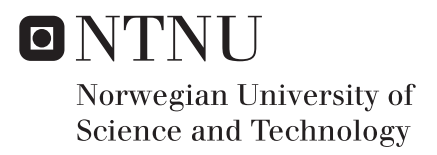

## State of art spatial data measurements methods for civil engineering structures

Lukasz Andrzej Pieczonka

Civil and Environmental Engineering Supervisor: Terje Skogseth, IBM Submission date: June 2017

Department of Civil and Environmental Engineering Norwegian University of Science and Technology

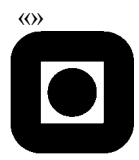

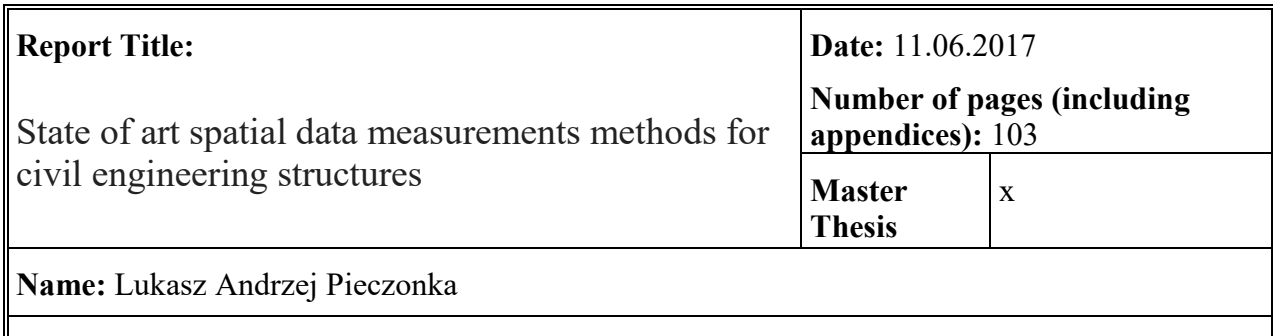

**Professor in charge/supervisor:** Terje Skogseth (NTNU)

**Other external professional contacts/supervisors:** Tomasz Owerko (AGH UST)

### **Abstract**:

There are many spatial data collection methods, but their characteristics favour ones over another when it comes to engineering structures inspections.

Recently, with rapid growth of Unmanned Aerial System technology, their application starts to be appreciated in many scientific fields. In the thesis classical methods of obtaining spatial data: total station positioning and terrestrial laser scanning are presented, and compared with UAS-based photogrammetry. The thesis presents whole process of obtaining data, quality assessment and results comparison. Moreover, Pix4Dmapper Pro, Agisoft Photoscan and Bentley ContextCapture photogrammetry software are tested and analysed with regards of use for spatial engineering structures.

For the analysis Tyholt tower was chosen. It is a concrete cylinder-shaped tower with a number of balconies. It is simple, yet distinct engineering structure, providing good testing field for the study.

Obtained results corresponds with initial assumptions when it comes to accuracy, efficiency and workload. The most noticeable contrast while processing was performance of analysed software.

\_\_\_\_\_\_\_\_\_\_\_\_\_\_\_\_\_\_\_\_\_\_\_\_\_\_\_\_\_\_\_\_\_\_

### **Keywords:**

- 1. Spatial data
- 2. UAS-based Photogrammetry
- 3. Laser scanning
- 4. Engineering structures surveying

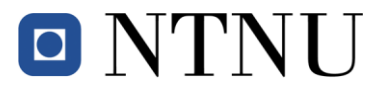

Norwegian University of Science and Technology Faculty of Engineering Department of Civil and Environmental Engineering

### **MASTER DEGREE THESIS**

**Date** 15.01.2017

Course TBA4925 Geomatics, master thesis Spring 2017 Student: Lukasz Andrzej Pieczonka

### **State of art spatial data measurements methods for civil engineering structures**

### **BACKGROUND**

The ca. 120 m high Tyholt tower in Trondheim, Norway, is well suitable for testing methods and software that can be used to determine the geometry of large objects and structures in civil engineering. The quality of the final products can be checked with use of various methods and software, to be better able to choose an optimal way to obtain a 3D model of a structure in future.

### **TASK**

The main objective of this thesis is to look into and compare the accuracy of spatial data collected with use of various measuring methods (for instance using low-cost unmanned aerial systems (UAS), laser scanner, and total station) and processing the data by various processing software. See the task description below.

#### **Theoretical part**

The candidate shall describe and discuss the equipment, software and methods used in the thesis concerning: Aerial photogrammetry with low-cost UAS based imagery, laser scanning, total station measurements, and software packages.

### **Data capture and processing of the captured data**

The fieldwork will be done at Tyholt, where the student shall establish the study field.

The following instruments and software packages can be used: UAV (DJI Phantom 3 Professional), laser scanner (Topcon GLS1000), total station (Leica TCRP 1201), GNSS (Leica Viva GS15), the software packages Pix4Dmapper Pro, Agisoft PhotoScan Professional, Bentley ContextCapture, and CloudCompare.

Results of the processing of the captured data should be: The accuracy of photogrammetric products from unmanned aerial vehicles (UAV) and a model acquired from laser scanning, by comparing different parameters and software. Comparison of a model acquired from a laser scanner with a model from an UAV flight. Comparisons of photogrammetric products from UAV, and a model acquired from laser scanning, with the shape of the object obtained from distinct points on the structure measured by using a total station.

### **Results and conclusions**

Interpretation, discussion and conclusions of the results achieved, and suggestions of improvements.

### **STARTUP AND SUBMISSION DEADLINES**

Startup: January 15<sup>th</sup> 2017. Submission date: Digitally in DAIM at the latest June  $11^{th}$  2017.

### **SUPERVISORS**

Supervisor at NTNU: Terje Skogseth. Co-supervisor: Tomasz Owerko, AGH University of Science and Technology, Krakow, Poland

Department of Civil and Environmental Engineering, NTNU. Date 15.01.2017 (revised May 2017).

Terje Skogseth (signature)

## <span id="page-7-0"></span>**Acknowledgments**

I would like to thank my supervisor Terje Skogseth at Norwegian University of Science and Technology, NTNU, Trondheim for support and engagement throughout my thesis. He consistently allowed this paper to be my own work, but gave me precious guidance whenever he thought I needed it.

I would also like to thank my friend Rafał Szymanowski for inspiration for the thesis and guidance for measuring process.

Finally, I would like to express my very profound gratitude to my family and friends for providing me with unfailing support and continuous encouragement throughout my years of study and through the process of researching and writing this thesis. This accomplishment would not have been possible without them.

Thank you.

## <span id="page-8-0"></span>**Abstract**

There are many spatial data collection methods, but their characteristics favour ones over another when it comes to engineering structures inspections.

Recently, with rapid growth of Unmanned Aerial System technology, their application starts to be appreciated in many scientific fields. In the thesis classical methods of obtaining spatial data: total station positioning and terrestrial laser scanning are presented, and compared with UASbased photogrammetry. The thesis presents whole process of obtaining data, quality assessment and results comparison. Moreover, Pix4Dmapper Pro, Agisoft Photoscan and Bentley ContextCapture photogrammetry software are tested and analysed with regards of use for spatial engineering structures.

For the analysis, Tyholt tower was chosen. It is a concrete cylinder-shaped tower with a number of balconies. It is simple, yet distinct engineering structure, providing good testing field for the study.

Obtained results corresponds with initial assumptions when it comes to accuracy, efficiency and workload. The most noticeable contrast while processing was performance of analysed software.

## **Table of Contents**

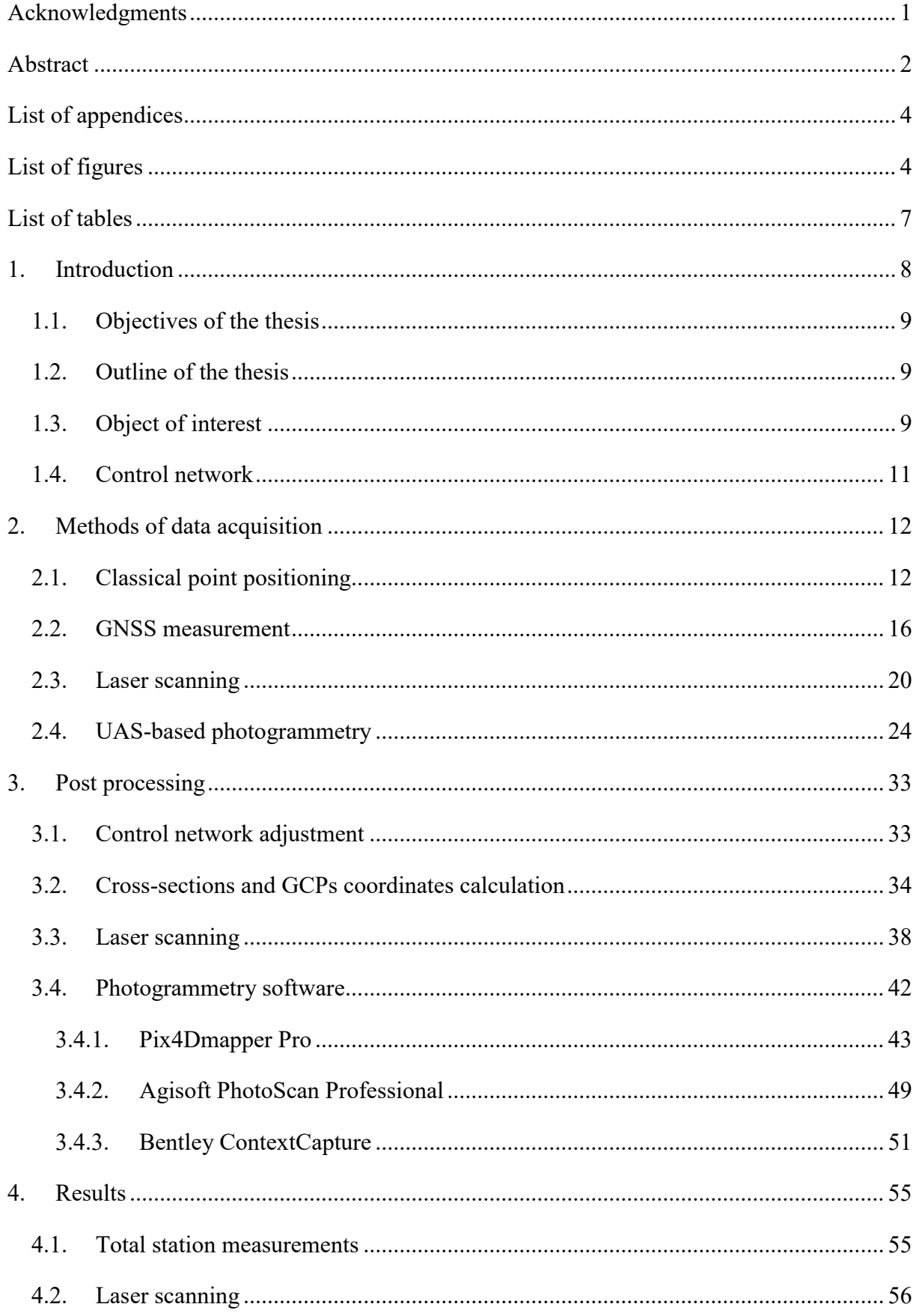

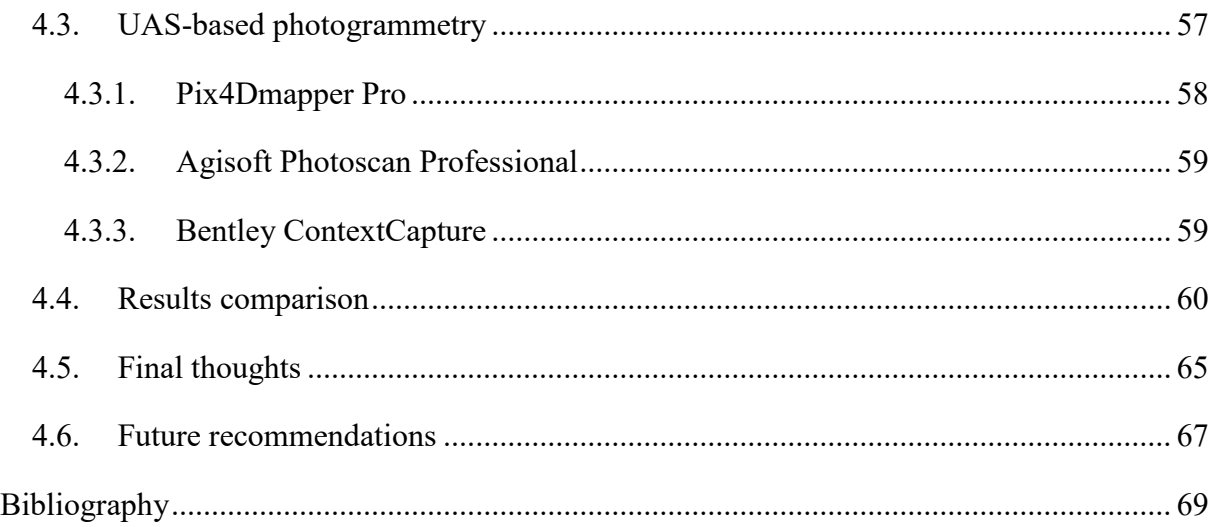

# <span id="page-10-0"></span>**List of appendices**

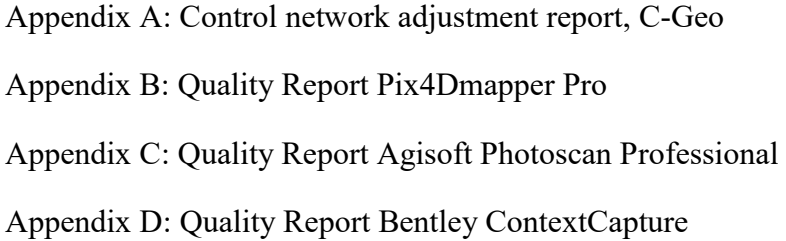

# <span id="page-10-1"></span>**List of figures**

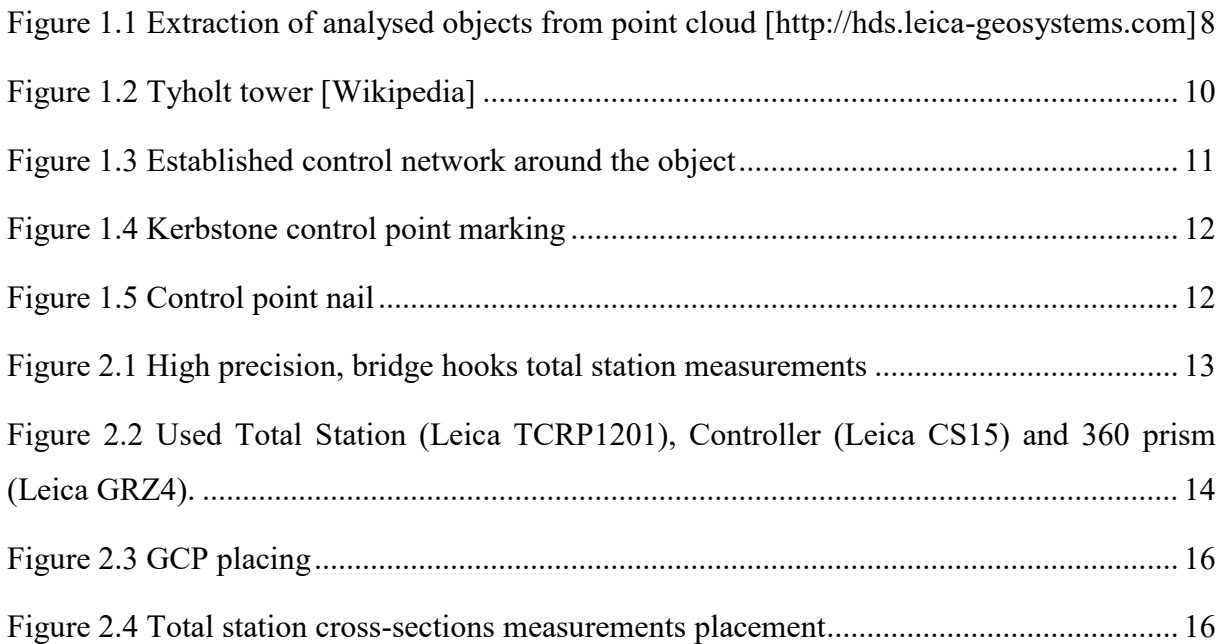

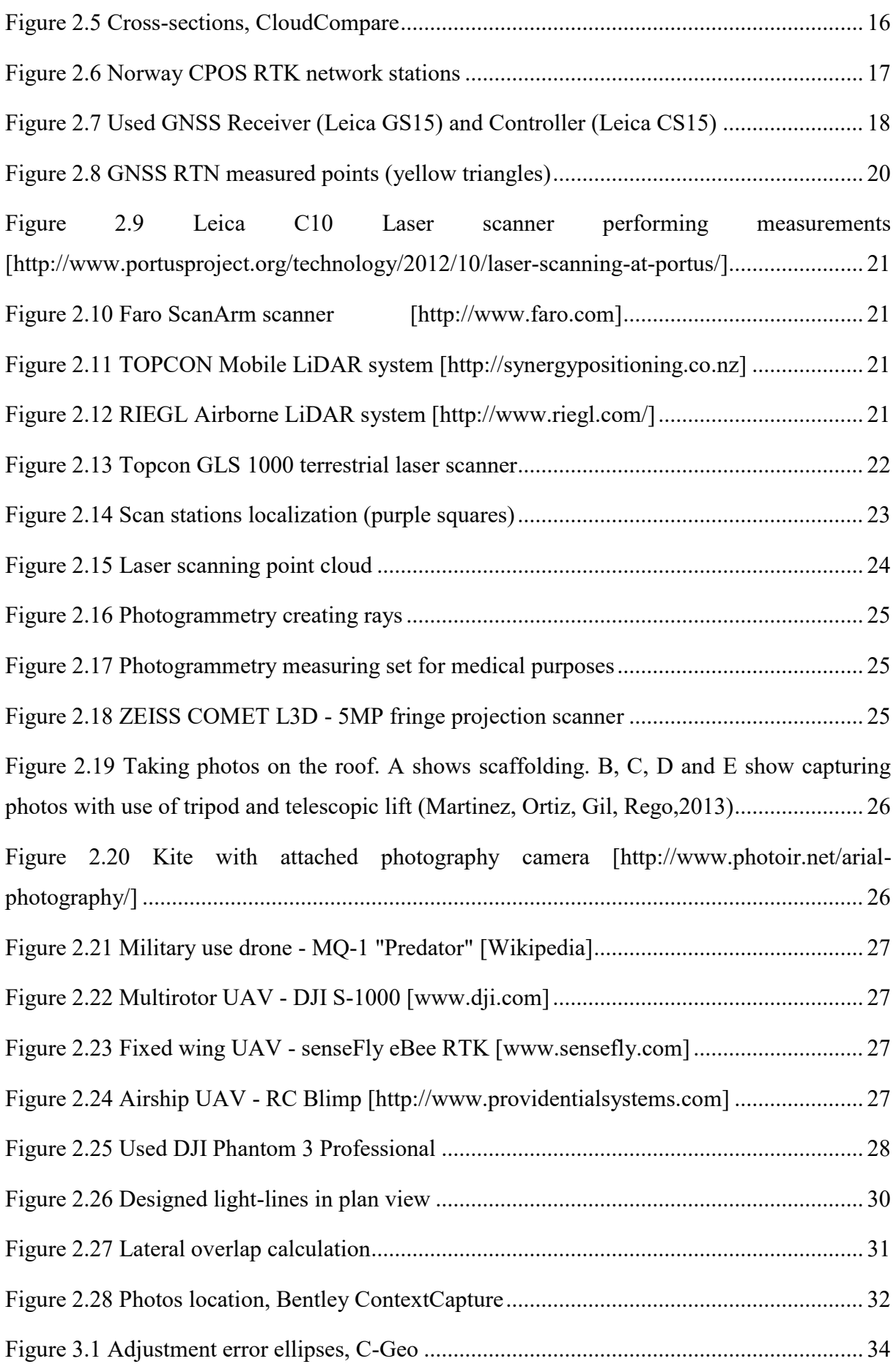

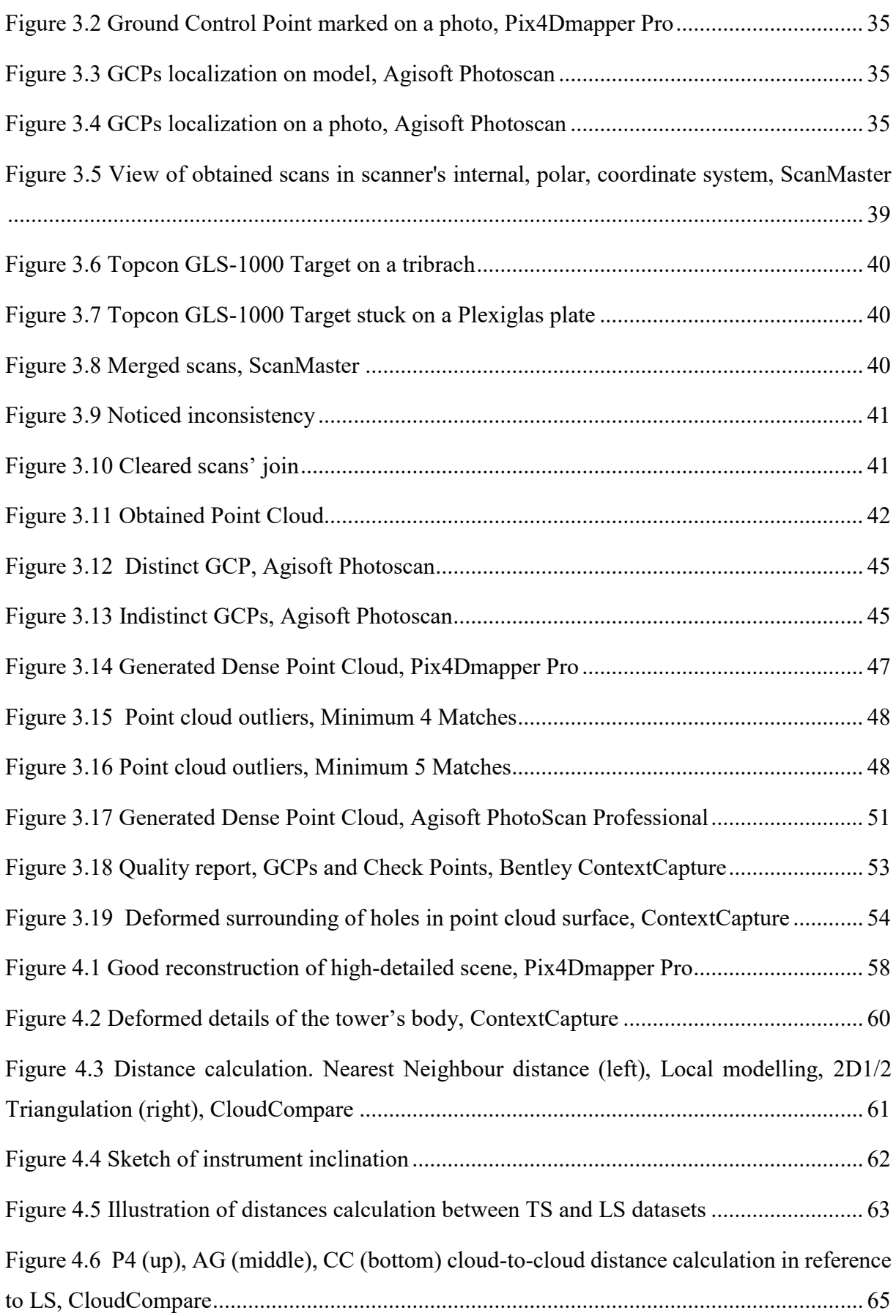

## <span id="page-13-0"></span>**List of tables**

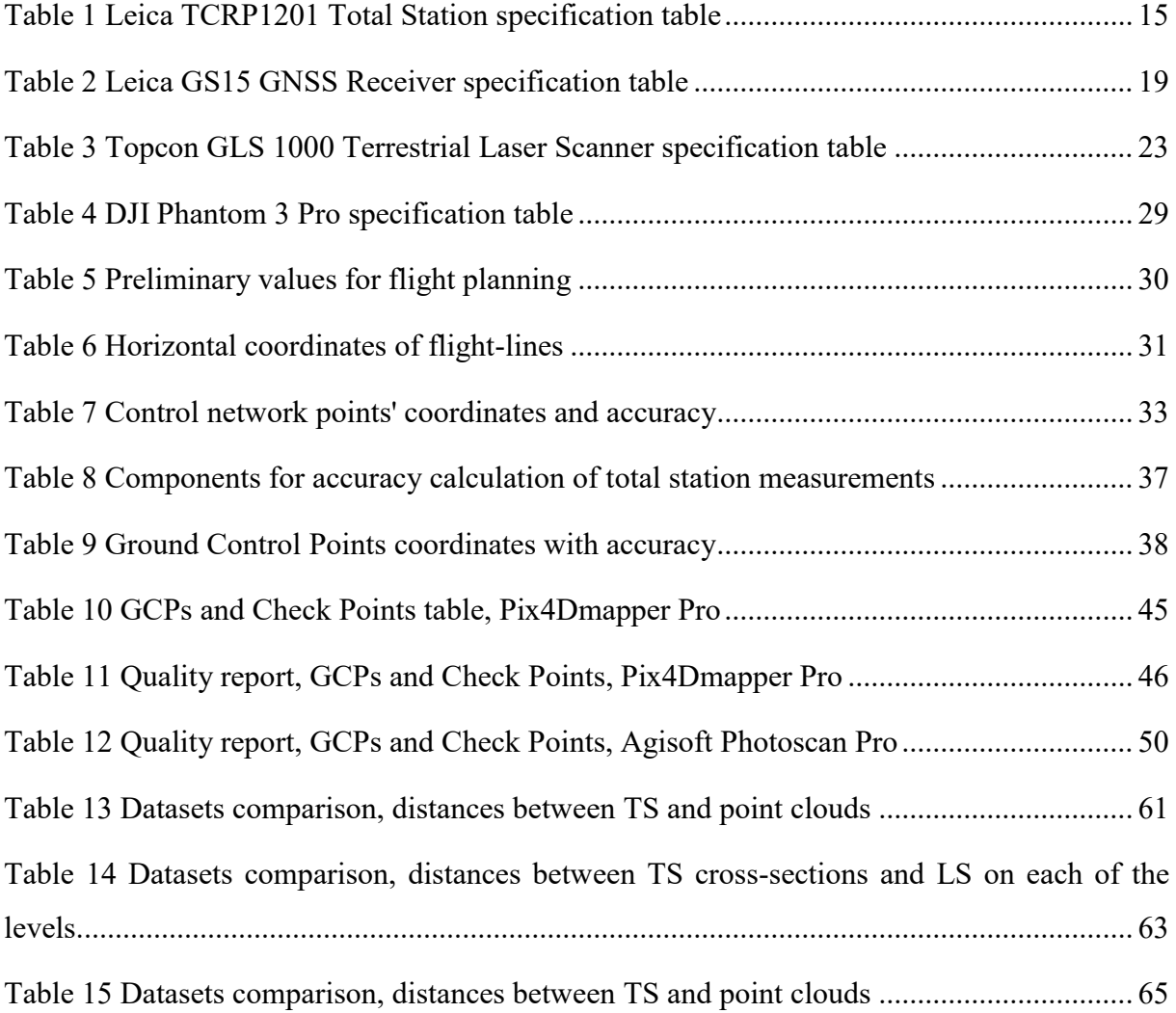

## <span id="page-14-0"></span>**1. Introduction**

Spatial data is information about physical object represented by coordinates and relations between them in set coordinate system. It provides extensive knowledge about represented object and allows it to be visualized, analysed and manipulated. It significantly improves analysing abilities possibilities and gives better perspective view over the object. Threedimensional (3D) models fully represent shape of worlds, physical objects and thus deliver comprehensive data for miscellaneous space analyses.

Object can be represented as point-clouds or mathematical-based surfaces such as cylinders, cones, quadrics, mesh etc. Models are used for documentation, structures monitoring, deformation monitoring, structures life service, simulations, designing.

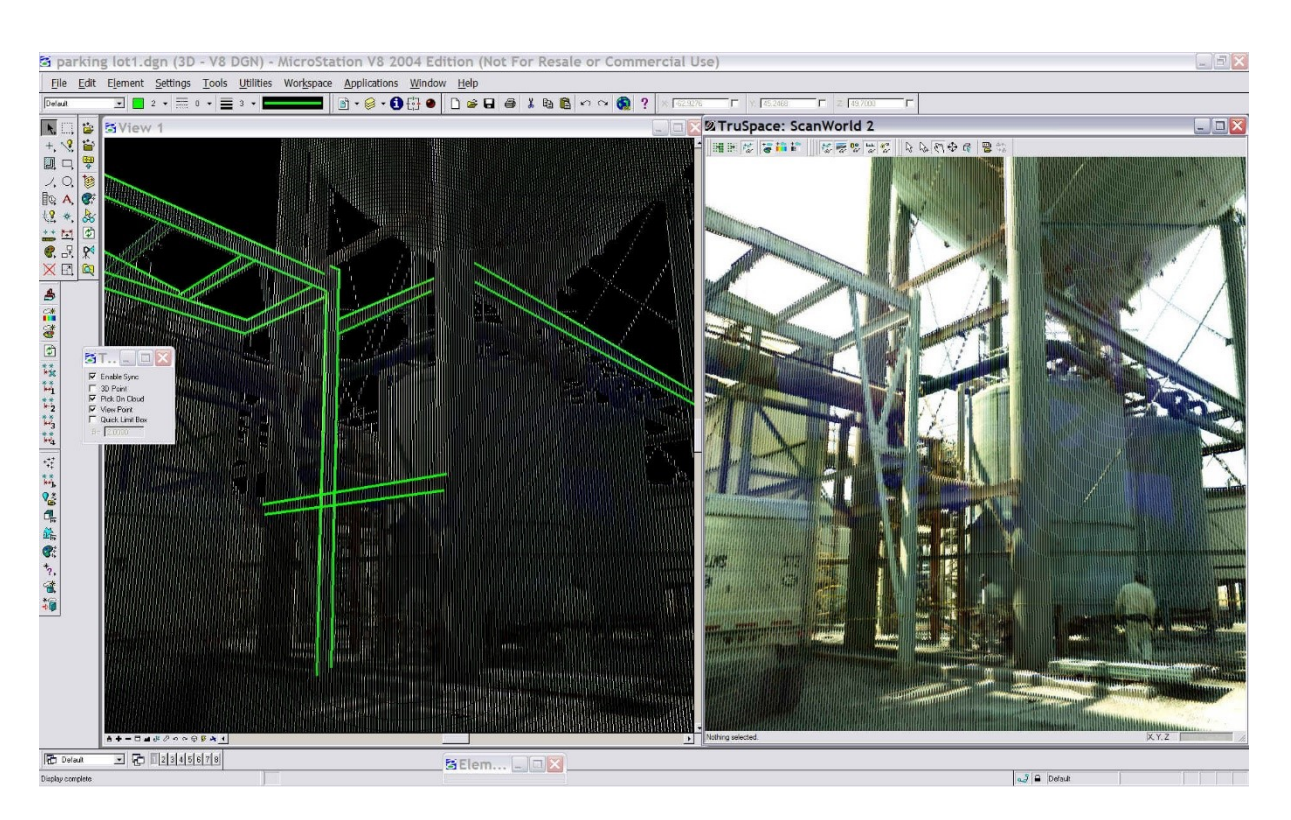

*Figure 1.1 Extraction of analysed objects from point cloud [http://hds.leica-geosystems.com]*

<span id="page-14-1"></span>Through the years, technology of spatial acquisition has been significantly developed meeting higher and higher industry demands regarding accuracy, efficiency, flexibility and profitability. Higher demands on that kind of data have entailed to measuring technologies development and improvement. There are many ways of obtaining spatial data but theirs specification makes

ones superior over another considering vertical height engineering constructions. Nowadays Unmanned Aerial Systems (UAS) find favour with use in geodesy thanks to its versatility.

UAS give capability of carrying various measuring sensors e.g. photo-video cameras, scanners, thermo-vision cameras etc. and thanks to its manoeuvrability, it is possible to place sensor in desired location and perform essential data collection from different perspectives unapproachable for other measuring systems. UAS platforms have overcome inconveniences of aerial photography: its high cos and low flexibility. This way collected photos serve for 3D point cloud generation in photogrammetry software.

### **1.1. Objectives of the thesis**

<span id="page-15-0"></span>This paper presents acquiring, processing and presenting spatial data of an object in particular with use of UAS- based photogrammetry, laser scanning and total station measurements. Focus of the thesis is comparison of available UAS-obtained data processing software. Obtained results are compared in reference to classical land surveying methods. Differences between them concerning usability for the engineering object type are indicated.

### **1.2. Outline of the thesis**

<span id="page-15-1"></span>The papers layout follows all processing stages of spatial data acquisition, starting from measurement design, through measurements stage, ending up with post processing and results comparison. Chapters of the thesis presents workflow of a project. In chapter one, the main object is presented and analysed with regard to measurement layout. Chapters two and three refers to used instruments and performed measurements. Post processing stage is presented with explanation of used functions and parameters in chapter four. Finally, chapter five presents comparison of obtained results, thoughts and suggestion for improvements for this kind of projects.

### **1.3. Object of interest**

<span id="page-15-2"></span>Tower is a tall, self-supporting structure with significantly greater vertical than horizontal size. It can serve supporting bridges, aerials, giving visibility e.g. viewpoints, direct aviation traffic.

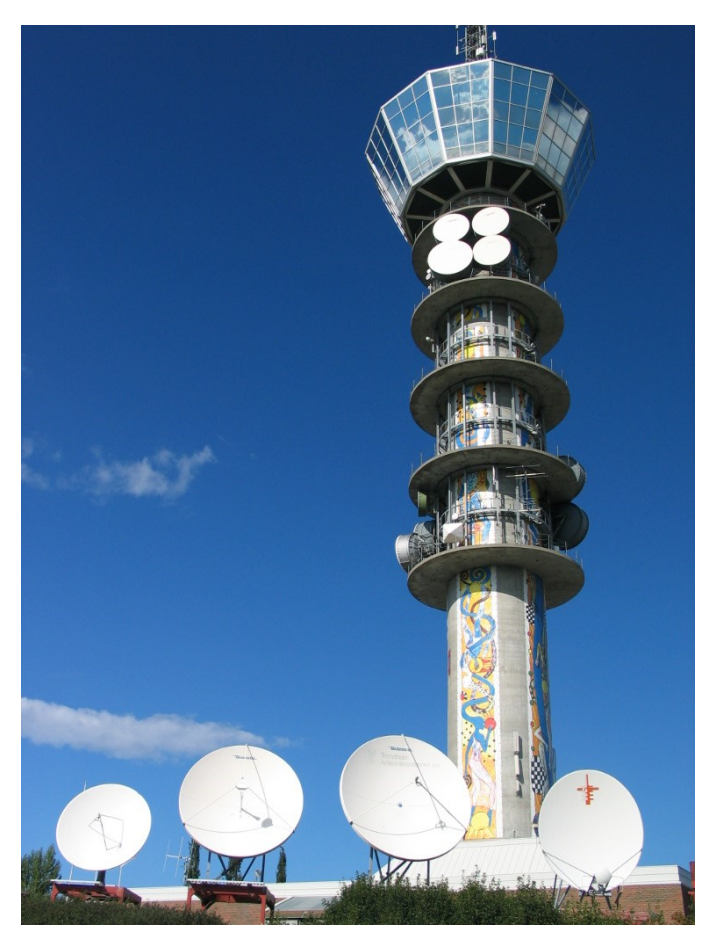

*Figure 1.2 Tyholt tower [Wikipedia]*

Tyholt tower (norw: *Tyholttårnet*) is a television and radio transmission tower located in Tyholt – district of Trondheim, Norway. It is 76,6 m reinforced concrete tower with 43,4 m steel mast on the top.

It is one of the most significant landmarks in Trondheim and its main gallery located atop, 72m above ground, offers panoramic view of the city and the fjord performing full revolution per hour. The object is located in technological area. Surroundings consist of low buildings that are location of NRK Trøndelag - Radio broadcaster, SINTEF - Ocean Research Foundation, and Telenor - Telecommunications Equipment supplier.

The object has been chosen to perform spatial data acquisition for its accessibility and simple yet distinct shape, which causes problems in obtaining full model using classical measurements.

The object outline consist of five maintenance galleries and top main gallery that is a place of a viewpoint. Due to its function, the tower is location of many satellite dishes, aerials and transmitters, which causes problems in obtaining entire cover of the model.

### **1.4. Control network**

<span id="page-17-0"></span>For the purpose of comparing obtained results and referencing models in geodetic reference system, control network was established. Whole project was realized in NMT zone 10 coordinate system with vertical datum NN2000. NMT is modified UTM system recommended by the Norwegian Mapping Authority for engineering surveys, in particular construction projects. Its utility in that kind of projects is caused mainly because of scale factor along the north axis, and high number of zones with main axis located in 1º spread, and therefore not causes additional distance distortion. The projected coordinate system is marked as ESPG: 5110. EPSG is international coordinate systems database that catalogues and standardizes parameters of Coordinate Systems and Transformations.

In order to orientate the control in geodetic datum GPS-RTN measurements were performed.

During designing phase, attention was paid on accuracy and possibility of using marked control points as observation stations for laser scanning and total station measurements. Field inspection unveiled that the terrain is uneven and highly developed which urged to modify initial draft and create connecting points.

<span id="page-17-1"></span>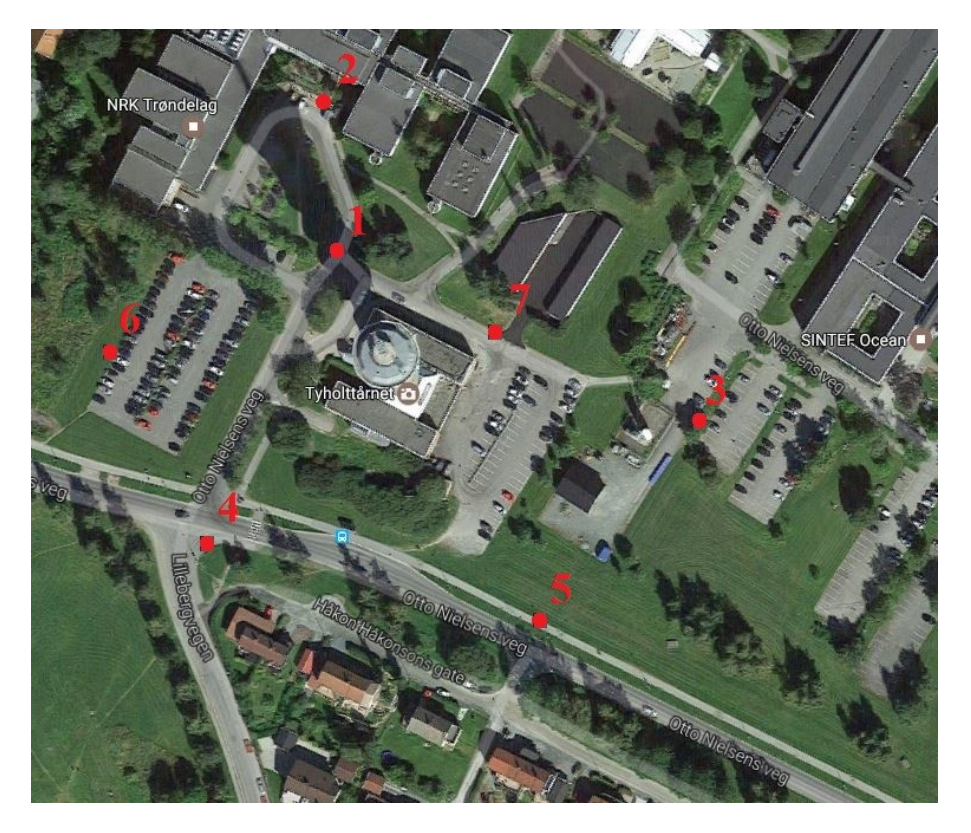

*Figure 1.3 Established control network around the object*

After establishing exact position of each point, they were marked firmly in the ground. It was made by engraving signs on firm kerbstones or with use of special, intended to that purpose nails.

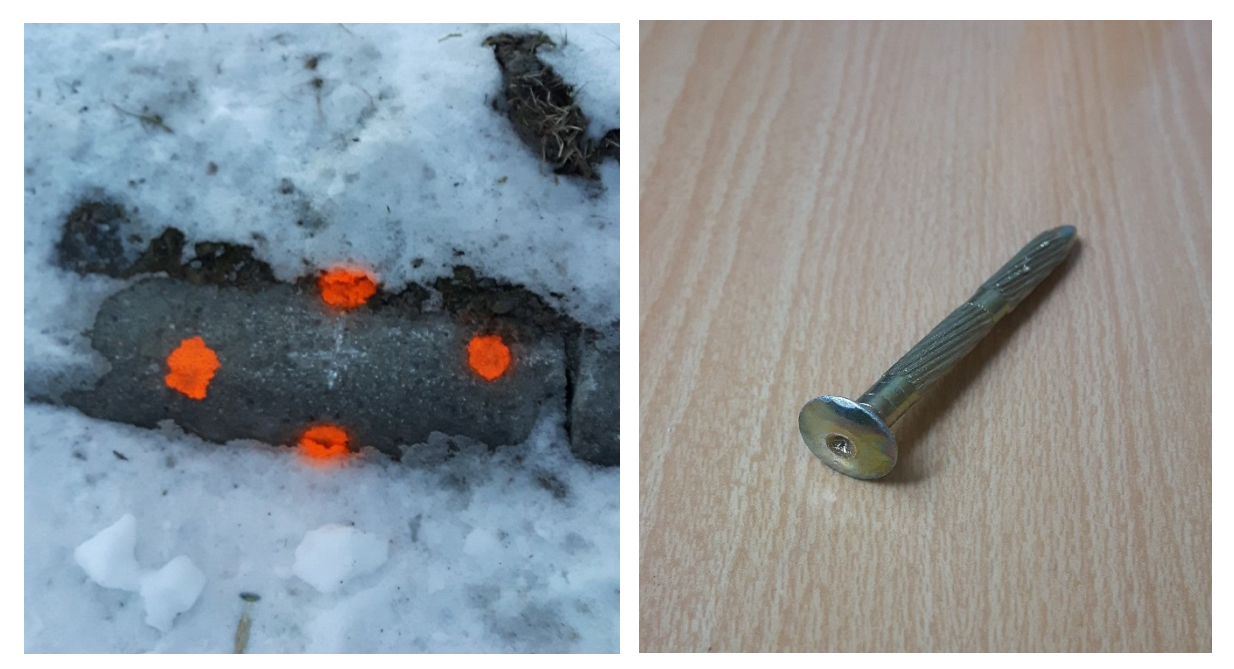

*Figure 1.4 Kerbstone control point marking Figure 1.5 Control point nail*

## **2. Methods of data acquisition**

<span id="page-18-0"></span>There are many ways of obtaining 3D spatial data: total station positioning, laser scanning, and photogrammetry. Basis of them are angular and distance measurements or taking photos. Those methods require vision between measuring device and object. This condition implies necessity of proper measuring station setting and measurement circumstances. Proper method is chosen according to desired accuracy, coverage, object-surrounding conditions and cost. For the purposes of object shape reproduction, four measuring methods were used: Classical point positioning, GNSS, laser scanning, Unmanned Aerial System-based photogrammetry.

### **2.1. Classical point positioning**

<span id="page-18-1"></span>Classical point positioning is based on manual manipulation of measuring device in order to obtain single points position. The method is based on angular and distance measurement to determining mutual relation between points. For that kind of measurements, total station is used. The device's basic function is to measure distance and record direction to a certain point. It is realized by built in optoelectronic distance meter and electronic scanner of limbus (coded circular scale). The method requires suitable station, sufficient quantity and proper placement of measured points for adequate representation of surveyed object. The method is one of the most accurate and versatile regarding object type, but is the most time-consuming and demanding. Technique of obtaining desired structure's properties depends on the requirements and structure properties, its surrounding and desired accuracy. Properly prepared measurements provide accuracy meeting highest standards for engineering structures inspection.

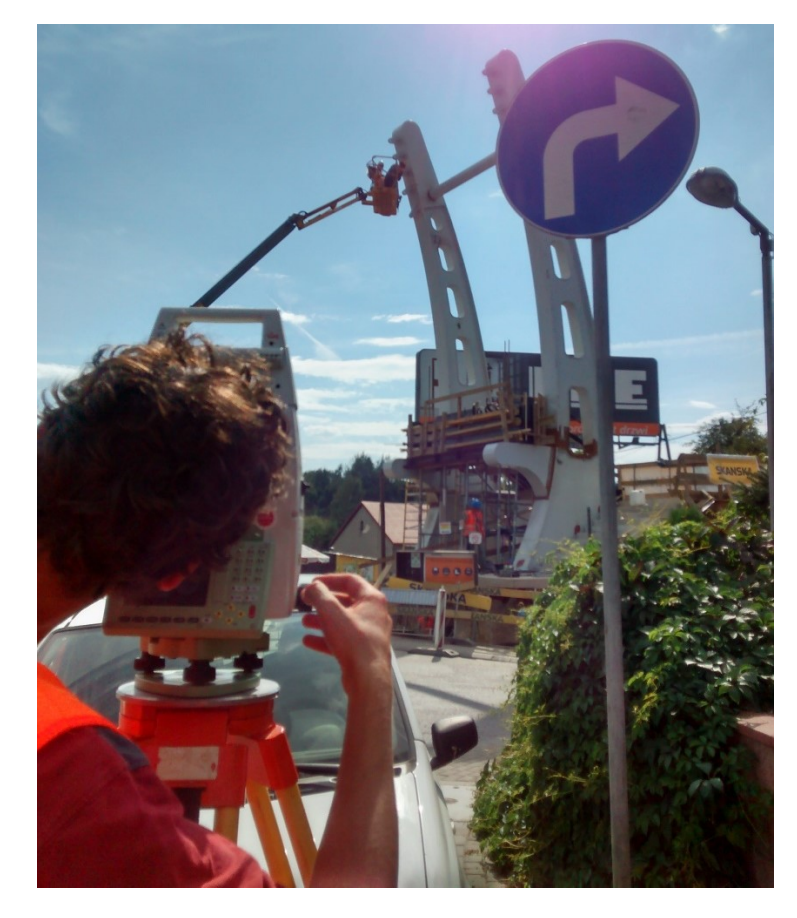

*Figure 2.1 High precision, bridge hooks total station measurements*

<span id="page-19-0"></span>For the task, classical measurements were performed with use of Leica TCRP1201 total station and Leica 360 prism (GRZ4). Along with the total station, Leica CS10 controller to control the total station remotely. The device is high precision, firm measuring instrument with highly developed software allowing easy measurements. Thanks to Automatic Target Recognition and Tracking, one-man survey was possible.

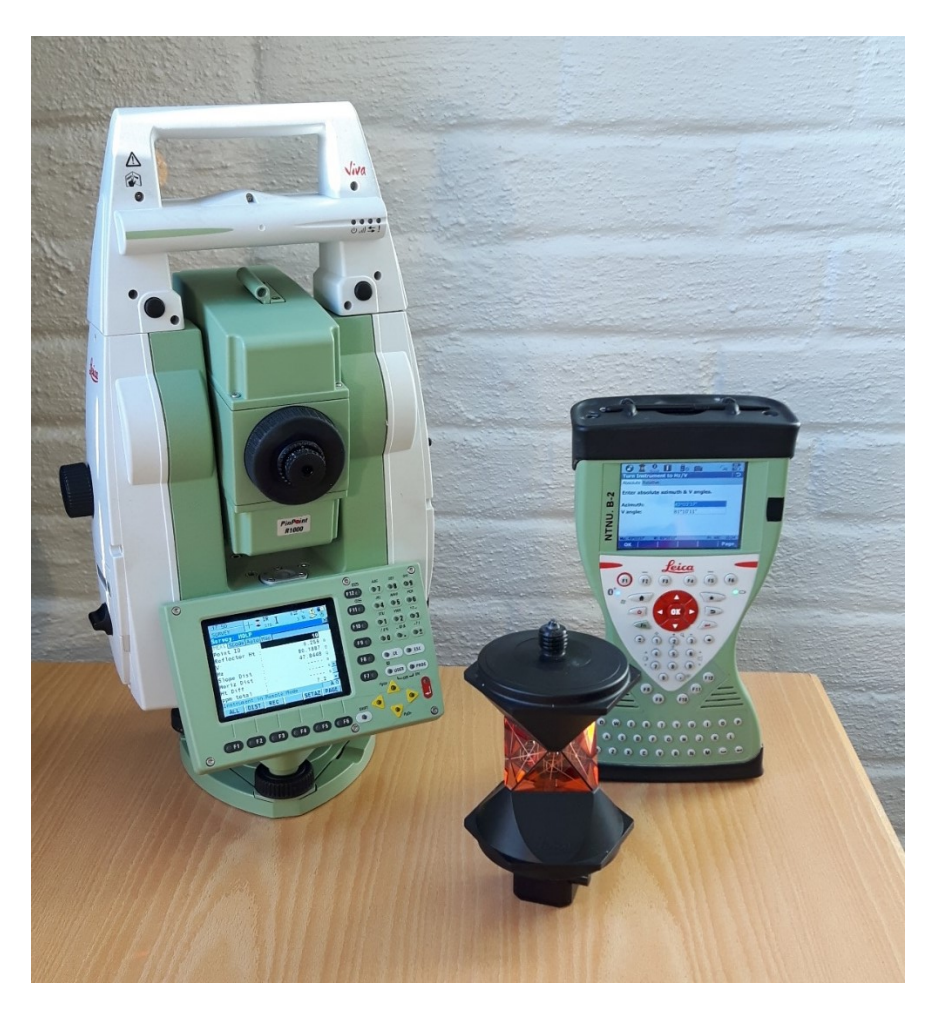

*Figure 2.2 Used Total Station (Leica TCRP1201), Controller (Leica CS15) and 360 prism (Leica GRZ4).*

<span id="page-20-0"></span>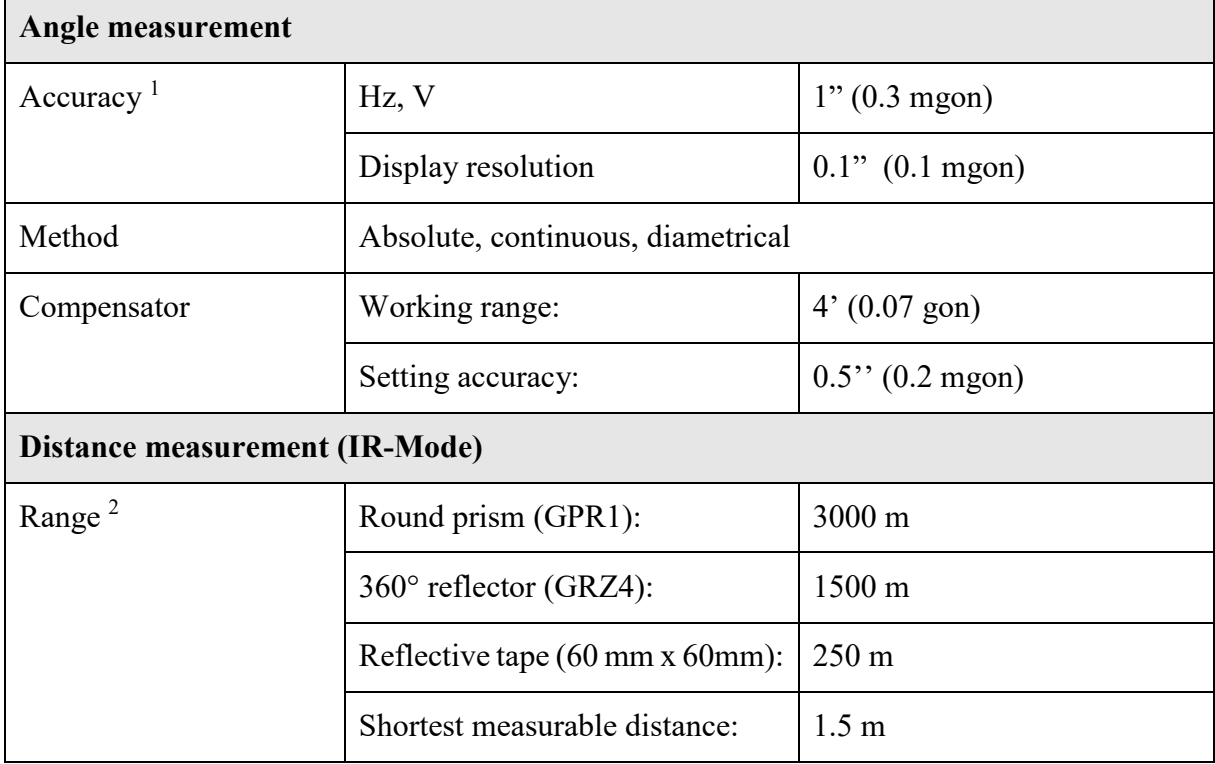

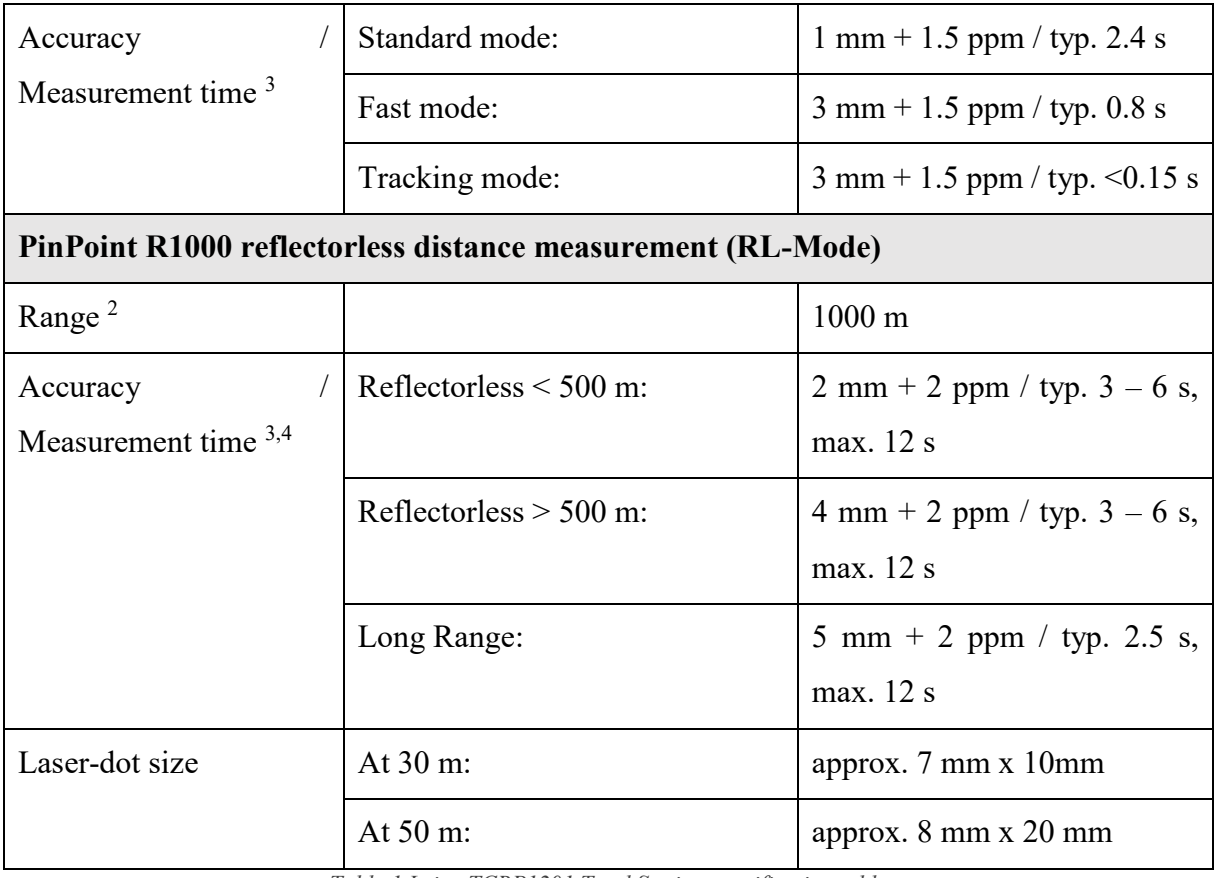

*Table 1 Leica TCRP1201 Total Station specification table*

<span id="page-21-0"></span>1 - (standard deviation, ISO 17123-3);

2 - (average atmospheric conditions); 3- (standard deviation, ISO 17123-4) ; 4 - (object in shade, sky overcast)

With use of the total station control network, GCPs and cross-sections were measured.

First step was measuring control network. The task was done by performing angular and distance measurements in two faces of an instrument.

After completing measurements to neighbouring control points from a station, cross-sections and Ground Control Points (GCP) were measured. They were measured using reflectorless method.

GCPs were established as corners of red maintenance doors as easily distinguishable points with flat, steady surface and texture what matters when performing distance measurement in RL mode.

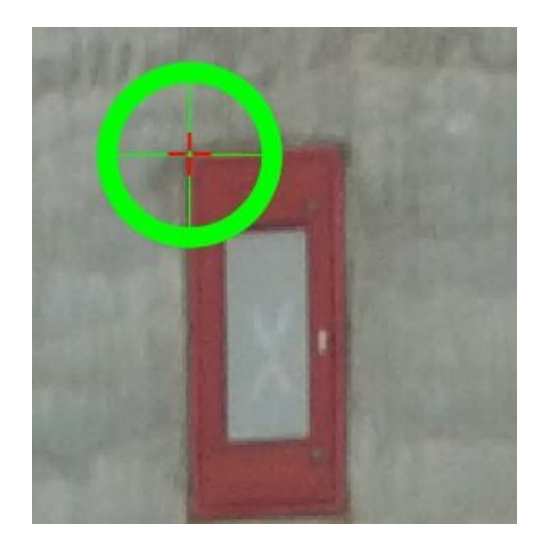

*Figure 2.3 GCP placing*

<span id="page-22-1"></span>Cross-sections points were established little lower than balconies, because of its possible negative influence on measured distance. Due to significant laser-dot size, aiming on edge of structures causes fault measurement.

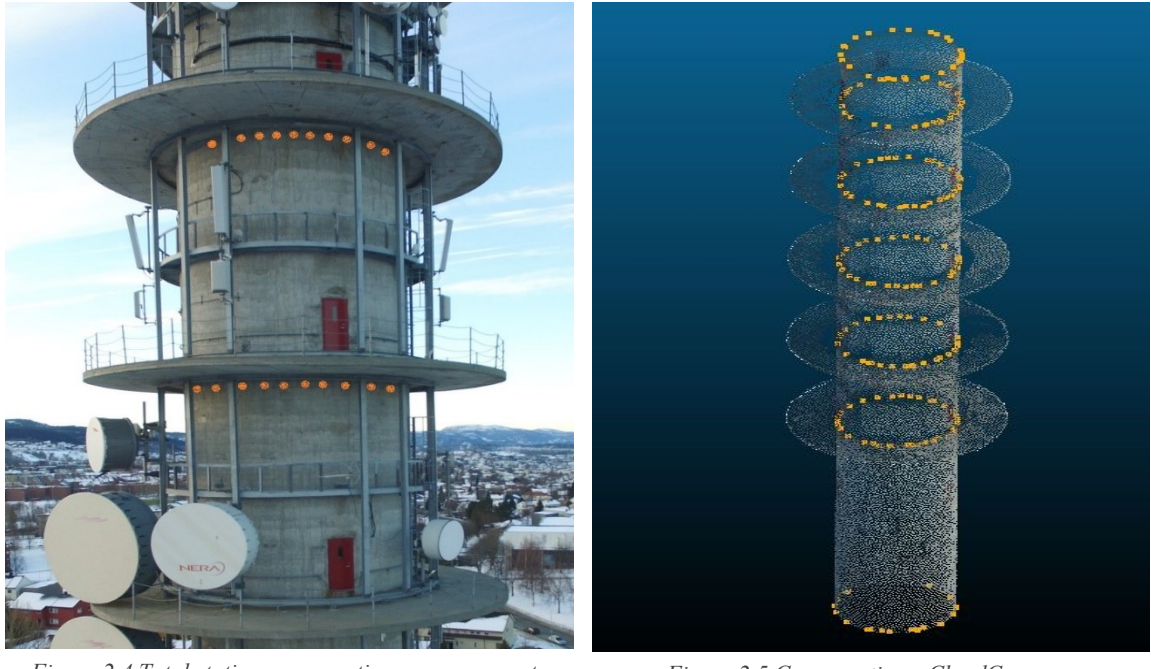

*Figure 2.4 Total station cross-sections measurements placement*

*Figure 2.5 Cross-sections, CloudCompare*

Each cross-section consist of ~30 evenly spread points. Total of 210 points were collected.

### **2.2. GNSS measurement**

<span id="page-22-0"></span>After the classical measurement, two of the control points were measured using GNSS. For the task Real Time Network (RTN), relative positioning method was used. Generally relative positioning consist of two (or more) receivers with one set as know position, base station and another considered as rover. Thanks to know coordinates of base station and ones calculated with use of satellite ranging for the same point, correction for observations can be calculated. The correction can be applied for rover receiver. The difference in network method is that corrections are calculated for network of stations located across the country, and interpolated for position of the receiver. The system establish a Virtual Reference Station (VRS) in the project area and provides GNSS measurements corrections.

Norwegian Mapping Authority takes responsibility for corrections spreading, it is called SATREF CPOS system. It contains ca. 180 stations

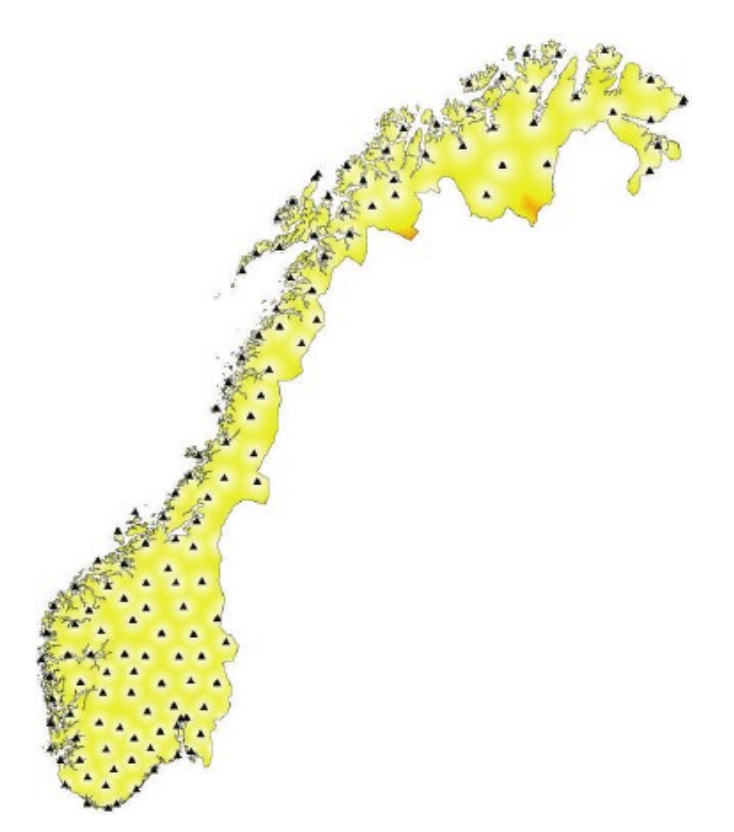

*Figure 2.6 Norway CPOS RTK network stations*

<span id="page-23-0"></span>In the measurements, geodetic Carrier Phase receiver Leica GS15 Carrier Phase Method receiver and Leica CS15 controller were used.

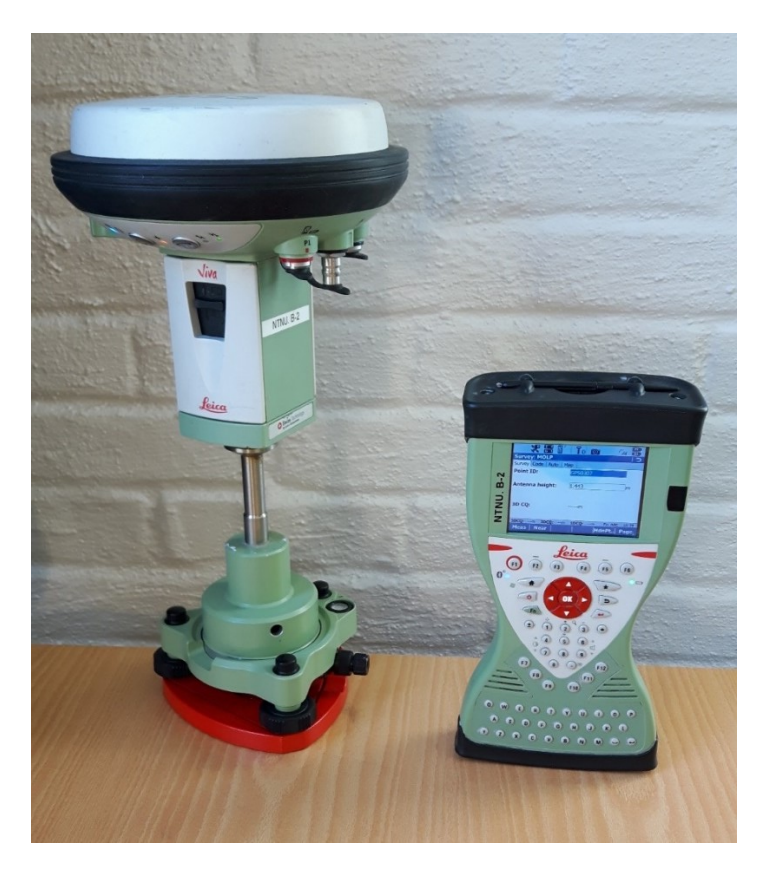

*Figure 2.7 Used GNSS Receiver (Leica GS15) and Controller (Leica CS15)*

<span id="page-24-0"></span>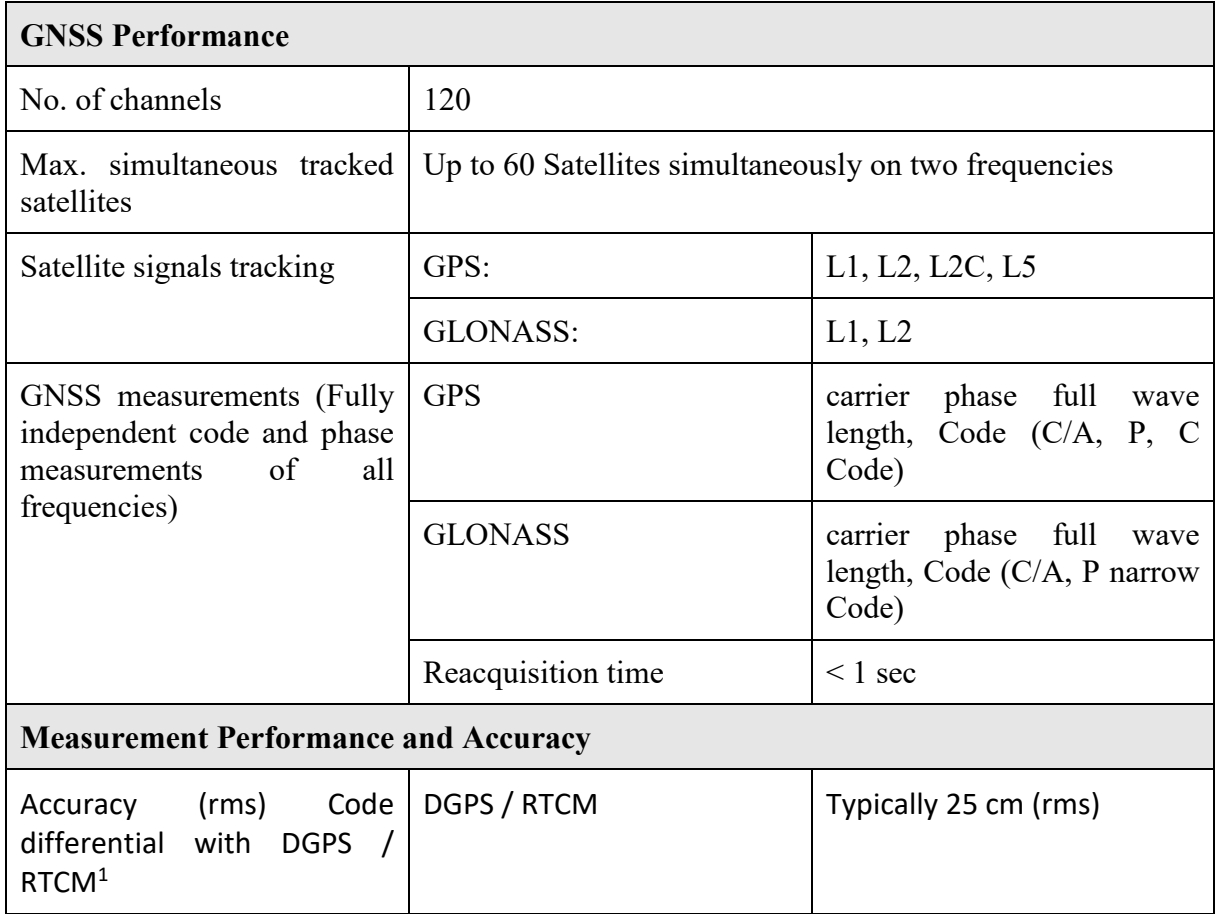

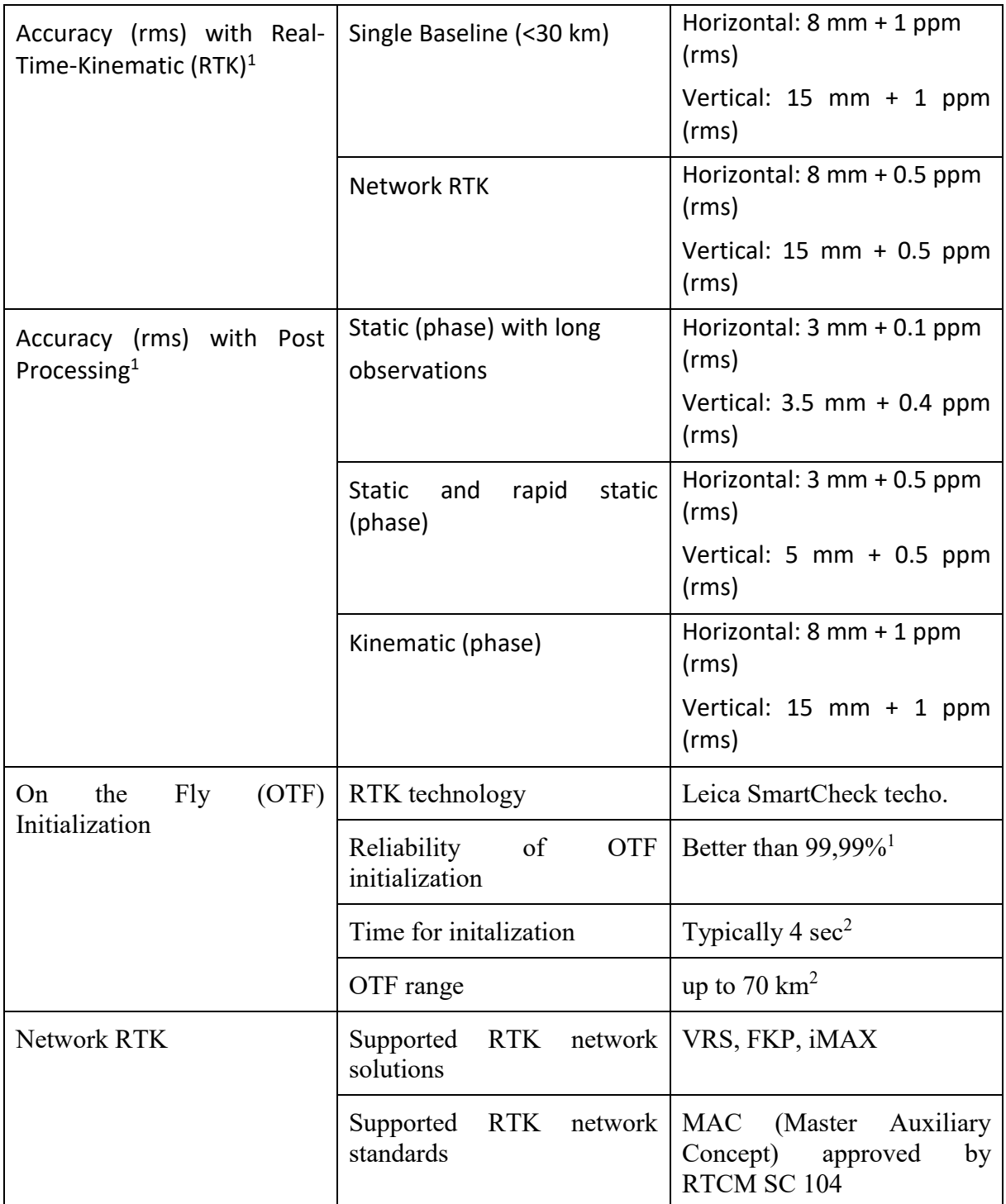

*Table 2 Leica GS15 GNSS Receiver specification table*

<span id="page-25-0"></span>1 - Measurement precision, accuracy and reliability are dependent upon various factors including number of satellites, geometry, obstructions, observation time, ephemeris accuracy, ionospheric conditions, multipath etc. Figures quoted assume normal to favorable conditions. Times required are dependent upon various factors including number of satellites, geometry, ionospheric conditions, multipath etc. GPS and GLONASS can increase performance and accuracy by up to 30% relative to GPS only. A full Galileo and GPS L5 constellation will further increase measurement performance and accuracy.

2 - Might vary due to atmospheric conditions, signal multipath, obstructions, signal geometry and number of tracked signals.

Points 4 and 5 were chosen for orienting control network in coordinate system because these were measured most precisely and theirs surrounding granted steady results as opposed to others located near buildings, trees creating the possibility of signal obstructions and multipathing.

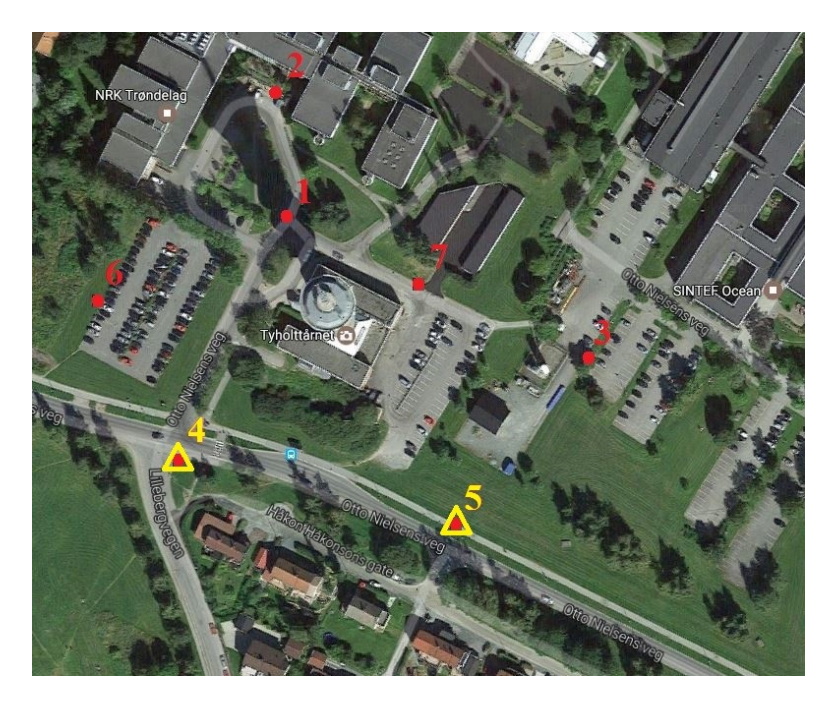

*Figure 2.8 GNSS RTN measured points (yellow triangles)*

<span id="page-26-1"></span>Tripod use and long-time measurements provided precision of  $\sim$ 7mm. Norwegian mapping authority claim that accuracy of RTN measurements to be on a 10-20 mm accuracy level.

### **2.3. Laser scanning**

<span id="page-26-0"></span>Data acquisition using laser scanners is based on recording horizontal, vertical angle, and distance to certain point. Device performs the measurement by rotating objective lens (or mirror), which controls laser beam in vertical plane. After completing revolution, it rotates in horizontal plane and makes next vertical measurements. For every distance measurement angles are recorded simultaneously. As a result a point cloud is obtained, which density depends on angular interval of rotating objective lens. The method bases on total station, polar measurements, yet it is developed to be more effective in regards of point collection rate. Point clouds collected from multiple stations can be merged to obtain object's full point coverage. It can be performed with use of targets placed around scanned object, or distinct corresponding elements, included in scans obtained from following stations. The technology is applied in terrestrial scanning, mobile mapping, airborne and satellite scanning.

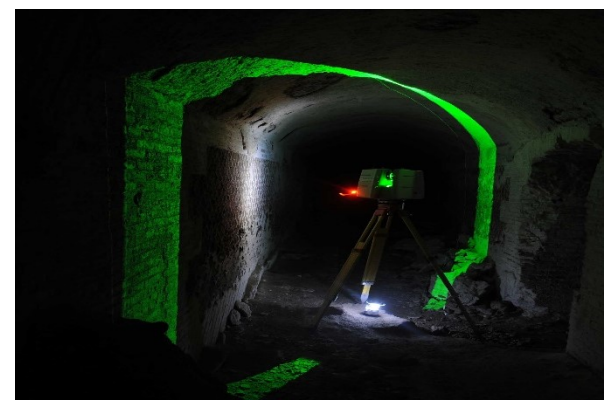

*Figure 2.9 Leica C10 Laser scanner performing measurements [http://www.portusproject.org/technology/2012/10/laserscanning-at-portus/]*

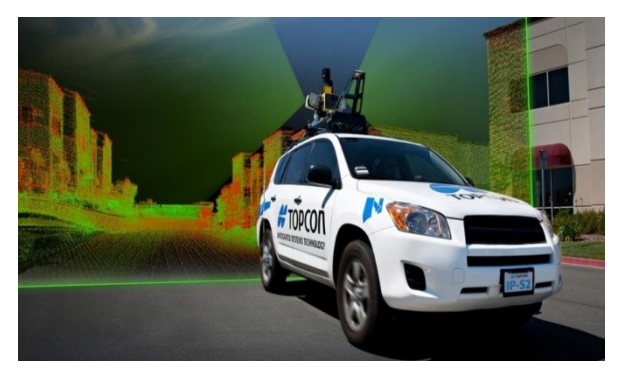

*Figure 2.11 TOPCON Mobile LiDAR system [http://synergypositioning.co.nz]*

*Figure 2.10 Faro ScanArm scanner [http://www.faro.com]*

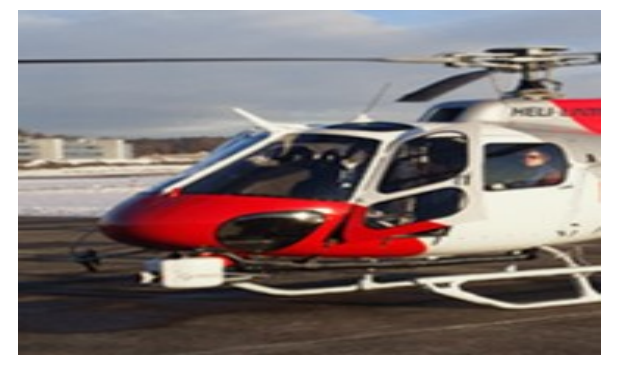

*Figure 2.12 RIEGL Airborne LiDAR system [http://www.riegl.com/]*

3D object scanning finds application in many fields. It allows enhancing the inspection and design process by rapid capturing shapes of complex objects, structures and landscapes thus, making it more attractive and presentable form than classical data collection techniques.

Laser scanning was performed using Topcon GLS 1000 precise scanner, which integrates both the Time of Flight and the Phase Shift distance measurement methods. Time of flight method is based on accurate timing a light pulse to travel to the target and back. With the speed of light known, and an accurate measurement of the time taken, the distance can be calculated. Many pulses are fired sequentially and the average response is most commonly used. This technique requires very accurate sub-nanosecond timing circuitry. Phase Shift system is about measurement of the phase shift of the send pulse wave. It is impossible to calculate distance out of single survey, so device measures phase shift of multiple frequencies of reflection then solves some simultaneous equations to give a final measure. This method allows achieving very accurate and high quality data.

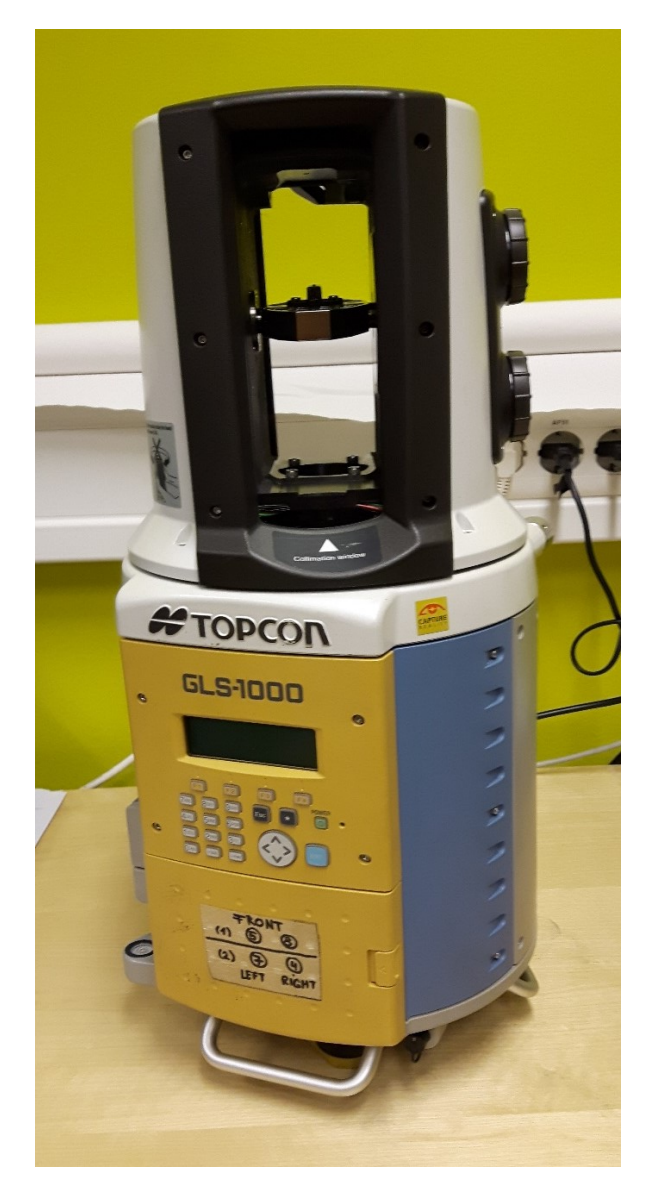

*Figure 2.13 Topcon GLS 1000 terrestrial laser scanner*

<span id="page-28-0"></span>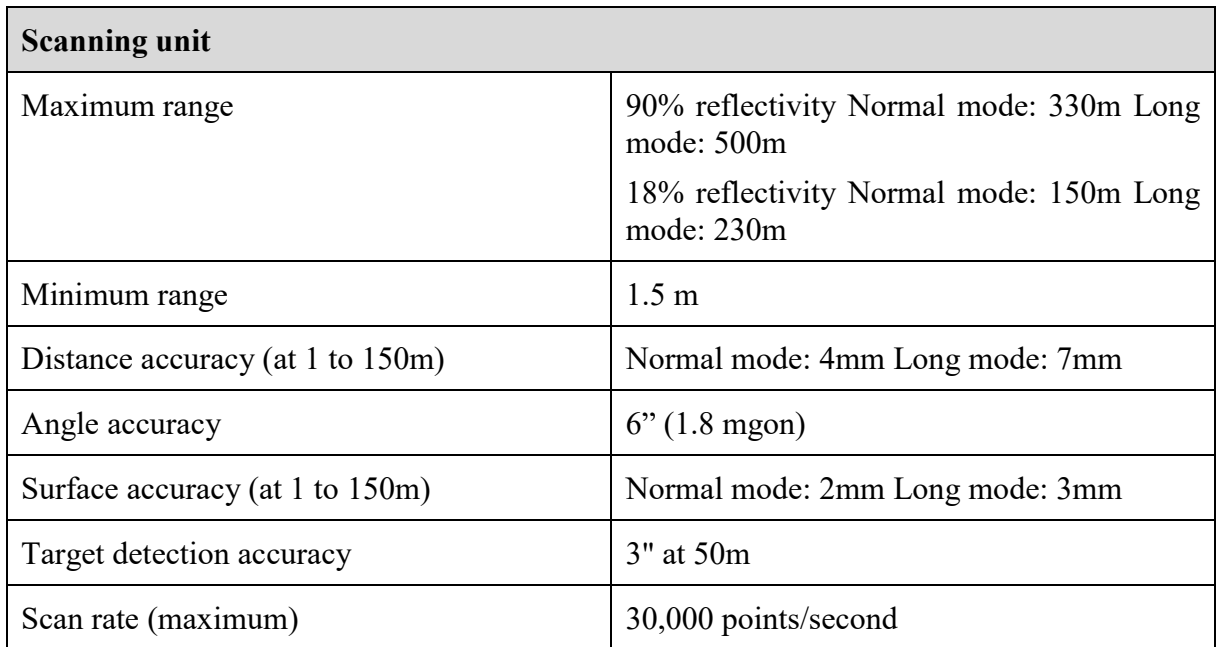

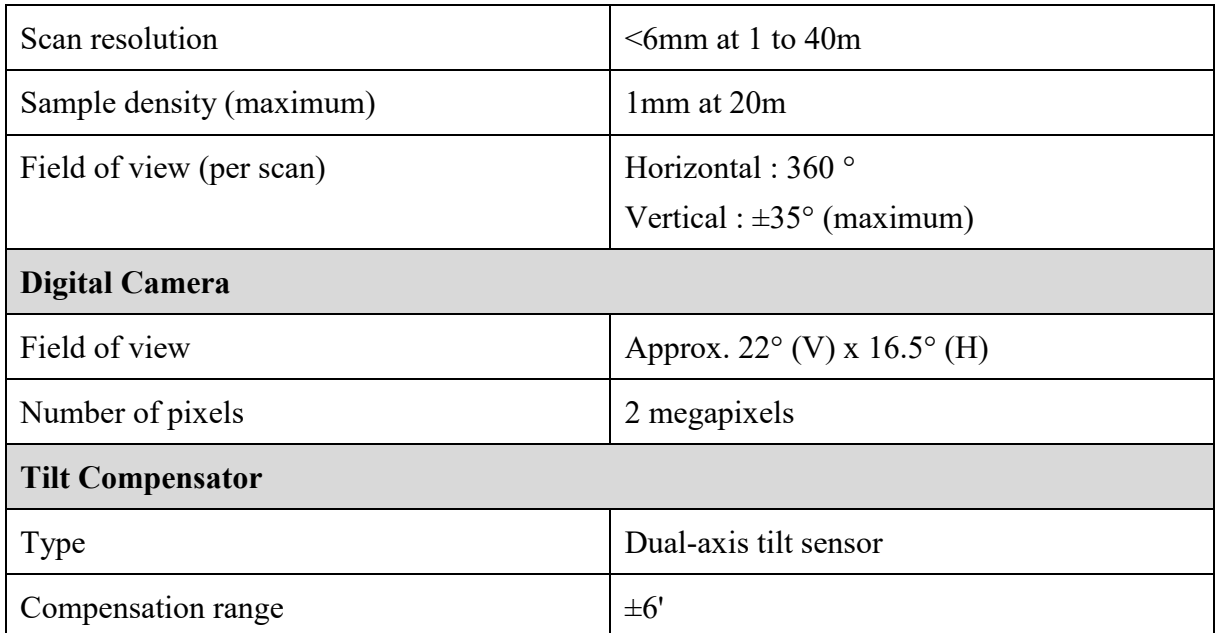

*Table 3 Topcon GLS 1000 Terrestrial Laser Scanner specification table*

<span id="page-29-1"></span>Because of insufficient number of provided targets scanner station and orientating point were located on control network points. Procedure of orientating scans was performed with use of "Occupation and Backside" mode. After setting-up instrument above a desired point, target placed above another control point was scanned with the highest accuracy and density. Scan stations were distributed from available control points, in a way to provide complete and uniform object cover.

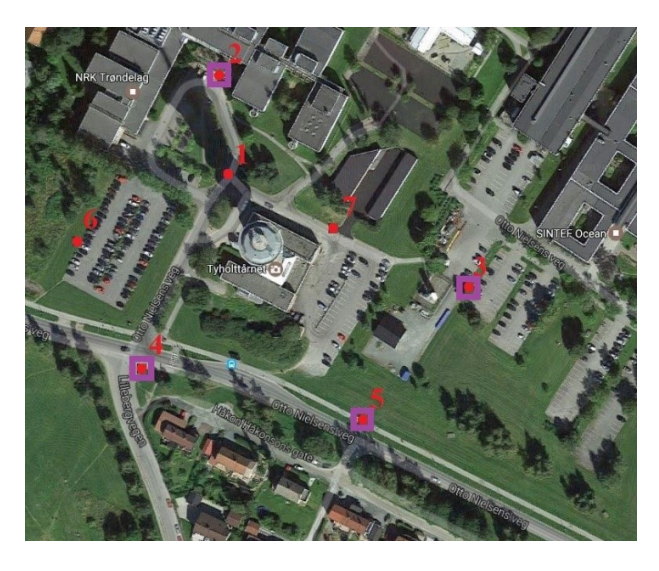

*Figure 2.14 Scan stations localization (purple squares)*

<span id="page-29-0"></span>Density of scans was set to 20mm x 20mm. Along with scanning, device captured picture images simultaneously for photo-realistic point clouds.

While scanning some "backside" target scans had to be repeated due to sight obstructions or bad target recognition. Delay associated with that, and complex instrument levelling procedure extended measurement time to 4 hours.

Measurement was conducted in a partly clouded day what prevented shades and reduced noise, yet because long measurement, change in weather was noticeable especially in insolation on the last station (4).

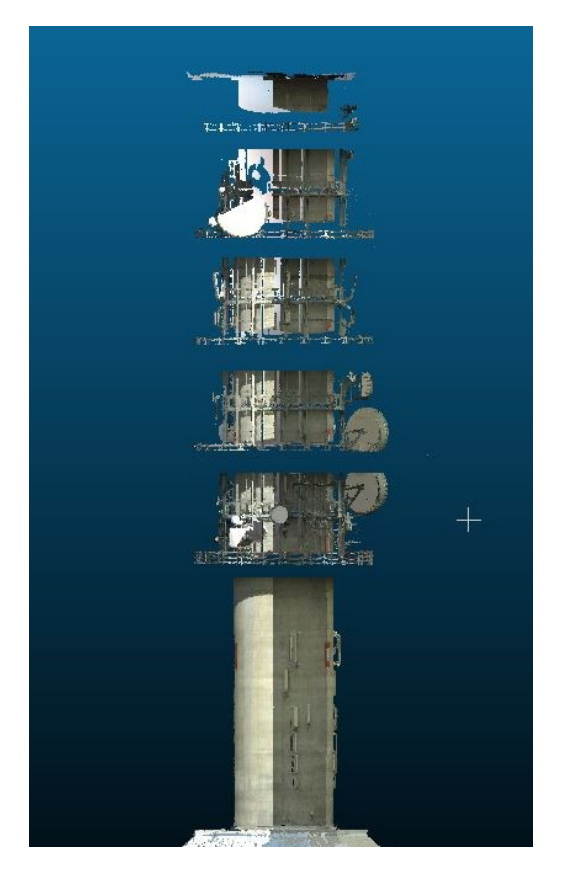

*Figure 2.15 Laser scanning point cloud*

<span id="page-30-1"></span>As can be seen point cloud does not cover whole surface of the object. It lacks of data above the maintenance balconies and behind aerials. Any absence of data is caused by obstruction of measuring signal. There is no solution for the problem when concerning geodetic laser scanners. It is possible to avoid those holes by using sophisticated aerial LiDAR systems mounted on UAVs or helicopters.

### **2.4. UAS-based photogrammetry**

<span id="page-30-0"></span>Photogrammetry allows obtaining geometric properties of objects depicted on at least two photos taken from different positions. In order to obtain desired model of needed coverage and accuracy preparing flight plan is necessary. It is made by taking into consideration object

features, used hardware and desired model accuracy. To plan a mission we need to set area of interest and ground sample distance (size of a photo pixel in reality). Having those and knowing parameters of used camera: focal length and sensor size it is possible to calculate coordinates of camera perspective centres that serve as waypoints in planned mission.

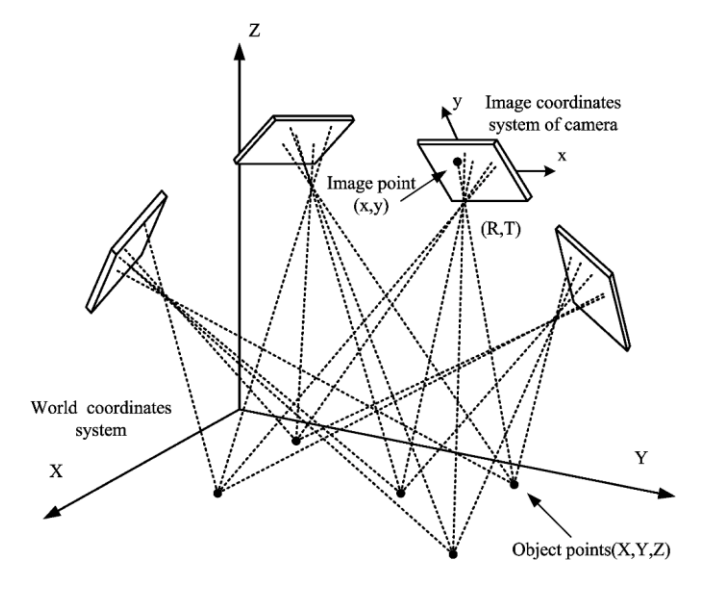

*Figure 2.16 Photogrammetry creating rays*

<span id="page-31-0"></span>Close range photogrammetry can generate accurate, high-resolution 3D models of objects that provide accurate measurements as well as objective documentation of different perspectives. Through its abilities and versatility, this technology has many uses in broadly defined technology industry, e.g. biology/medicine, archaeology, architecture, production, engineering, etc.

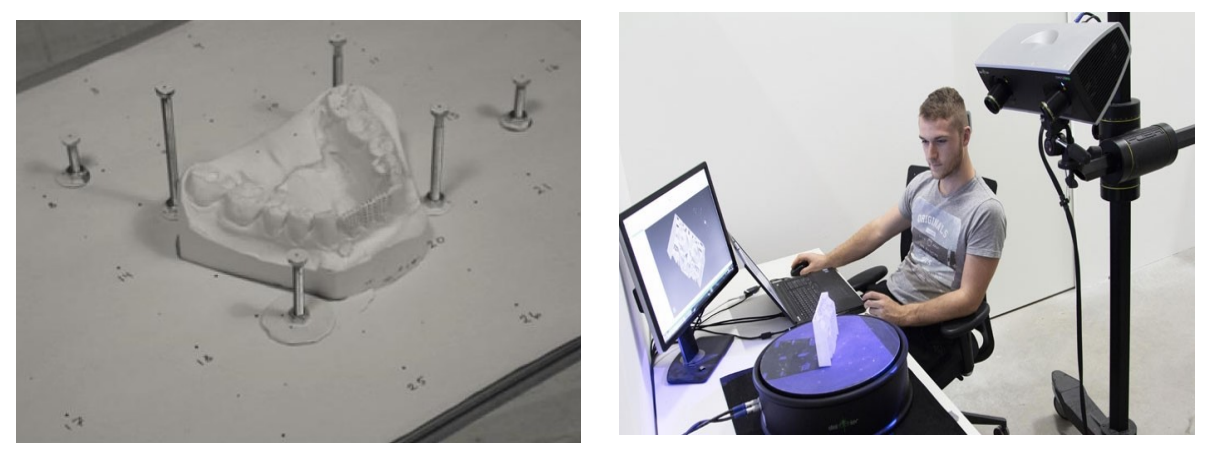

*Figure 2.17 Photogrammetry measuring set for medical purposes*

*Figure 2.18 ZEISS COMET L3D - 5MP fringe projection scanner*

When complex, inaccessible structures are to be measured and it is not possible to cover whole of it with required resolution, elevation of picturing device is necessary. It can be achieved by ground structures as masts, scissor lifts, articulating booms, scaffoldings which employment depends on ground features and accessibility of the project area.

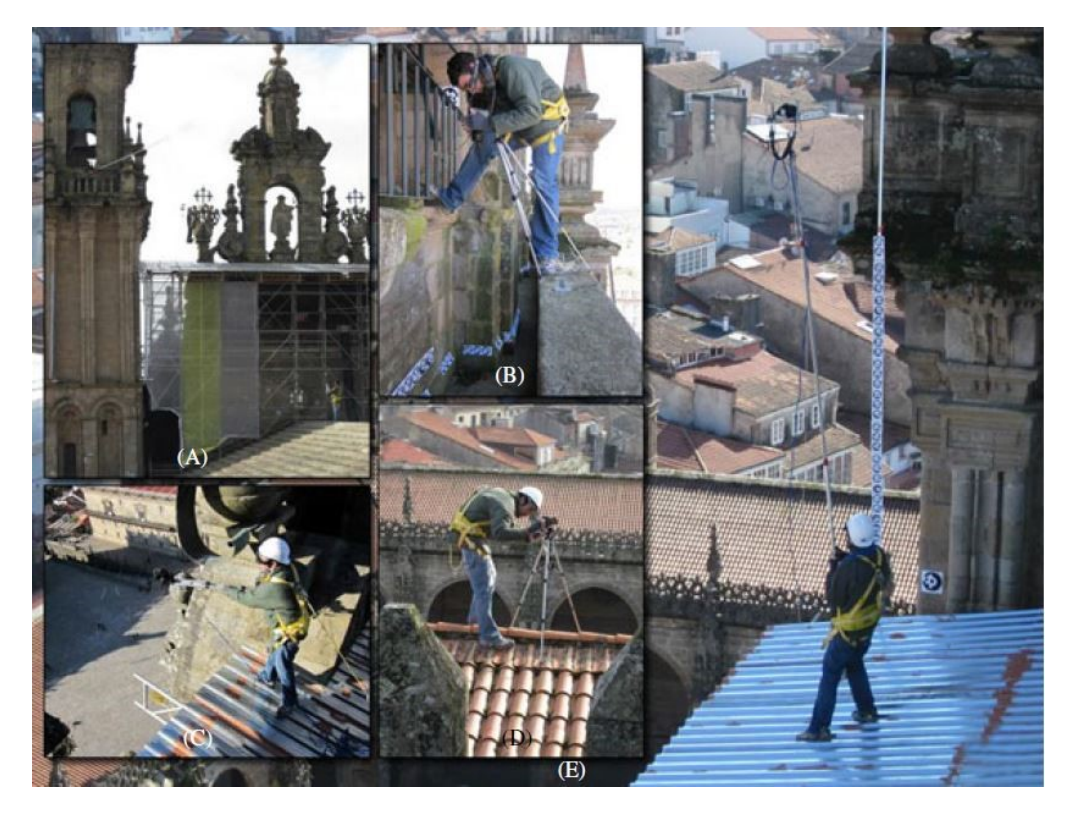

*Figure 2.19 Taking photos on the roof. A shows scaffolding. B, C, D and E show capturing photos with use of tripod and telescopic lift (Martinez, Ortiz, Gil, Rego,2013)*

<span id="page-32-0"></span>Another, mode feasible and safe way of elevating camera is use of platform such as unmanned aircrafts – kites, balloons, glider and rotary or fixed wing UAVs.

Kites require specific weather conditions and highly experienced operator crew to maintain camera position and photo capturing.

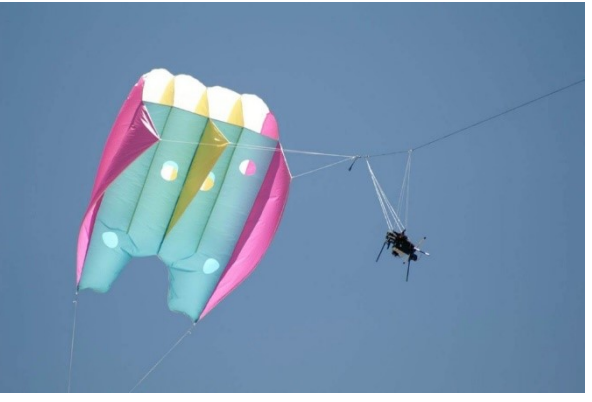

*Figure 2.20 Kite with attached photography camera [http://www.photoir.net/arial-photography/]*

Unmanned Aerial Vehicles (UAV) also known as RPV (Remotely Piloted Aircraft) or drones are aircrafts without a human pilot aboard, led by human operator, or autonomously, by on-

board computers. These are component of a system, which depending on promoting community is named: UAS (Unmanned Aerial System) - adopted by US Department of Defence and UK Civil Aviation Authority, or RPAS (Remotely Piloted Aircraft System) adopted by International Civil Aviation Organization. Regardless of the name the system was originally developed for military use to perform missions to "dull, dirty or dangerous" for humans. In the text, UAS name is used when explaining use of whole platform as a system containing of: aircraft, controller and software; and UAV when treating about aircraft itself. Nonetheless, this highly developing technology rapidly expanded to scientific, commercial, agricultural and sport application.

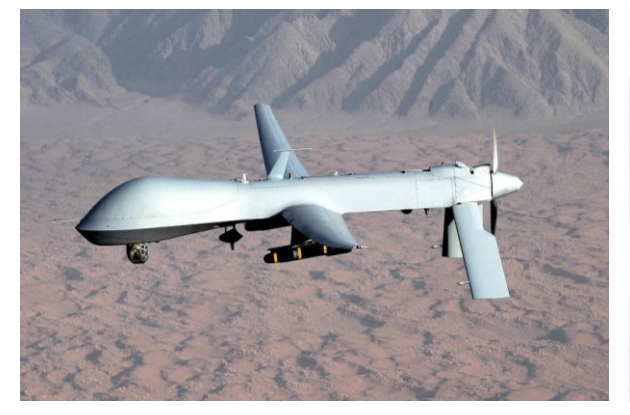

*Figure 2.21 Military use drone - MQ-1 "Predator" [Wikipedia]*

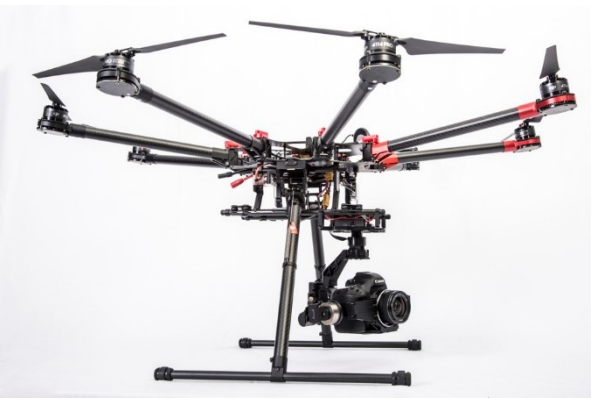

*Figure 2.22 Multirotor UAV - DJI S-1000 [www.dji.com]*

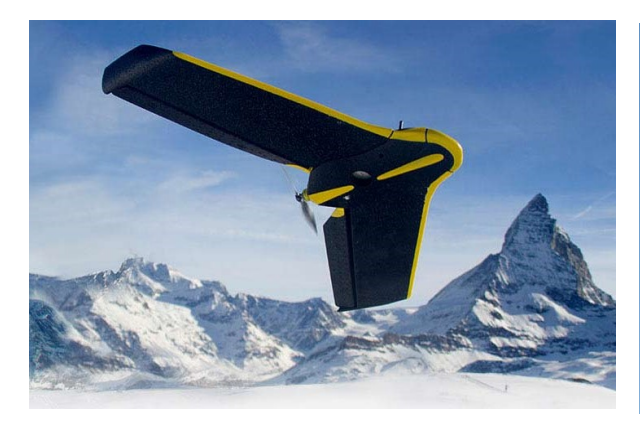

*Figure 2.23 Fixed wing UAV - senseFly eBee RTK [www.sensefly.com]*

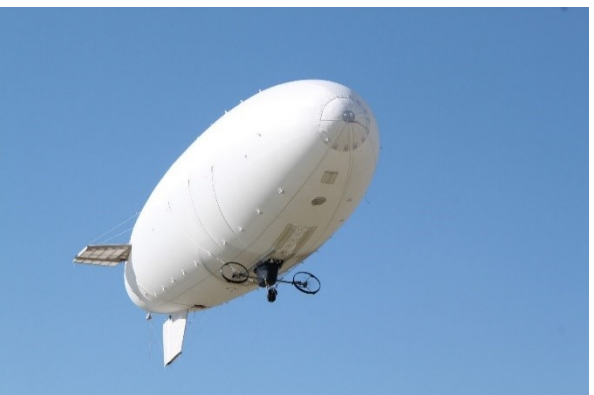

*Figure 2.24 Airship UAV - RC Blimp [http://www.providentialsystems.com]*

Hardware and software development increased flight-time, manoeuvrability and weight lifting abilities, which coordinated with advanced controlling system gave capability of steady, fully controlled even completely autonomously flights. This soaring use along with relative low-cost makes them valuable tool for professional data collection.

Selection of date and time of the measurement was guided mainly by weather conditions. Main factors were temperature, wind, sun activity and insolation.

Low temperature (below 0°C) can significantly reduce battery capacity causing serious danger while performing missions. Thanks to advanced stabilization and positioning systems, aircraft is able to maintain its position in air with wind up to 10 m/s but even lighter breeze might cause some troubles. Sun activity, its changing magnetic field and storms cause changes of Earth's magnetic field, what can cause abnormal measuring systems data, difficulties with connection and thus lead to flight failure. Proper insolation was taken into account for its influence on differences in picturing object. High insolation on southern side of the tower would cause poor picturing of northern side, causing problem with model generation and its accuracy therefore measurements were performed on a partly clouded morning.

In the project, DJI Phantom 3 Professional UAS was used.

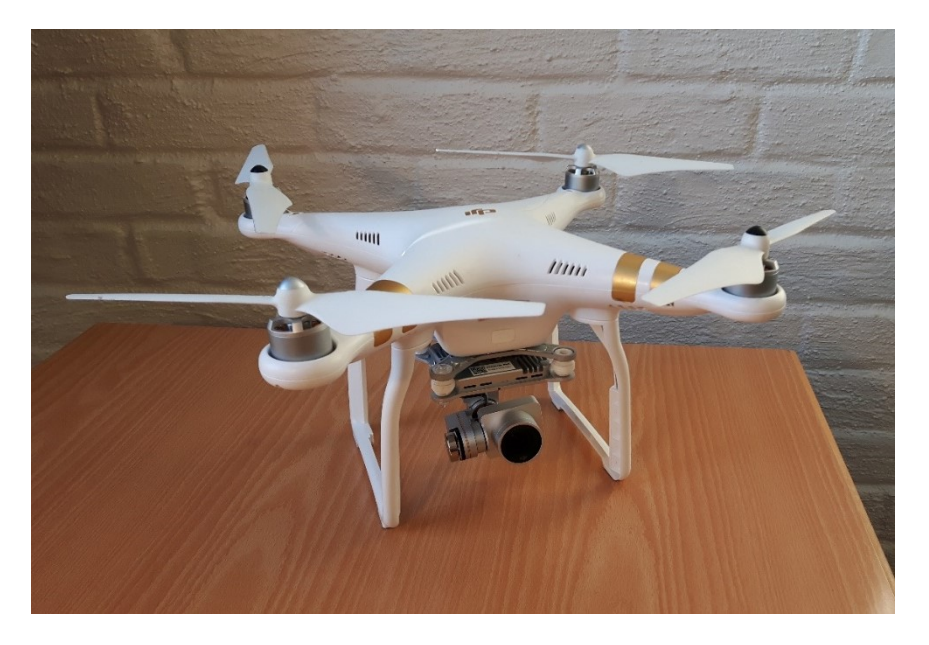

*Figure 2.25 Used DJI Phantom 3 Professional*

<span id="page-34-0"></span>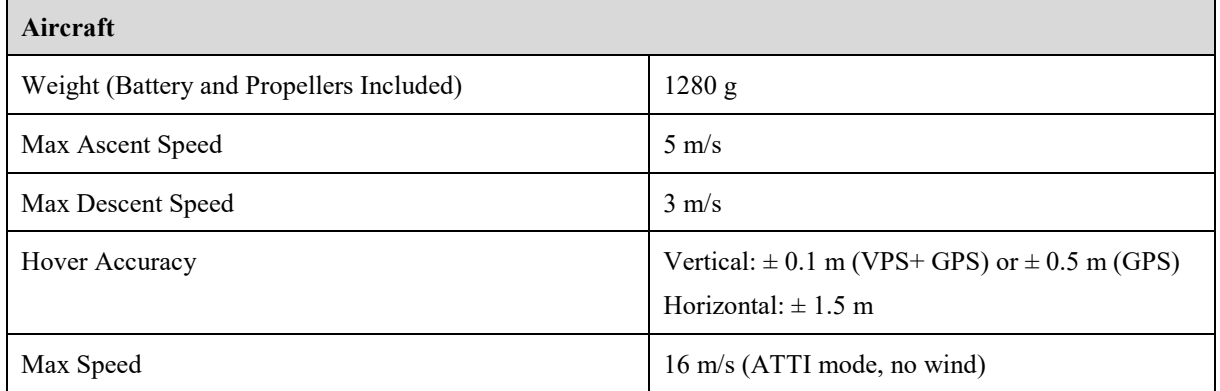

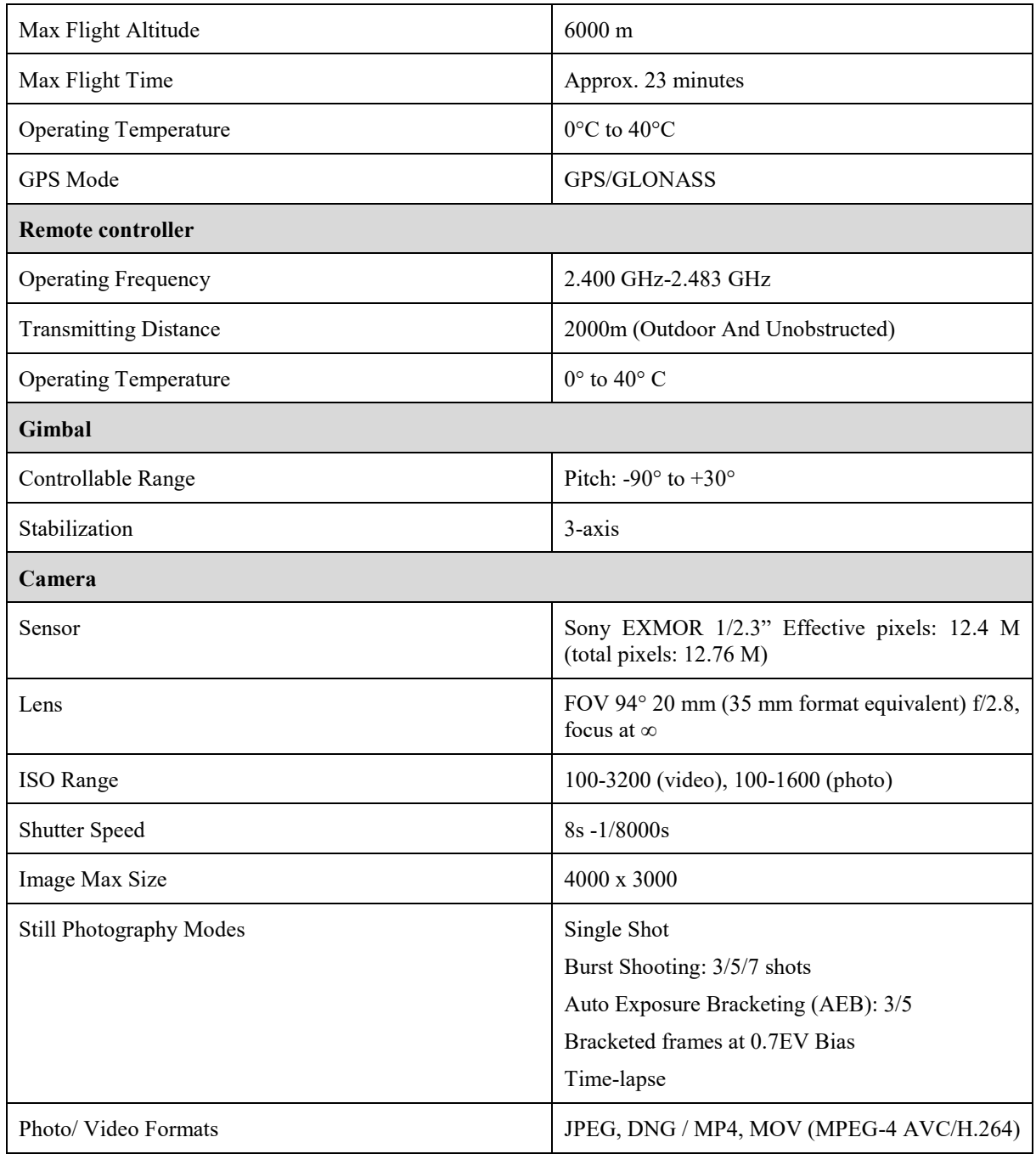

*Table 4 DJI Phantom 3 Pro specification table*

<span id="page-35-0"></span>It is an X quadcopter with GPS, Vision Positioning System, barometer and compass that allows steady, controlled flights. Built-in 4K camera placed on 3-axis gimbal platform allows capturing stable, clear images and videos.

Because of the shape of the Tower flight mission was designed in such way that flight lines were parallel to main vertical axis of the tower, providing best photogrammetric reconstruction. Flight lines were performed in columns. That way photos were taken with main camera axis horizontal.
In order to provide best accuracy possible from UAV images forward and lateral overlaps had to be significantly increased compared with classical aerial photogrammetry because of consumer-grade quality of the camera and low quality of geolocation devices in the vehicle.

Task of providing small ground sample distance with provided camera and high overlaps required vertical flight-lines evenly spread around tower's centre point.

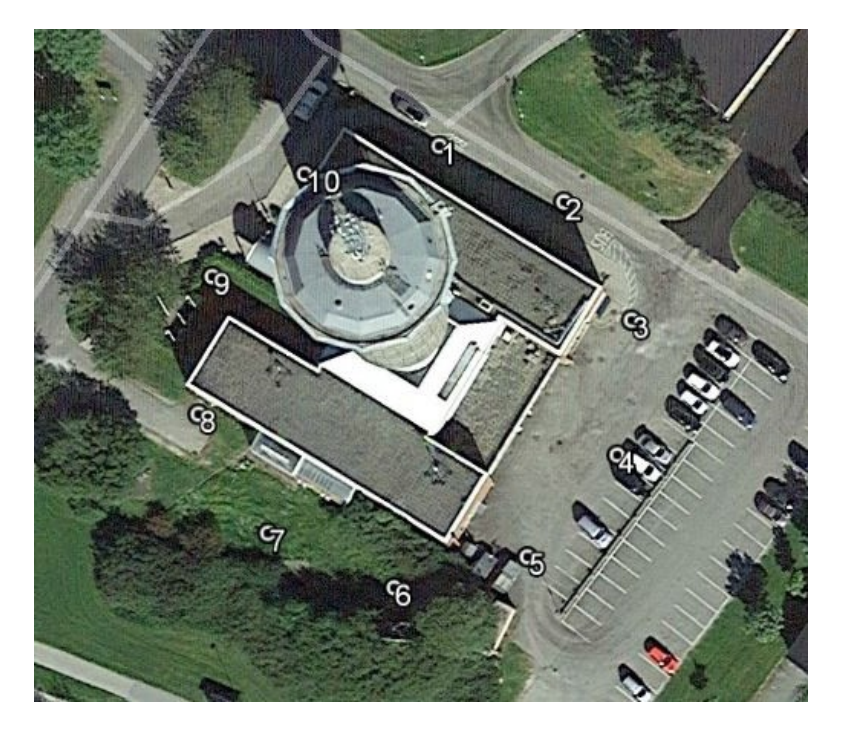

*Figure 2.26 Designed light-lines in plan view*

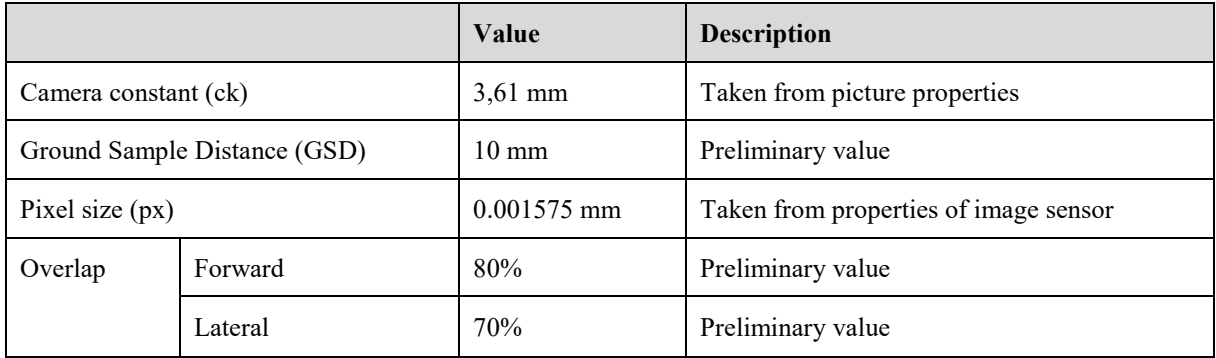

*Table 5 Preliminary values for flight planning*

Calculating scale of the projection

$$
mz = \frac{GSD}{px} = \frac{12mm}{0.001575mm} = 6349
$$

Calculating distance from object to sensor

$$
H = ck * mz = 3.61mm * 6349.20 = 26.5m
$$

Calculating actual lateral overlap

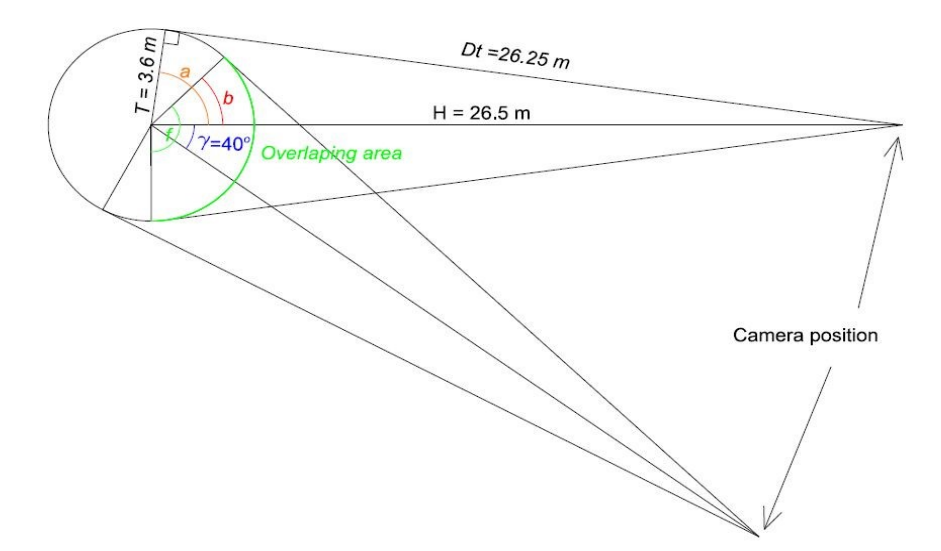

*Figure 2.27 Lateral overlap calculation*

$$
a = \tan^{-1}\left(\frac{Dt}{T}\right) = \tan^{-1}\left(\frac{26.25 \text{ m}}{3.6 \text{ m}}\right) = 70.8 \text{ g}
$$

$$
b = a - \gamma = 70.8 \text{ g} - 40 \text{ g} = 30.8 \text{ g}
$$

$$
f = a + b = 101.6 \text{ g}
$$

$$
lat = \frac{f}{2*a} * 100\% = \frac{101.6 \ g}{141.6 \ g} * 100\% = 72\%
$$

Calculation of coordinates of flight-lines horizontal coordinates

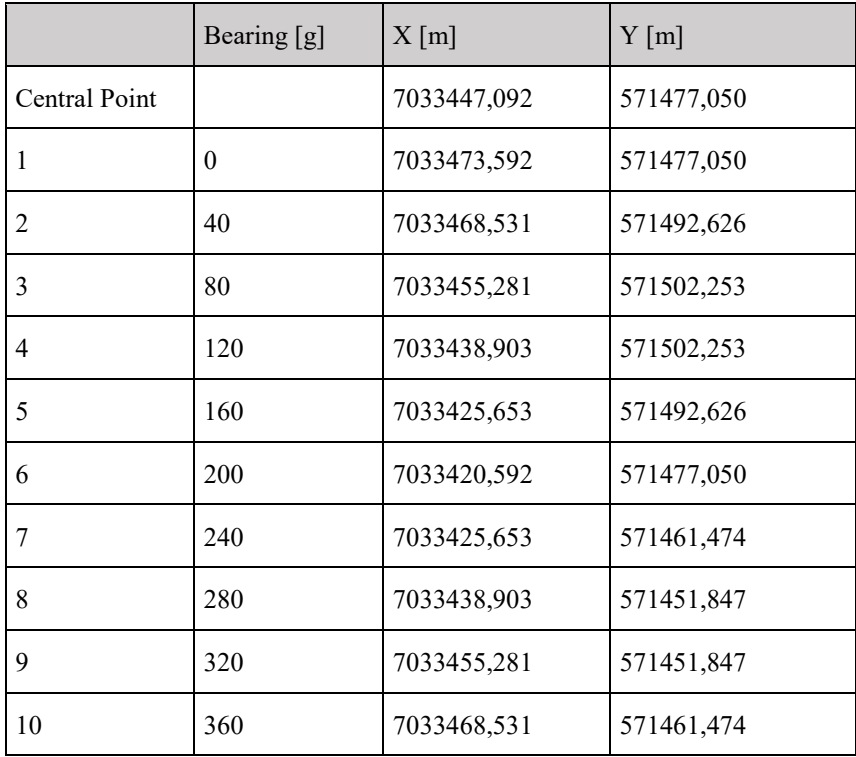

*Table 6 Horizontal coordinates of flight-lines*

Calculating actual forward overlap (difference in elevation of taking photos in the flight-line)

$$
for = fp * \left(1 - \frac{p0}{100}\right) = 36m * 0.20 = 7,20m
$$

Because of performing free flight mission, photos were taken in 6m separation what provided 82, 5% forward overlap.

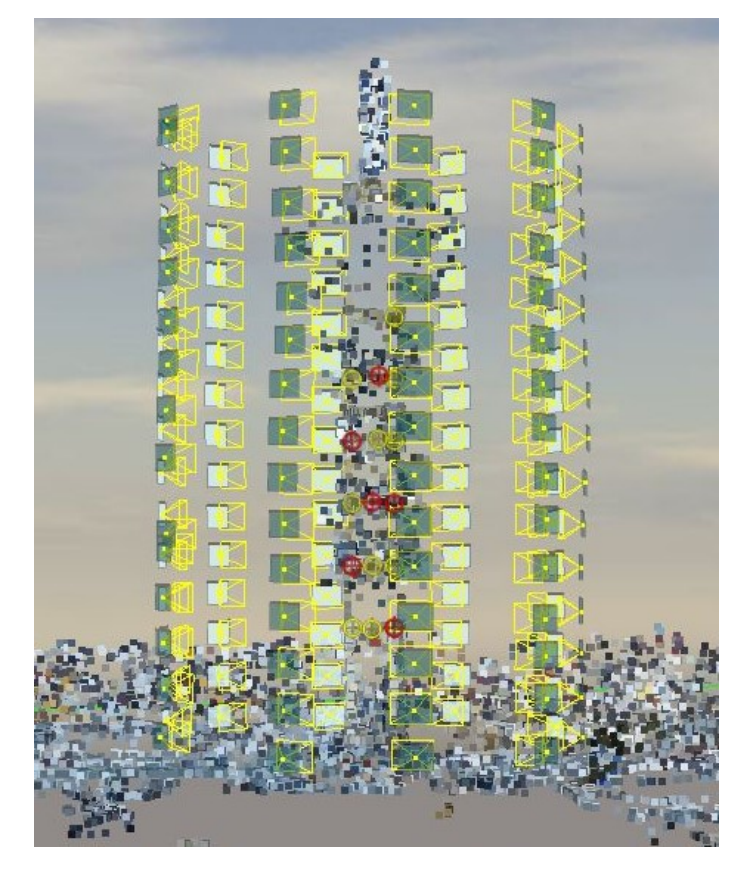

*Figure 2.28 Photos location, Bentley ContextCapture*

That high level of forward and lateral overlap was pursued because of its high influence in final model accuracy.

Lack of appropriate software for that kind of missions forced to perform free flight missions with manual placing of an aircraft in desired position based on telemetry data reading.

While performing mission, when UAV was placed in optimal position, waypoint, it was stabilized on desired altitude in order to perform steady photo capture. Photos were taken from 12m above ground level (AGL) in 6m separation, because of ground level maintenance buildings and aerials located around it. In one, vertical flight line, 15 photos were taken.

Whole process of calibrating the device and performing flights in which total of 150 photos were taken took an hour.

While performing UAV flights it is crucial to take precautions. The tower's structure and radio transmission function caused risk of on-board devices misreading and RC connection loss therefore it was necessary to pay attention to telemetry readings and RC connection.

# **3. Post processing**

Post processing is a process of checking, adjusting, comparing and analysing obtained data. All data needed to be brought from instruments' internal local coordinate systems to global system established with use of the control points.

## **3.1. Control network adjustment**

Adjustment was performed using Least Square Method in C-GEO software. The software consist of number of programs and applications useful for land surveyors and designers. The software was used for control network adjustments using Least Squares Method and presenting errors of each adjusted point.

Because main concept of the dissertation is to compare geometry of the object and its internal relations. Global accuracy – position in global reference system was not the main objective. GPS measured points has been used to orientate network in a way that does not influence internal relation between points. Two points were measured using GNSS RTN (4 and 5), one of them (5), was set as fixed and both were used for bearing calculation.

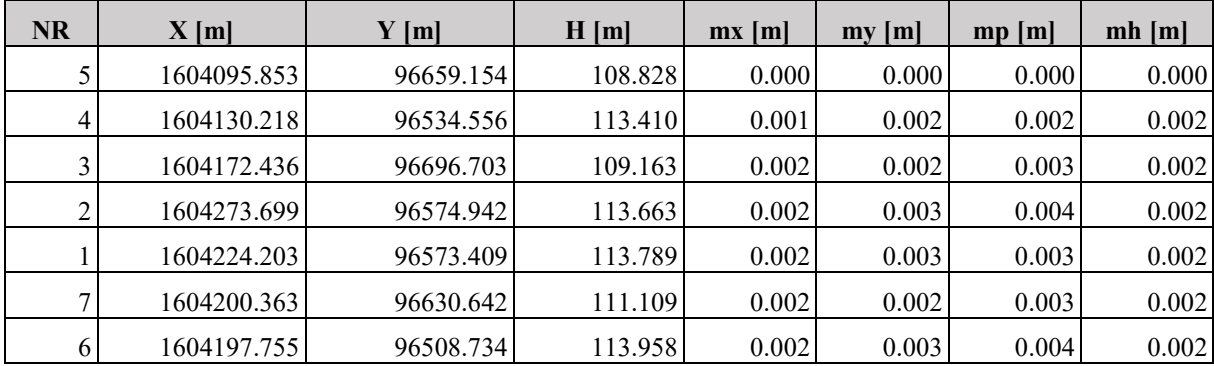

*Table 7 Control network points' coordinates and accuracy*

Thanks to two-faced measurements performed with use of very accurate instrument and proper points stabilization results are satisfying.

Mean points adjustment accuracy value equals 0.0031m,

The software enables us also to see information about error ellipses and its' parameters.

Worse adjusted is point no. 2 with horizontal accuracy mp=0.004m, and vertical accuracy mh=0.002m, due to adverse network geometry  $-$  it is a corner point with acute angles arrangement. Arrangement of RTN measured points also have a major impact, as shown on a figure below, point no. 2 is located furthest from point no. 5 which was set as error-free

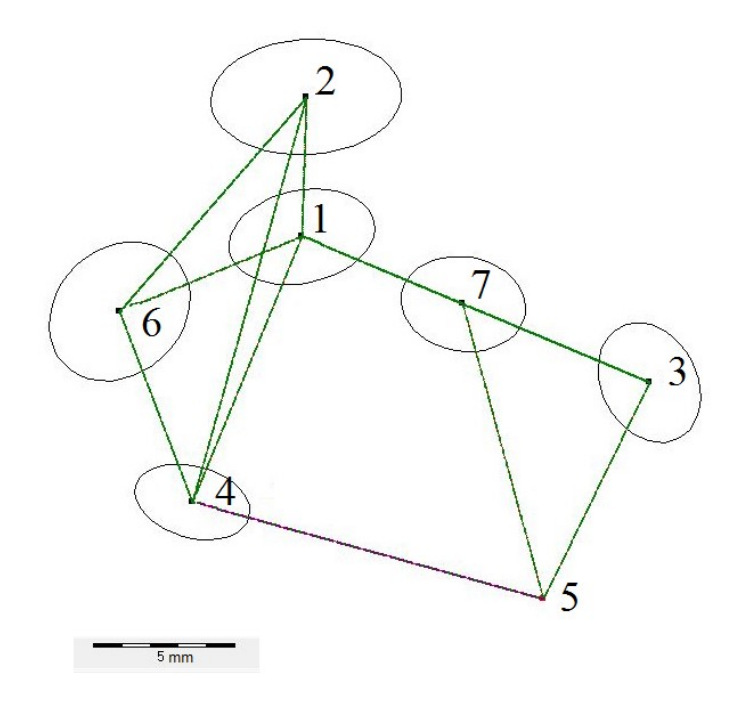

*Figure 3.1 Adjustment error ellipses, C-Geo*

Whole adjustment report from C-Geo in Appendix A

## **3.2. Cross-sections and GCPs coordinates calculation**

Except occupation points for laser scanner control network, points were used to determine coordinates of Ground Control Points, which were distributed on the corners of maintenance doors, located on the structure of the object. Measurements were performed using total station.

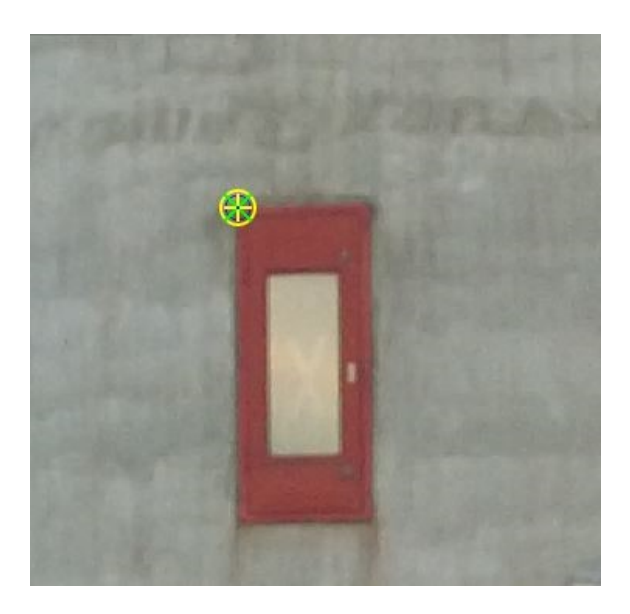

*Figure 3.2 Ground Control Point marked on a photo, Pix4Dmapper Pro*

GCPs were distributed evenly around the object and through its height. Due to aerials or rods location, causing view obstruction, not every door had visible, distinguishable point. 16 GCPs were measured and their accuracy calculated for future accuracy assessment.

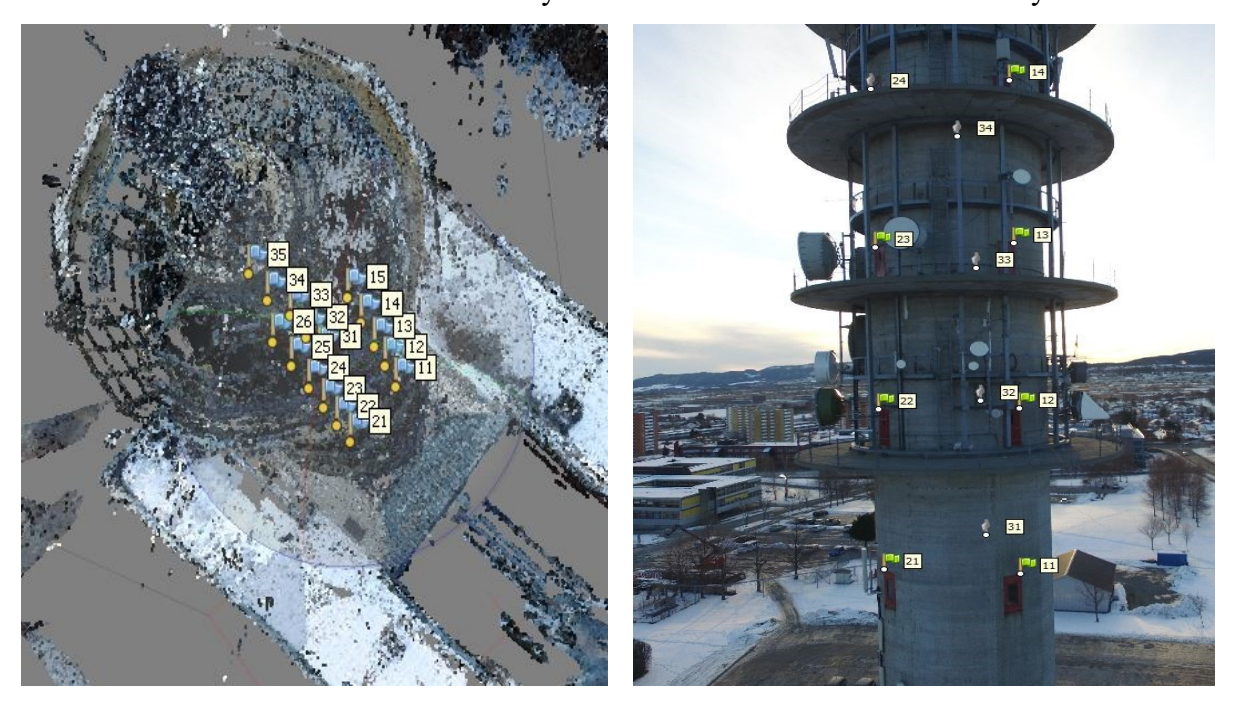

*Figure 3.3 GCPs localization on model, Agisoft Photoscan Figure 3.4 GCPs localization on a photo, Agisoft Photoscan*

Coordinates of the points were obtained with polar measurements from control points stabilized previously. Its position can be noted as

$$
X = X_S + D_P * \cos(A),
$$
  
\n
$$
Y = Y_S + D_P * \sin(A),
$$
  
\n
$$
Z = Z_S + D * \cos(V)
$$

Where

X, Y, Z- coordinates of cross-section point,

 $X_S, Y_S, Z_S$ - coordinates of station from which measurement was conducted,

 $D_P$ - horizontal distance from station to the point,

A – bearing from station to the point,

V – vertical angle measured from zenith to the point.

GCPs accuracy was considered it in adjustment process in photogrammetry software. Since coordinates of GCPs and cross-sections were calculated indirectly by making direct measurements of other quantities (distances and directions) - Gauss error propagation law was used to calculate its final accuracy. In order to study influence of how individual, indirect measurements are combined in the result

$$
m_X = \pm \sqrt{\left(\frac{\delta X}{\delta X_S} * m_{X_S}\right)^2 + \left(\frac{\delta X}{\delta D_P} * m_{D_P}\right)^2 + \left(\frac{\delta X}{\delta A} * m_A\right)^2},
$$
  

$$
m_Y = \pm \sqrt{\left(\frac{\delta Y}{\delta X_S} * m_{Y_S}\right)^2 + \left(\frac{\delta Y}{\delta D_P} * m_{D_P}\right)^2 + \left(\frac{\delta Y}{\delta A} * m_A\right)^2},
$$
  

$$
m_Z = \pm \sqrt{\left(\frac{\delta Z}{\delta X_S} * m_{X_S}\right)^2 + \left(\frac{\delta Z}{\delta D} * m_D\right)^2 + \left(\frac{\delta Z}{\delta A} * m_V\right)^2},
$$

3D accuracy of a point is calculated as:

$$
m_Z = \sqrt{m_X^2 + m_Y^2 + m_Z^2}
$$

Where

 $m_X, m_Y, m_Z$  - accuracy of the point in X, Y, Z direction,

 $m_{X_S}, m_{Y_S}, m_{Z_S}$  - accuracy of control and centring,

 $m_{D_P}$ ,  $m_D$  - accuracy of distance measurement,

 $m_A$ ,  $m_V$  – accuracy of angular measurement and aiming.

| Accuracy       | Value                          |
|----------------|--------------------------------|
| distance (RL)  | $2 \text{ mm} + 2 \text{ ppm}$ |
| direction      | 1" (0.3 mgon)                  |
| aiming         | $31" (9,5 mgon)*$              |
| centring       | $3 \text{ mm}$                 |
| station height | $2 \text{ mm}$                 |

*Table 8 Components for accuracy calculation of total station measurements*

While measuring GCPs, aiming accuracy value was calculated as small-angle approximation for value of 15 mm measured from 100 m, caused by unambiguity of target (corner of the maintenance doors)

$$
\alpha = \frac{\rho * t}{d} = \frac{63661,98 \text{ mgon} * 15 \text{ mm}}{100 \text{ m}} = 9,54 \text{ mgon}
$$

Where:

- $\alpha$  angular value of aiming uncertainty,
- ρ full angle value,
- t aiming uncertainty,
- d mean distance to target,

Because some of the GCPs were measured from two adjacent stations, their coordinates were calculated as weighted mean with weights correlated with its determination accuracy.

$$
\bar{X} = \frac{w_{Xsta} * X_A + w_{XstB} * X_B}{w_{XstA} + w_{XstB}}, \qquad \sigma_{\bar{X}} = \frac{1}{\sqrt{w_{XstA} + w_{XstB}}}
$$
\n
$$
\bar{Y} = \frac{w_{YstA} * Y_A + w_{YstB} * Y_B}{w_{YstA} + w_{YstB}}, \qquad \sigma_{\bar{Y}} = \frac{1}{\sqrt{w_{YstA} + w_{YstB}}}
$$
\n
$$
\bar{Z} = \frac{w_{ZstA} * Z_A + w_{ZstB} * Z_B}{w_{ZstA} + w_{ZstB}}, \qquad \sigma_{\bar{Z}} = \frac{1}{\sqrt{w_{ZstA} + w_{ZstB}}}
$$

Where

 $W_{X,Y,Z} = \frac{1}{\sigma_{X,Y}}$  $\frac{1}{\sigma_{X,Y,Z}^2}$  – weight,

 $stA, stB - station A, station B,$ 

| <b>GCP</b> | X[m]        | $Y$ [m]   | Z[m]    | $mX$ [m] | mY [m] | mp[m] | $mZ$ [m] |
|------------|-------------|-----------|---------|----------|--------|-------|----------|
| 11         | 1604180,446 | 96597,664 | 137,560 | 0,014    | 0,005  | 0,015 | 0,015    |
| 12         | 1604180,301 | 96597,697 | 145,501 | 0,014    | 0,005  | 0,015 | 0,015    |
| 13         | 1604180,329 | 96597,696 | 153,545 | 0,014    | 0,005  | 0,015 | 0,015    |
| 14         | 1604180,326 | 96597,711 | 161,511 | 0,014    | 0,005  | 0,015 | 0,015    |
| 15         | 1604180,317 | 96597,759 | 169,510 | 0,014    | 0,005  | 0,015 | 0,015    |
| 21         | 1604185,040 | 96600,343 | 137,584 | 0,004    | 0,006  | 0,007 | 0,007    |
| 22         | 1604185,073 | 96600,361 | 145,534 | 0,005    | 0,014  | 0,015 | 0,015    |
| 23         | 1604185,066 | 96600,364 | 153,536 | 0,005    | 0,014  | 0,015 | 0,015    |
| 24         | 1604185,072 | 96600,392 | 161,552 | 0,005    | 0,014  | 0,015 | 0,015    |
| 25         | 1604185,072 | 96600,405 | 169,537 | 0,005    | 0,014  | 0,015 | 0,015    |
| 26         | 1604185,058 | 96600,393 | 177,525 | 0,005    | 0,014  | 0,015 | 0,015    |
| 31         | 1604179,502 | 96604,062 | 137,571 | 0,007    | 0,004  | 0,008 | 0,010    |
| 32         | 1604179,604 | 96604,062 | 145,593 | 0,007    | 0,004  | 0,008 | 0,010    |
| 33         | 1604179,577 | 96604,087 | 153,563 | 0,007    | 0,004  | 0,008 | 0,010    |
| 34         | 1604180,246 | 96604,457 | 161,549 | 0,007    | 0,004  | 0,008 | 0,009    |
| 35         | 1604180,271 | 96604,504 | 169,547 | 0,014    | 0,004  | 0,015 | 0,012    |

*Table 9 Ground Control Points coordinates with accuracy*

Cross-section points were calculated the same way, with use of polar coordinates. Their accuracy was acquired with use of polar measurements quality assessment formula, and values from instrument's specification Table 1. Because points were selected arbitrary, aiming accuracy was not considered. For point 100 m distant from station, accuracy equals 4mm horizontal, 3mm vertical.

#### **3.3. Laser scanning**

Topcon ScanMaster was used in the task. It is Topcon GLS-1000 laser scanner integrated processing software with capability of remote controlling the device and its properties. It allows viewing, manipulating, registering and modelling acquired data.

Right after importing scanning data, scans appear as collected from one station. This is a look of the scanner internal polar coordinate system. That is why registration process is necessary.

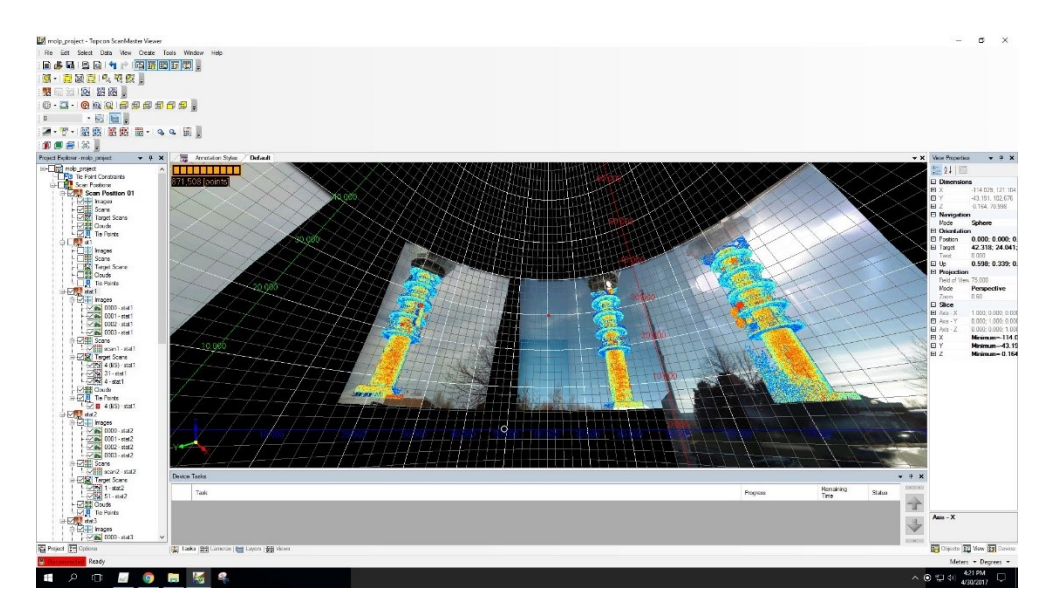

*Figure 3.5 View of obtained scans in scanner's internal, polar, coordinate system, ScanMaster*

Registration is the process of integrating scans obtained from different stations together into a desired coordinate system. In the ScanMaster software it can be done by defining certain constraints:

- *Registering Tie Points*: Registration based on multiple, constant target points scanned from subsequent stations.
- *Georeferencing*: Reorienting entire dataset to correspond the coordinates of the tie points.
- *Automated Tie Point Registration*: Automatic registration of points based on similar geometry or description attribute.
- *Occupation and Backsight Registration*: Alignment of scans based on placing station and backsight over known points.

The device is only compatible with special designated target sheets, and was delivered with only four of them. Only one of them was designated to be mounted on tripod, others were stuck Plexiglas plate, with no possibility of rotation without its centre position change. That was too few for such developed and busy environment for tie points registration.

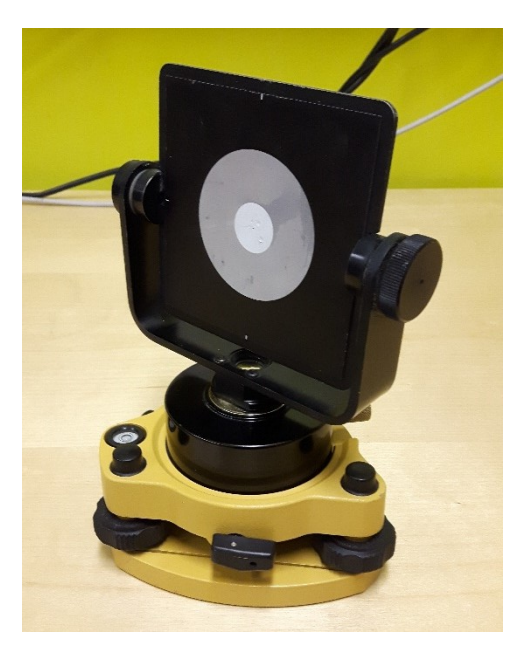

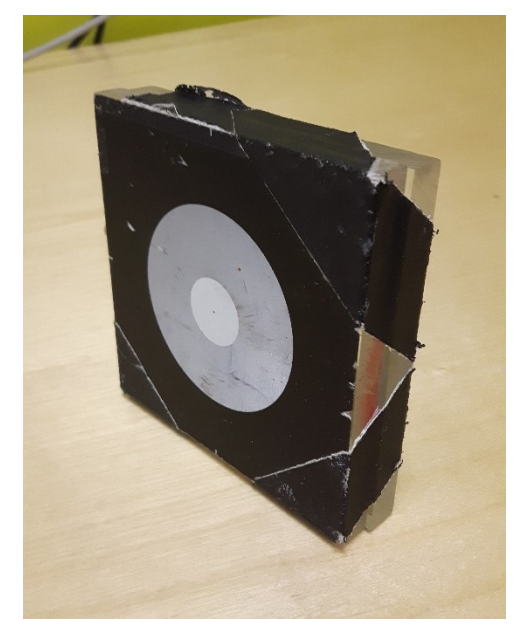

*Figure 3.6 Topcon GLS-1000 Target on a tribrach Figure 3.7 Topcon GLS-1000 Target stuck on a Plexiglas plate*

Because of that and insufficient scans overlap from adjacent station "*Occupation and Backsight Registration*" method was used. Because of registering method, it is impossible to generate accuracy report from the software. For the purpose of quality assessment points' accuracy were calculated with use of accuracies of distance and direction measurement and station placement.

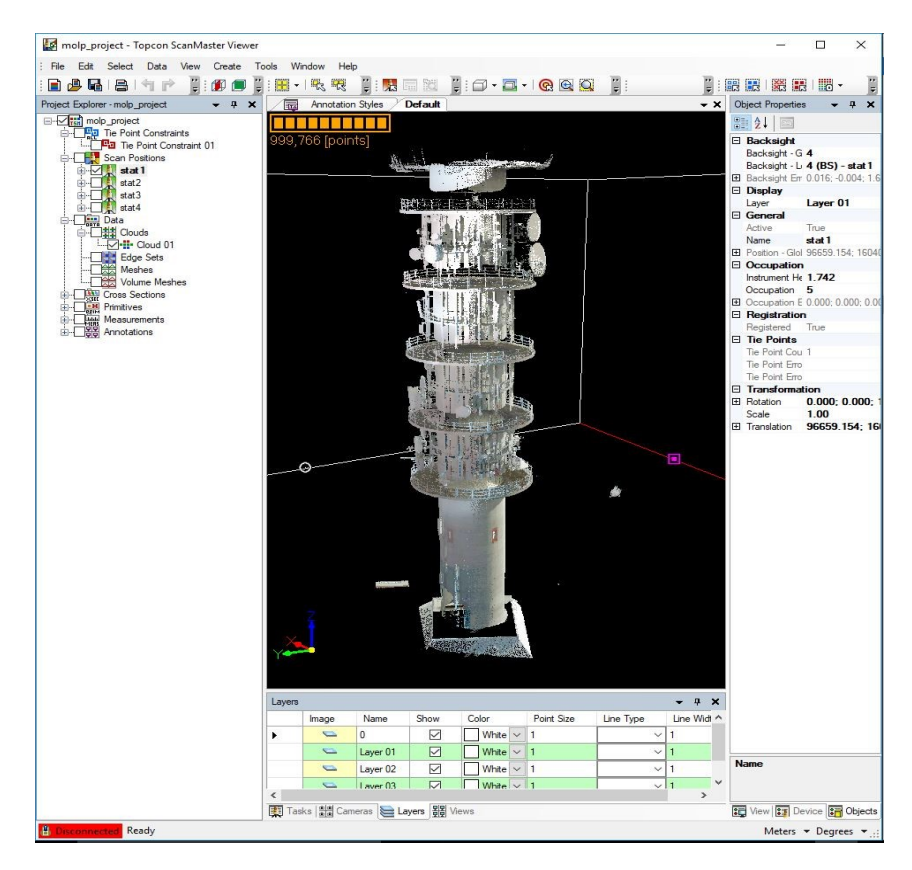

*Figure 3.8 Merged scans, ScanMaster*

To this end laser scanner specs Table 3 and formula for polar measurements uncertainty was used. Mean distance from station to tower was set as 100m. Accuracy calculated this way gave result of accuracy: 6 mm horizontal and 4mm vertical. For future references, value of 3D accuracy (7mm) is used.

Considering used device, stations placement and object type it seems reasonable.

When viewing obtained model, certain inconsistency was noticed. When looking at parts of point cloud consisting of scans from neighbouring stations, overlying parts of them is slightly divergent.

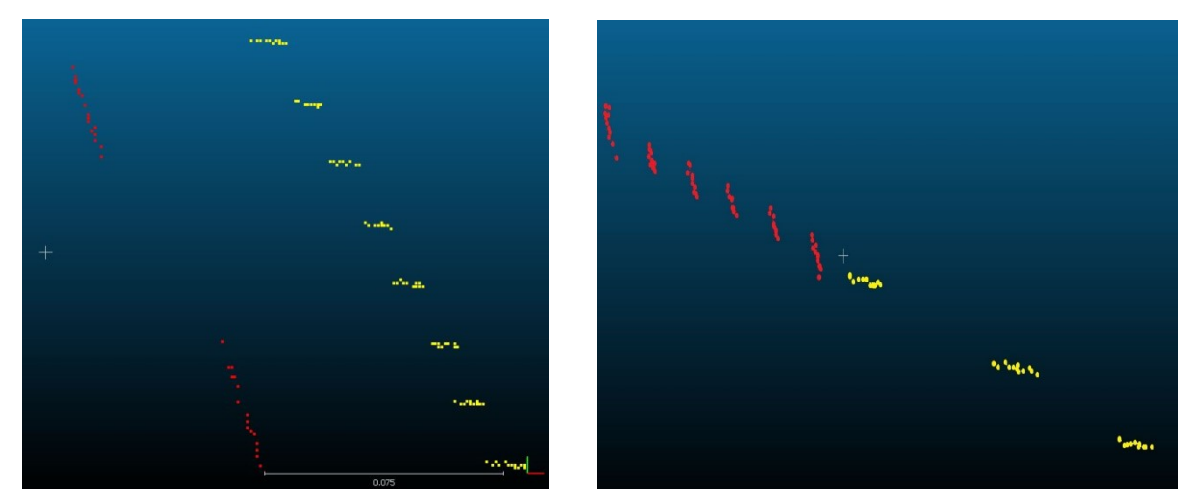

*Figure 3.9 Noticed inconsistency Figure 3.10 Cleared scans' join*

Phenomenon is occurring on every junction; therefore, it seems to be due to the tower's cylindrical shape. Sides of the scanned region seems to be scanned with significantly inferior quality. Distance between two scans reaches even 7,5 cm. It might be caused by ray slippage on almost tangent to station part of the cylinder.

Geo-referenced scans were exported in .las format, and imported into CloudCompare.

In order to minimalize the effect the clouds were trimmed manually in such way to consist as much of points created with most perpendicular rays as possible. After the process, clouds were merged into one.

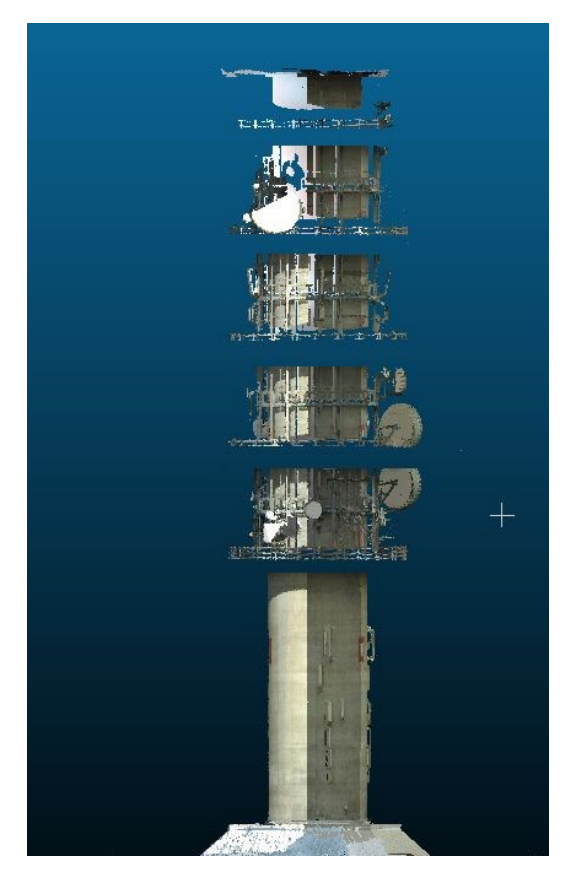

*Figure 3.11 Obtained Point Cloud*

Obtained results seems to be satisfying, yet difference in insolation between stations is clearly visible, especially scan from station 4 that was obtained as last one.

## **3.4. Photogrammetry software**

There is many software available for stereoscopy, close-range, aerial and satellite photogrammetry, yet recently with rapid growth of UAS application, some of the producers created software concentrated on UAS-based photo processing. This software enables generation of most of the demanded products:

- point cloud,
- mesh,
- Digital Elevation Model (DEM)
- orthomosaic,

These can serve many application e.g. area, volume calculations, displacements detection, defects monitoring, etc. For the comparison, three software were used: Pix4D mapper Pro, AgiSoft professional, Bentley ContextCapture.

The software have high hardware and software requirements. In order to easily processdemanding projects the most important components are:

- CPU Central Processing Unit, recommended quad/hexa core
- RAM Random-access memory, recommended 16 GB
- Hard Drive recommended SSD, free space demanding on the project :15-120 GB
- GPU Graphics processing unit, compatible with OpenGL, recommended 2 GB

Computer used for the processing enabled highest performance and allowed the highest quality options to be used.

#### **3.4.1. Pix4Dmapper Pro**

The software was developed by Swiss company Pix4D and was initially released in 2011. The company aims to develop complete system for UAS-based mapping uses. Pix4D developed variety of tools for flight-planning, data acquisition, post-processing making it complete system for spatial data acquisition. It finds application in many industries e.g. Surveying, Constructions, Agriculture and Real Estate. Pix4D mapper allows processing, editing and analysing data.

First step in work with the program is to establish a project and assign images that will be used in process of model making. The software not only enables photos to be used but also allows time-sampled video-based captures for the processing. Photos obtained with use of the DJI UAS, thanks to integrated GPS receiver, are geolocated and thank to compass's and gimbal's features, are orientated in space (angles of rotation are known). Each photo's information is stored in EXIF metadata while performing image capture.

After that, it is possible to see position of photos visualized in Map View for initial control.

Data processing workflow in Pix4D is presented in three steps:

- 1. Initial Processing
- 2. Point Cloud and Mesh
- 3. DSM, Orthomosaic and Index

#### 1. Initial Processing

Initial Processing is a process of finding common points on adjacent photos (matches) and performing Automatic Aerial Triangulation and Bundle Block Adjustment. These are processes of reconstructing rays creating each point and calculating position of photos.

Keypoints Image Scale tab allows defining image size for extracting keypoints; it is important to adjust the parameter with regard to used camera and used processing hardware. It was launched with "*Full*" Keypoint Image Scale for precise results.

Matching setup allows us to adjust the pair matching with regard to performed flight pattern. In this case, "*Freeflight or Terrestrial*" option was used due to that kind of flight-plan and verified best results.

While processing Geometrically Verified Matching strategy was used. This option uses not only image content to find matches but also relative camera positions are used to discard geometrically unrealistic matches. The procedure takes more time but provides results that are more robust.

In calibration tab, Number of Keypoint was not limited in any way and set as *Automatic*.

After that step, visualization of photos position and point cloud consisting of match points was possible in "*rayCloud*" view. It turned out that model based on photos' geolocation was shifted, investigating the problem revealed that it is common, unsolved issue among DJI Phantom 3 users, yet thanks to use of Ground Control Points it does not influence final results.

To generate accurately referenced models, GCPs with their accuracy were imported and marked on the photos. Marking of the GCPs on the photos was the longest process of the workflow in Pix4D, the software allow Automatic matching, nonetheless marks needed to be readjusted.

The software provides quite convenient and straightforward procedure of points marking. Provided layout allows for viewing many projections of certain point at once what definitely helps and speeds up marking process.

Even though the GCPs' location (corners of the doors) was rather unambiguous and visible, sometimes due to photos' uneven insolation and angular position on the photos some of them were little blurry and not perfectly pinpointed.

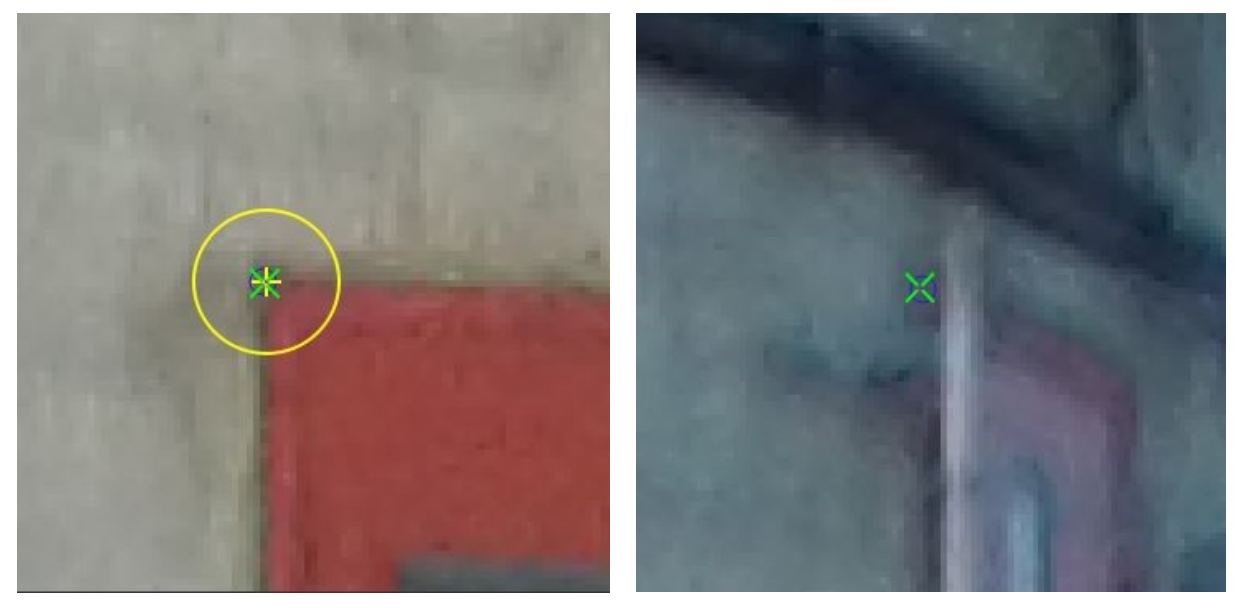

*Figure 3.12 Distinct GCP, Agisoft Photoscan Figure 3.13 Indistinct GCPs, Agisoft Photoscan*

In order to get independent quality check of global accuracy of the adjustment, some of the GCPs were used as checkpoints. They were chosen in a way to have a checkpoint on different levels and on different sides of the tower.

|           | $\overline{\phantom{0}}$<br>Label | Type               | X<br>[m]  | Y<br>[m]    | Z<br>[m] | Accuracy<br>Horz [m] | Accuracy<br>Vert [m] |
|-----------|-----------------------------------|--------------------|-----------|-------------|----------|----------------------|----------------------|
| $21$ 11   |                                   | 3D GCP             | 96597.664 | 1604180.446 | 137,560  | 0.015                | 0.015                |
| $13$ 12   |                                   | <b>Check Point</b> | 96597.697 | 1604180.301 | 145.501  |                      |                      |
| $16$ 13   |                                   | 3D GCP             | 96597.696 | 1604180.329 | 153.545  | 0.015                | 0.015                |
| 15 14     |                                   | Check Point        | 96597.721 | 1604180.334 | 161.513  |                      |                      |
| 14 15     |                                   | 3D GCP             | 96597.759 | 1604180.317 | 169.510  | 0.015                | 0.015                |
| $16$ 21   |                                   | <b>Check Point</b> | 96600.343 | 1604185.040 | 137.584  |                      |                      |
| $16$ 22   |                                   | 3D GCP             | 96600.361 | 1604185.073 | 145.534  | 0.015                | 0.015                |
| 2023      |                                   | <b>Check Point</b> | 96600.364 | 1604185.066 | 153.536  |                      |                      |
| 20 24     |                                   | 3D GCP             | 96600.392 | 1604185.072 | 161.552  | 0.015                | 0.015                |
| 15 25     |                                   | 3D GCP             | 96600.405 | 1604185.072 | 169,537  | 0.015                | 0.015                |
| $20 \t26$ |                                   | 3D GCP             | 96600.393 | 1604185,058 | 177.525  | 0.015                | 0.015                |
| $24$ 31   |                                   | 3D GCP             | 96604.062 | 1604179.502 | 137.571  | 0.008                | 0.010                |
| 9         | 32                                | 3D GCP             | 96604.062 | 1604179.604 | 145.593  | 0.008                | 0.010                |
| 19 33     |                                   | <b>Check Point</b> | 96604.087 | 1604179.577 | 153.563  |                      |                      |
| 18 34     |                                   | 3D GCP             | 96604.457 | 1604180.246 | 161.549  | 0.008                | 0.009                |
| 20 35     |                                   | <b>Check Point</b> | 96604.504 | 1604180.271 | 169.547  |                      |                      |

*Table 10 GCPs and Check Points table, Pix4Dmapper Pro*

After completing marking, reoptimize process was started to recalculate internal and external camera parameters after adding GCP's.

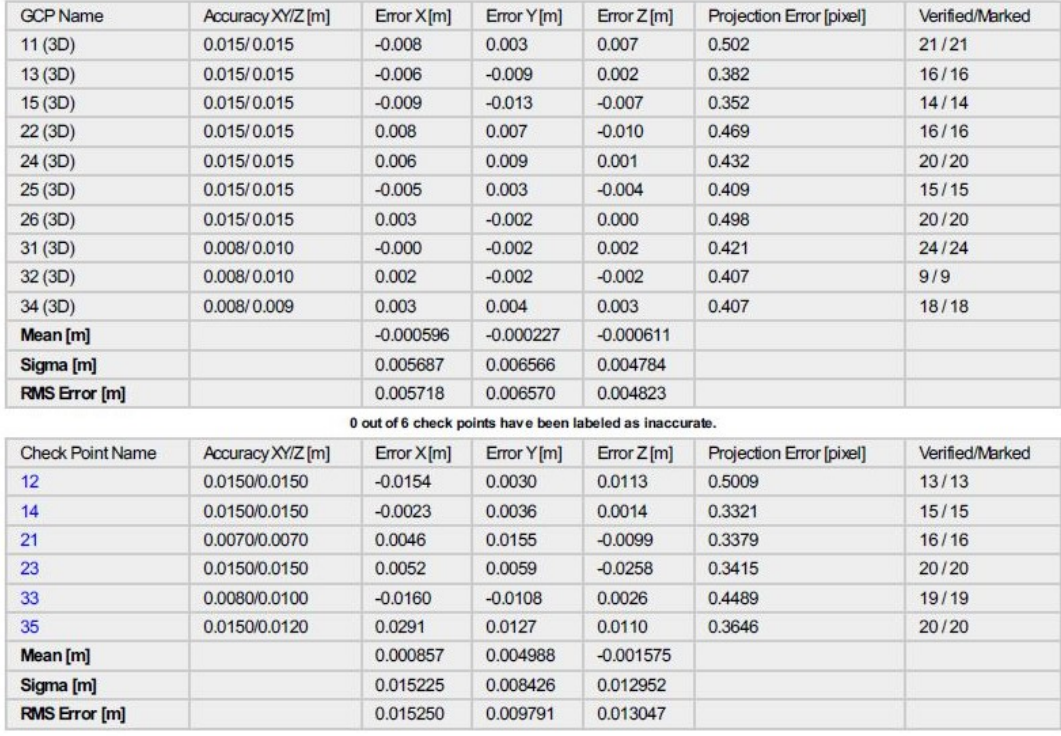

Localisation accuracy per GCP and mean errors in the three coordinate directions. The last column counts the number of calibrated images where the GCP has<br>been automatically verified vs. manually marked.

#### *Table 11 Quality report, GCPs and Check Points, Pix4Dmapper Pro*

Root Mean Square Error values of the Check Points has all values on a similar level as GCPs, meaning that model creation was performed correctly and accuracy is preserved. Full report containing Initial Processing and Model Creating is in Appendix B.

2. Point Cloud and Mesh

This section allows defining parameters of point cloud densification and mesh creating.

Point cloud densification is a process of projecting points depicted on photographs. It provides increased number of 3D points what leads to higher accuracy both DSM and Orthomosaic. Provided options allow changing desired outputs. In order to do that it is possible to define:

Image scale,

This parameter determines the scale of the images at which 3D points are computed. For the processing *1* (Original image size) option was used. Other are: *2* (double image) 1  $\mathcal{L}_2$  (half image size),  $\mathcal{L}_4$  (quarter image size) and  $\mathcal{L}_8$  (eighth image size). The bigger the scale the more points are calculated and the longer processing time.

Point Density,

Allows user to define density of final densified point cloud. For the computations High (Slow) option was used, what effects 3D point calculation for every Image Scale pixel. Other options are *Optimal* (Default) and *Low* (Fast). Every density step down reduces number of points by 4, making processing faster yet effects in less dense point cloud generation.

Minimum Number of Matches,

The option allows selecting number of valid re-projections of each 3D point. Available options: *2, 3, 4, 5, 6*. Default option is *4*, meaning that 3D point has to be correctly reprojected in at least 4 images. For the project *4* was used. Higher numbers reduce noise and improve quality of the point cloud, but might compute less 3D points in the final point cloud. The highest numbers of Minimum Matches are recommended for imagery projects with very high overlap.

To reduce processing of unnecessary area located around the tower and significantly reduce processing time Processing Area was set to cover the tower structure and few meter margin.

This stage of post processing takes the longest time and requires high hardware resources. For selected options, process of densification took 1,5 hour.

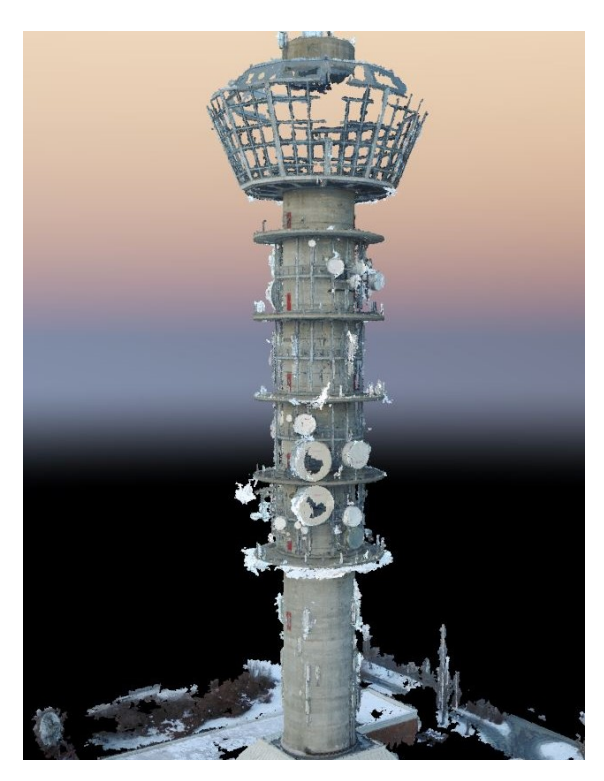

*Figure 3.14 Generated Dense Point Cloud, Pix4Dmapper Pro*

Due to considerable number of small, protruding elements like aerials' power cables, chains and rods, obtained point cloud contains a lot of noises or outliers – faulty positioned points detached from any surface around, not representing any real-life structure.

After changing minimum number of Minimum Number of Matches to *5*, point cloud was considerably sparser and even though part of outliers remained. Because of that, Point cloud with *4* matches was chosen.

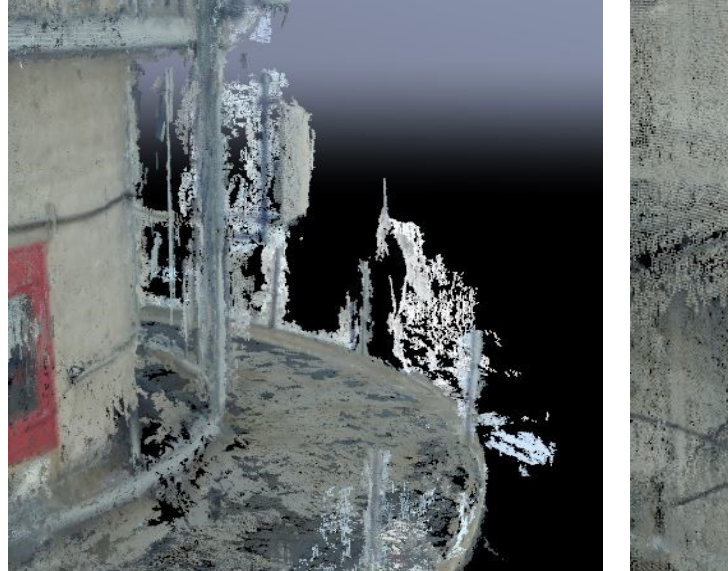

*Figure 3.15 Point cloud outliers, Minimum 4 Matches Figure 3.16 Point cloud outliers, Minimum 5 Matches*

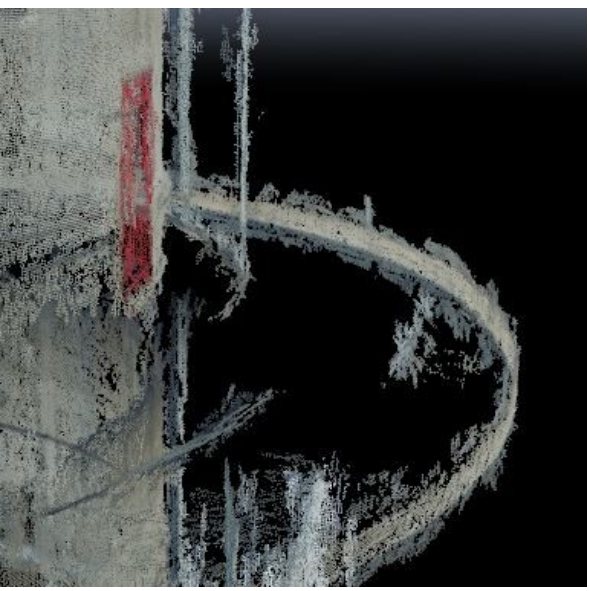

It is possible to edit obtained point cloud in Pix4D by manual editing but it seems very basic, therefore point cloud was processed in external software. For the purpose CloudCompare, software was used.

Because the point cloud contained a lot of outliers and discontinuities in obstructed by aerials places, results needed to be edited and therefore step 3 DSM, Orthomosaic and Index was not proceeded.

While working with the software it was clearly visible that the software is designated for processing UAV-obtained data. Processing options included many features helping adjust producing process concerning used hardware, object type, required accuracy. The software is very intuitive and transparent. Total work with the software took 1,5 hours of operator time and total 2 hours of computer processing.

Worth mentioning, is also a fact that the producer provides support section that contains Pix4D mapper Pro manual, users' forum and many legible and complete articles, that help users serving the software. That significantly reduces time spent on processing and gives possibility for the best model producing.

#### **3.4.2. Agisoft PhotoScan Professional**

The software developed by Agisoft LCC, Research Company founded in 2006 in Russia. It provides tools for 3D reconstruction, visualization, surveying and mapping tasks. With the software, it is possible to generate point cloud, orthomosaic, DEM with georeference.

First thing done in the software was importing the photos and loading camera position from EXIF meta-data. Because camera positions were stored in WGS 84 coordinate system and output coordinate system was set as NTM, coordinates of the photos were transformed with use of one of the provided tools.

After importing camera coordinates, roughly analyse of their position is possible.

Next step of processing is photo alignment; this is a process of analysing photos content, finding matches and creating sparse point cloud. Available options allow setting:

Accuracy:

Accuracy level of obtaining camera position estimators. Levels are correlated with scaling of photo for tie points localization. *Highest* was chosen, it corresponds with upscaling the photos by 4 and thus prolonged processing. Other options are: *High* (Original size), *Medium*  (Downscaled by 4), *Low* (Downscaled by 16), *Lowest* (Downscaled by 64). The lower the level the lower the accuracy of finding tip-points and faster processing.

Pair preselection:

Process of selection subsets of image pairs to be processed in order to speed up the process, is realised with use of the options:

*Generic* – method of selecting overlapping pairs of photos based on matching photos with lower accuracy setting first.

*Reference* – overlapping pairs of photos are selected basing on camera locations meta-data.

Key point and tie point limit are responsible for amount of points on every image, taken into account during processing and number of matching points for every image. Inappropriate limit value of tie points can cause lacks in dense point cloud coverage. Values were set as recommended.

It is possible to initially check the position of photos and make corrections if necessary after the process.

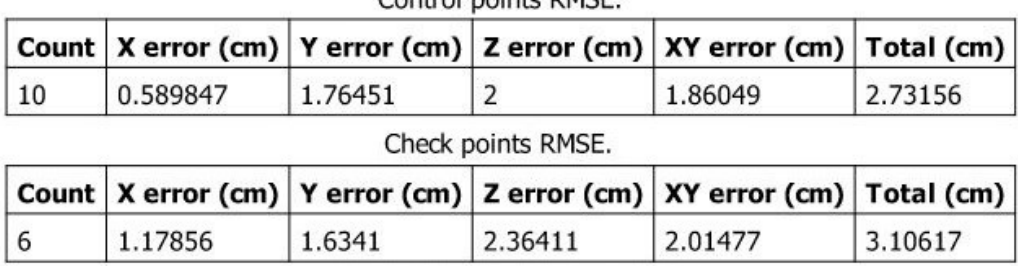

### Control points DMSE

#### *Table 12 Quality report, GCPs and Check Points, Agisoft Photoscan Pro*

Check Points' RMSE values correspond with GCPs' values reaffirming model creating accuracy. Complete report of aerotriangulation is provided in Appendix C.

Once the photos alignment is finished process of georefencing can be started. It requires placing markers (pointing GCPs on the photos) and importing coordinates of the points. Even though, preliminary position of GCPs was known, thanks to photos alignment, marking process required much attention and labour. Automatically projected preliminary points location not always were in correct position and there was necessity for reviewing photos and editing.

GCPs and checkpoints were selected the same way as in Pix4D for comparison purposes.

For better accuracy results camera optimization was performed. This step provides better internal orientation, external orientation and distortion parameters.

To reduce unnecessary processing bounding box was set. As with processing in Pix4D, it was set to include the tower and its vicinity.

Next step in data processing was creating dense point cloud.

While setting the dense point cloud generation, Quality and Depth filtering factors can be adjusted.

Quality factor is correlated with size of photo taken in the processing stage, *Ultra high* option corresponds with processing of original photos and each subsequent level is downscaled by 4 (each side of the photo by 2). *Ultra high* setting provides the most accurate and detailed geometry but requires long time of processing. The parameter was set as *Ultra High*.

Depth filtering allows sorting out the outliers, badly reprojected points, caused by noise or badly focused photos. The software provides 3 modes of filtering: *Aggressive, Moderate, Mild*.

Each mode is provided for different projects. *Mild* if for objects with number of meaningful details and edges.

*Aggressive* mode is for projects without spatially distinguishable small detail. *Moderate* mode brings results in between *Mild* and *Aggressive* modes. Quality of the process was set as *Ultra High* and Depth filtering as *Mild*. Obtained point cloud was revised, and exported for future analyses.

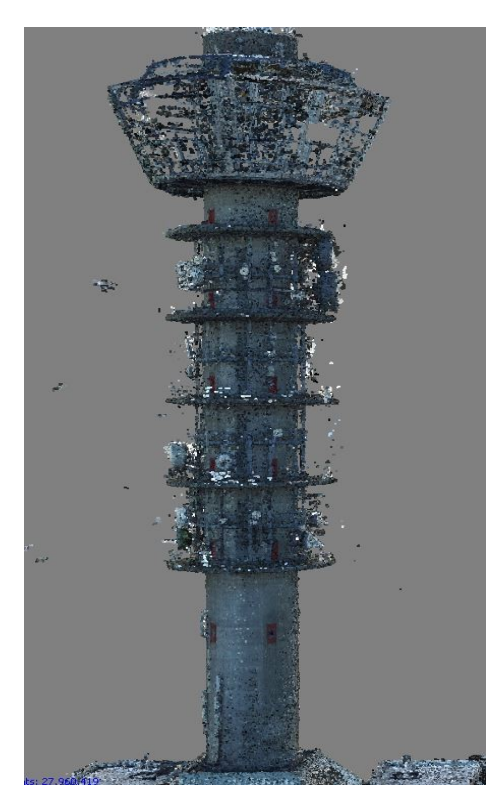

*Figure 3.17 Generated Dense Point Cloud, Agisoft PhotoScan Professional*

Whole work with the software took 2 hours of work hours and 2 hours of computer processing.

## **3.4.3. Bentley ContextCapture**

It is a software developed in 2011 by Bentley Systems Inc. The company develops set of products for broad spectrum of infrastructure roles e.g. engineers, contractors, architects, inspectors etc. ContextCapture is a photogrammetry-based reality modelling software for all types of infrastructure projects. It allows processing, editing and presenting obtained results.

For the processing ConextCapture Desktop edition, v4.4.5.33 was used.

Workflow in the programme can be described as three-step process:

- Data block management
- Reconstruction
- Production

Each project is presented as block of data related with processed project. It manages collection of photos and their properties, point clouds, survey data (GCPs) and additional data. Photos by default are imported with their preliminary position thanks to attached EXIF metadata. GCPs coordinates were also imported. It is possible to view imported block of photos and initially check its arrangement in 3D view window.

In order to calculate photos' mutual relations and camera calibration, aerotriangulation process was started. It is possible to control aerotriangulation process with setting method of placing and orienting the block. Depending on available data and its properties, following methods of geolocation are available:

- *Arbitrary*: Arbitrary block position and orientation,

- *Automatic vertical*: Vertical direction is set with use of photo orientation. Scale and heading remain arbitrary.

- *Use positioning constraints on user tie points*: Rigid orientation is available thanks to userdefined constraints.

- *Use photo-positioning metadata for adjustment*: Accurate adjustment with use of accurate photos position data.

- *Use photo-positioning metadata for rigid registration*: Rigid adjustment with use of inaccurate photos position data.

- *Use control points for adjustment*: Accurate adjustment with use of accurate control points,

- *Use control points for rigid registration*: Rigid adjustment with use of inaccurate control points.

The software allows defining aerotriangulation setting such as: Keypoints density, Pair selection mode (method of computing tie points pairs), Component construction mode, Camera calibration parameters.

Unfortunately software wasn't able to reconstruct model basing on camera positions so initial orientation for easing marking process aerotriangulation with use of poses of the photos and camera calibration was not possible.

Aerotriangulation was performed with use of marked accurate GCPs and *High* variant of Key points density. Once all GCPs were marked on all visible photos, six of them were used as checkpoints and were chosen the same as before for results comparing. Camera calibration was set in *OnePass* estimation mode and every parameter of distortion was set to be adjusted. Full report of aerotriangulation is provided in Appendix D.

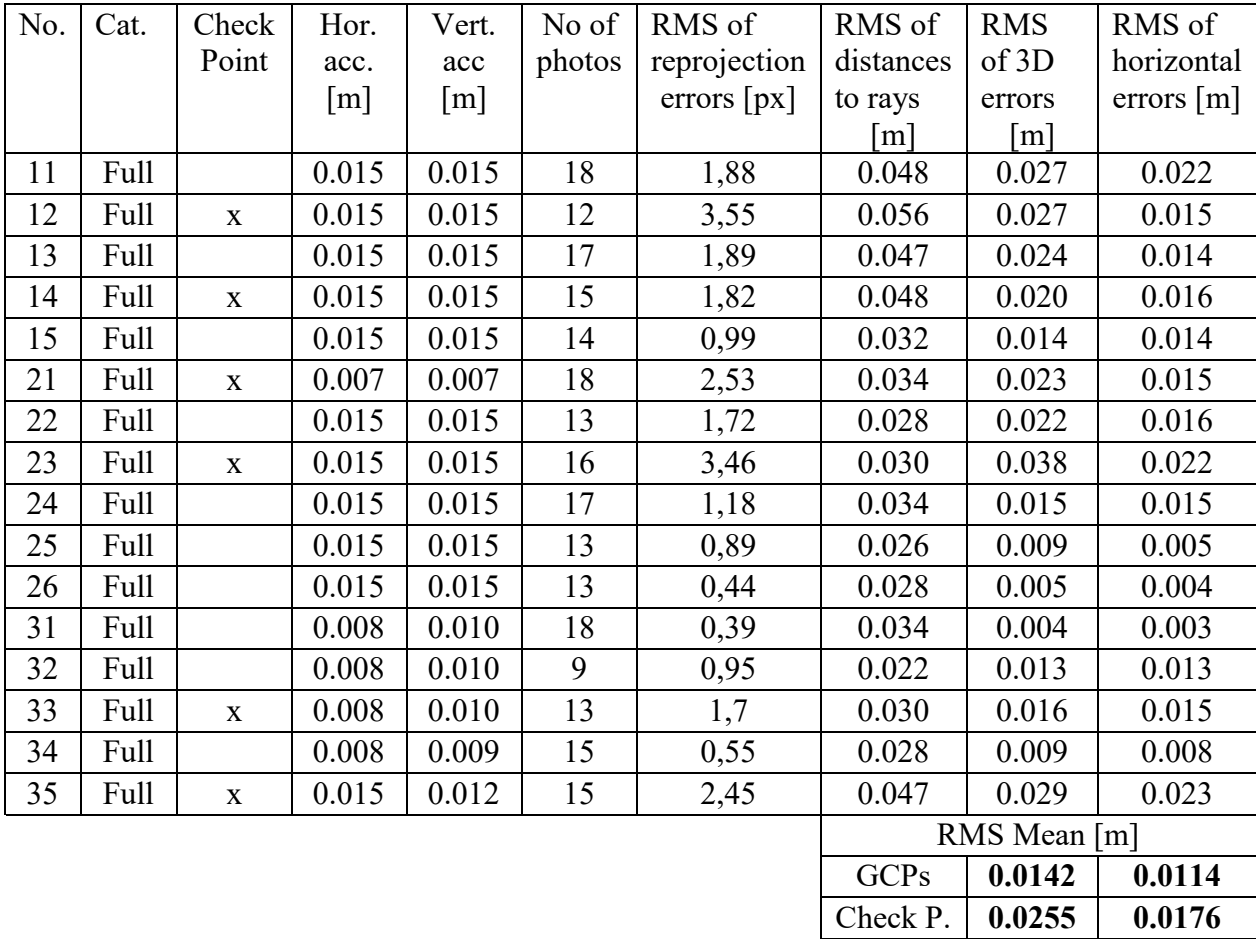

*Figure 3.18 Quality report, GCPs and Check Points, Bentley ContextCapture*

The software did good job in model creating, and Check Points values of RMS seems to acknowledge that.

Once that was made Reconstruction menu could be entered. It allows setting boundaries of processing area what was done as in previous programmes. In processing settings Geometric

precision was set to *Ultra* what provided the most detailed point cloud. 3D point cloud producing options does not allow skipping Geometric simplification and holes filling what results in 3D point cloud surface being significantly smoothened. Because user manual provided by creator does not give comprehensive information about settings properties and influence on result, they had to be tested and manipulated with regard to observed results.

After setting all parameters, production process can be stared. It allows generating: 3D mesh, 3D point cloud, Orthophoto/DSM, 3D mesh for retouching, Reference 3D model only.

For purposes of the project, 3D point cloud was used. The software processed data for 3 hours, and generated very dense point cloud without outliers. However, created model was is good either. Its surface is considerably smoothened what causes major misinterpretation of the model.

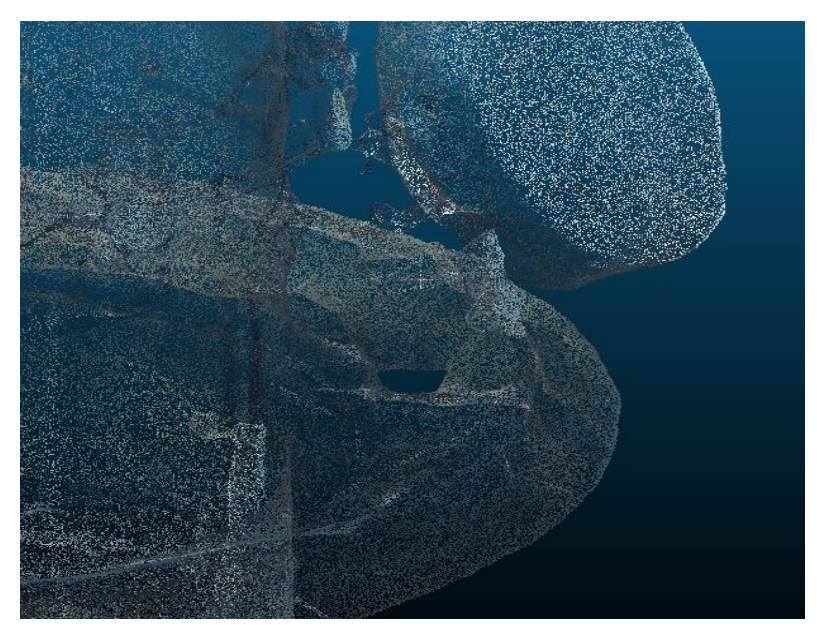

*Figure 3.19 Deformed surrounding of holes in point cloud surface, ContextCapture* 

The software's holes filling option, which could not be disabled, created smoothened surface with high degree of displacements and glitches. Many details seems to be omitted.

Provided user guide does not provide comprehensive information about parameters of the reconstruction and used algorithms.

# **4. Results**

As an outcome of the study, five data sets were obtained. Each one of them represents one method of spatial data acquisition or different software used for the processing. In the process, following sets of points were collected:

- 1. Total station positioning cross-sections,
- 2. Laser scanning point cloud,

Point clouds, obtained with use of:

- 3. Pix4Dmapper Pro,
- 4. Agisoft Photoscan Professional,
- 5. Bentley ContextCapture.

Each method of data collection has its specifics that needs to be considered when planning data collection. While planning data collection it is necessary to take into consideration factors like:

- Type of structure to be measured,
- Desired accuracy of data,
- Surroundings of the object,
- Weather conditions,
- Cost of the methods,
- Delivery time,
- Etc…

All these factors influence choice of method to be used, and workflow.

## **4.1. Total station measurements**

Classical land surveying instruments are well-developed structures. Nowadays, theirs precision performance can be much higher than humans' perception abilities, making it major cause of measurement errors. When properly prepared and executed this method provides the most accurate results.

In order to perform polar and distance measurements, visual sight line from a station to desired point is required. This condition demands appropriate planning of stations, which entails establishing control network, and performing preparation works. In order to measure complicated shape object many station are required. Performing long, complicated

measurement stages, requires experience and focus of an observer. These reasons and necessity of manual manipulation of measuring device makes it very time consuming method.

The method is the least depending on the weather condition compared to two others. Precipitation marginally influences the device, but it is necessary to notice that wet surface of measured object changes its reflectivity properties and can cause significant aberrations. Insolation also does not influence the measuring method, but high warming of objects in vicinity of line of sight causing refractions. This needs to be taken into account when measuring in developed areas with objects generating or emitting heat.

Nevertheless, when executed properly produces robust data set, consisting of only necessary features for future analyses. For successive process, it is necessary to know objectives of the analysis, and which elements need to be measured, to meet its goals.

For this project, total station measured points were distributed as horizontal cross-sections of the tower's body. Points were measured  $\sim 10$  cm below edges of the balconies to avoid distance miss-measurements caused by size of measuring dot. 210 points were measured, providing testfield of enough quantity. The points' localization provides demanding check of accuracy for other methods.

The dataset is considered as the most accurate and its accuracy is o the same level as GCPs' (horizontal: 4mm, vertical: 3mm). 3D accuracy is calculated with use of formula for polar measurements uncertainty. Cross sections' points were obtained with 5mm accuracy.

Measured cross-section points could serve tower inclination measurement, as-built installation documentation and

Measuring process took 2 hours.

#### **4.2. Laser scanning**

Laser scanning is based on total station method yet its properties significantly differs it from progenitor. The method is about performing autonomous dense polar measurements, within chosen measuring window.

Depending on sort of used device, results vary. Accuracy of obtained data depends on device grade, method of measurement and weather conditions. For small objects with use of designated scanners, results can be on a millimetre level. For engineering structures which scanning requires many stations and registering process, results are usually on low centimetre level.

When scheming a measurement, most important is to adjust scanning stations to objects type and its neighbourhood. Performed badly, results in holes in coverage and even impossibility of registering scans.

Whole measuring process took 4 hours, which was considerably longer than any other method. It was caused by multiple repeating "Backsight" measurement due to errors prompted by the device.

Whole software seems obsolete and required rather complicated setting up procedure what lead to conclusion that the hardware is not the best available for engineering scans especially in crowded, active environment like building site, city centre.

Before any analyses was performed, cloud was cleared with noses, such as aerials, pendant rods and outliers.

Obtained distances, significantly exceed combined 3D accuracies of Total Station and Laser Scanning points, respectively 5mm and 7mm. Situation could be caused by improper registration process for high structures, due to lack of tying points at higher levels of the structure. With no constraints above, scans are prone to tilting. It is caused by imperfections of scanner's levelling device.

## **4.3. UAS-based photogrammetry**

This is very developing and gaining popularity method due to its versatility and quality of obtained data.

Thanks to ability of placing camera in desired location, it is possible to obtain high point cloud coverage of complex objects. With proper overlaps of photos, appropriate placement and accuracy of GCPs, it is possible to obtain satisfying model generation. Generally, models obtained using this method cover the most of measured object and are the densest data sets.

For quality assessment, one set of photos, Ground Control Points and Check Points was used in model generation process. For comparison purposes, some of Ground Control Points were chosen as Check Points. Setting some GCPs as Check Points provided information about real difference of coordinates between automatic process of reproduction, and manually indicated points reconstruction.

The technology allows significantly shortening measuring time and creating various number of products. A computer runs post-processing of the dataset, making operator working time shortened noticeably.

### **4.3.1. Pix4Dmapper Pro**

Work with the software was rather effortless; the producer provides staged guidelines for processing in order to obtain desired results. While working it was noticed that the software provides for modelling of spatial engineering structures, not only terrestrial structures like mapping piles, open cut mines etc. It was especially visible when initial processing was done. Created model was correct and propositions of photos for marking GCPs spot-on.

Initial processing gave good results what enabled straightforward GCPs marking process, and further productions. Quality report is generated. Global accuracy of points is on 30 mm level. While inspecting obtained point cloud, high coverage of the object is visible, but there are some places with noticeable holes. Coverage of created model contain many noises and outliers. They mostly represent rods sticking out at rims of the balconies, and frames used for aerials attachment. Core structure of the object is precisely mapped, details are very accurately modelled and smoothing is not noticeable.

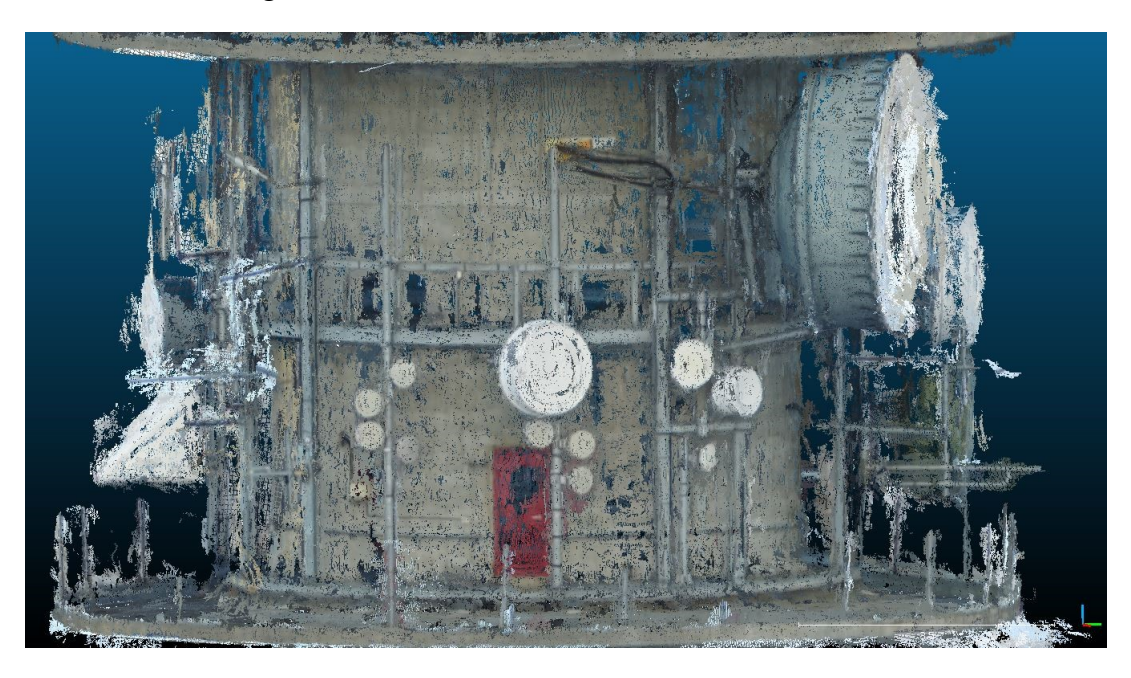

*Figure 4.1 Good reconstruction of high-detailed scene, Pix4Dmapper Pro*

These elements are not purpose of the study so they were deleted. Cleaning was performed manually using CloudCompare software. It required manipulating point cloud and selecting unwanted regions of points. Process of cleaning whole point cloud took 30 minutes. Results are very satisfying, final model consist of only body of the tower and balconies. This was the dataset that was tested.

#### **4.3.2. Agisoft Photoscan Professional**

The software provides all necessary tools for spatial data creation. All necessary information, such as used photos, GCPs, marks are displayed in a main window. Processing workflow needs to be followed and it is not such straight forward as in Pix4D. Processing settings are explained in provided manual and online forum.

When processing the data, Agisoft had some problems with interpreting the model. It was particularly noticed when marking process was conducted. Because of the model misinterpretation, in order to mark GCPs, photos had to be revised manually. Furthermore provided marking system of placing flags, representing GCPs on a photos, took a lot of time.

According to quality report generated with use of the software, global results are on 30 mm level.

Generated point cloud is good quality. Outliers are visible and there is a lot of them even far away from the object itself. The core of the tower is mapped well, but smoothing effect shows up. It influences negatively sharp edges and places where small details are. Edges of the model are slightly rounded, and electricity boxes (located usually above doors) are modelled as small bulges.

Due to number of noises and unwanted objects, point cloud was cleared manually and forwarded for analysis.

#### **4.3.3. Bentley ContextCapture**

The software has modular structure and its usage requires following specified workflow. The software is not well described and maintenance requires awareness of settings influence on obtained model. Due to this poor description of settings, there is a necessity of taking multiple attempts at the beginning, to learn how the software is dealing with particular dataset.

The software also encountered problems with analysing shape of the object and anticipating GCPs position. Marking process had to be done entirely manually, what took a lot of time.

Model reconstruction process provided results with global accuracy of

Obtained point cloud is the densest. It is mostly caused by hole-filling procedure that is not possible to be disabled. Even though it was set to fill only small holes, whole dataset is much smoothened.

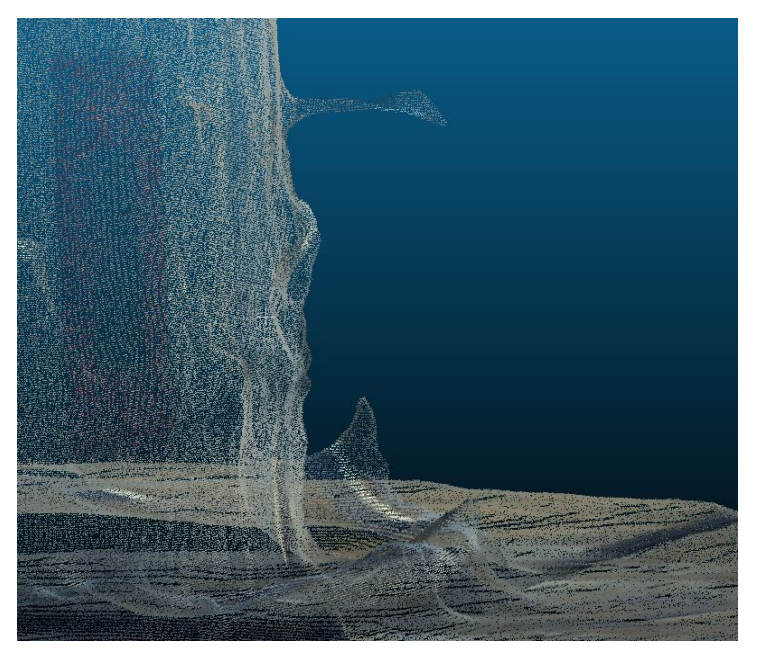

*Figure 4.2 Deformed details of the tower's body, ContextCapture*

This feature might be useful for ground or continuous surfaces modelling, but causes major problems when producing engineering structure model.

For the analysis purposes, the cloud needed to be cleared and recreated using photos. This process took over an hour.

## **4.4. Results comparison**

In this part of the project, clouds are compared. Quality of producing every models was presented in previous chapter; this part revolves around comparing geometry of the datasets and its internal relations.

For comparison purposes, CloudCompare v2.8 software was used. It is an open source software for 3D point cloud processing and analyses. It allows projecting, geometric features estimation, distance calculation, filtering, mesh creating and many others.

Accuracy was checked using "*Compute Cloud/Cloud distance*". Its standard setting is calculation distance using "*Nearest Neighbour distance*", which tends to exaggerate distances due to differences in clouds' points distribution. Instead "*Local modelling*" option was used

with the most robust "*2D1/2 Triangulation"*. Other two functions "*Least Square Plane*" and "*Height function*" approximates respectively plane (for minimizing noises) and quadric (for complex shapes interpolation).

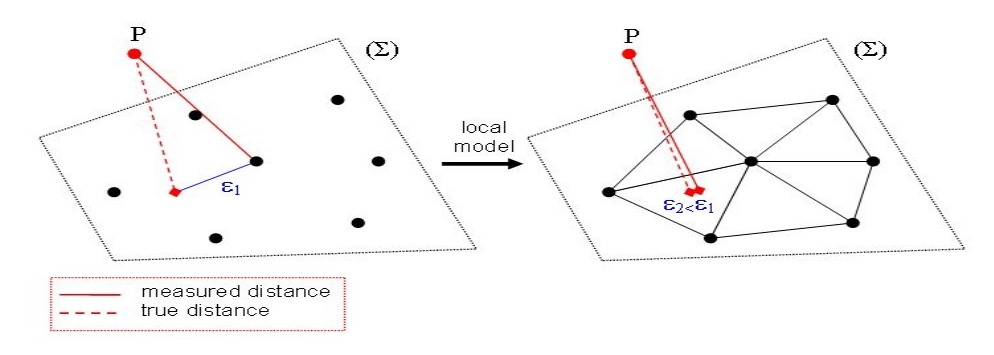

*Figure 4.3 Distance calculation. Nearest Neighbour distance (left), Local modelling, 2D1/2 Triangulation (right), CloudCompare*

This method gives more precise results due to more realistic projection of measured distance.

For future reference, datasets forwarded to analysis were named in following manner:

Total station cross-sections points – TS

Laser scanning point cloud – LS

Pix4D mapper Pro point cloud – P4

Agisoft Photoscan Pro point cloud  $-AG$ 

Bentley ContextCapture point cloud – CC

First step of distance analysis is comparing point clouds to TS dataset.

CloudCompare manual advices use of *Compared* data set as the least quantity dataset, and others as was used, and others use as *Reference*. As a result mean distance between measured points and its' standard deviation is prompted. It is presented below.

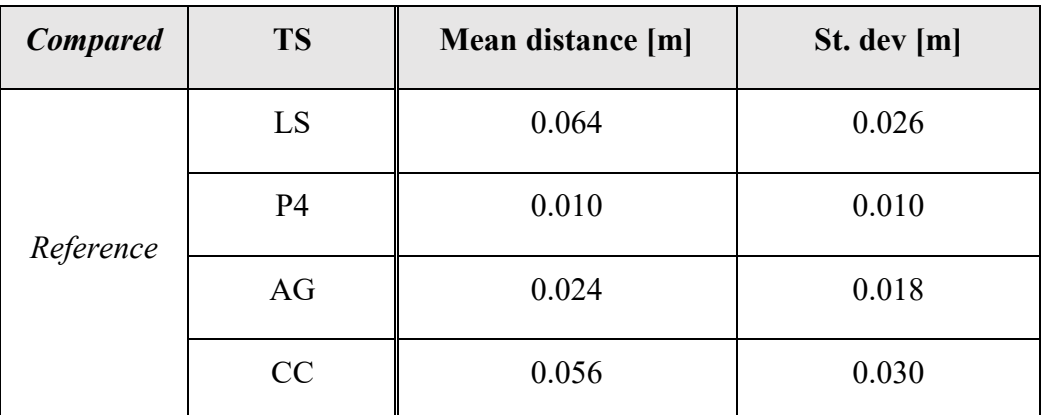

*Table 13 Datasets comparison, distances between TS and point clouds*

Results are very satisfying; they show that quality of point cloud obtaining methods are very accurate and steady. The analysis presents mainly horizontal coordinates accuracy of the point clouds because cross-section points were only distributed at the tower's cylinder body.

Unexpectedly LS gave worse results in reference to the most accurate TS. Analysing the device specification and processing workflow, this results could be caused by inadequate method of scans registering. Because "Occupation and backsight" method was used, no other than the two points were used for registering. These points were low on the ground, causing no tying point high above. Even though tilt compensation mode was turned on, some inconsistencies could appear due to instrument tilt.

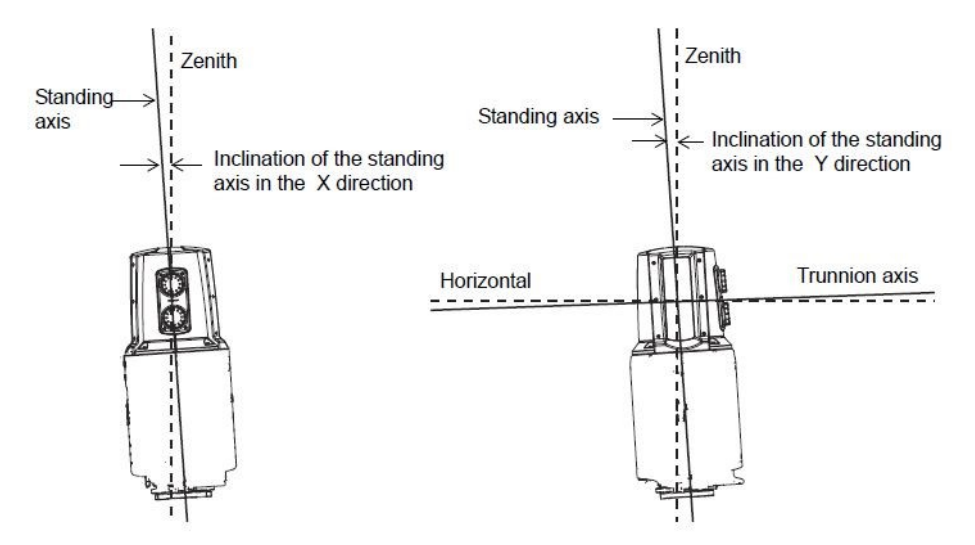

*Figure 4.4 Sketch of instrument inclination*

This effect could be caused by subsidence of tripod legs. Tall structures scanning is especially vulnerable for that kind of inconsistency propagation.

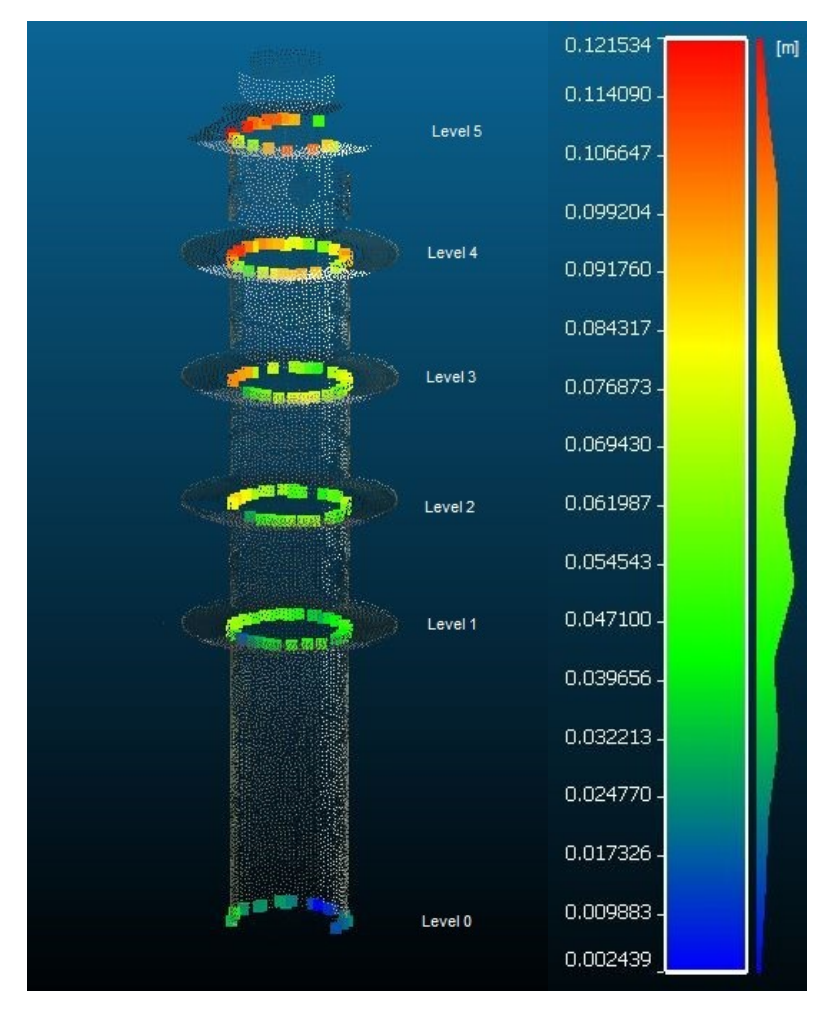

*Figure 4.5 Illustration of distances calculation between TS and LS datasets*

In order to examine size of the inclination distances between TS and LS point cloud were calculated separately on every level.

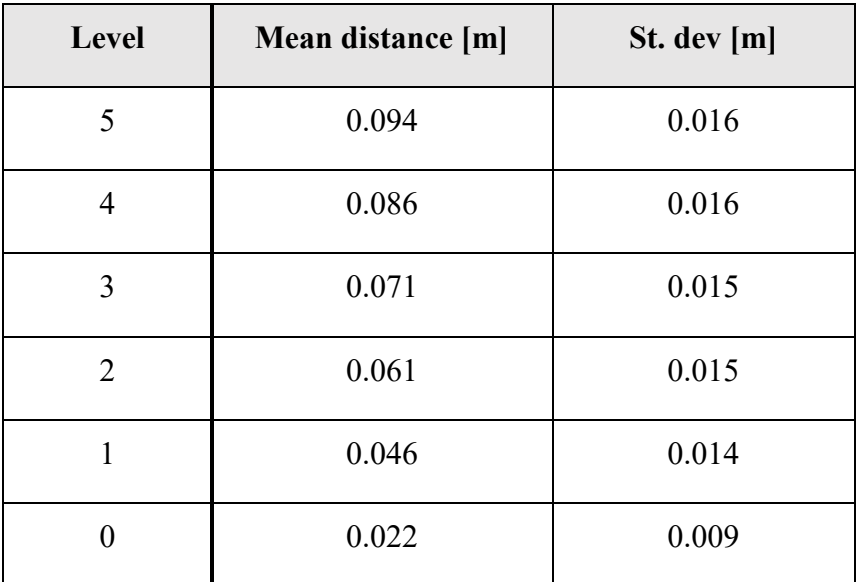

*Table 14 Datasets comparison, distances between TS cross-sections and LS on each of the levels.*

Looking at presented values of mean distances and theirs standard deviations some conclusions can be drawn. The higher the altitude the bigger the divergence. Standard deviations values are evidence of decreasing coherence of the data. The table proves that cause of such inaccurate LS dataset.

To avoid that effect, scans tying points should be placed on various heights or scanning station placed above. None of the options was possible due to used device's set and the object neighbourhood.

Photogrammetry software analysis confirms superiority of Pix4D. The software is prepared for orientated for UAS-based photographs and is compatible with many devices. Obtained results not only are the most accurate, detailed but obtaining process is well described and straightforward.

Whereas, LS provides many points on lower surface of balconies, due to small coverage of photogrammetry software, accurate calculation of distances cannot be performed.

For comparison purposes LS cloud was chosen as reference and all photogrammetry-based point clouds were compared with it. LS dataset presenting bottom surface of balconies is smooth and well formed, and its edges are firmly visible. These reasons make it good reference model for inspecting photogrammetry models. For the comparison purposes balcony with the best cover was chosen.

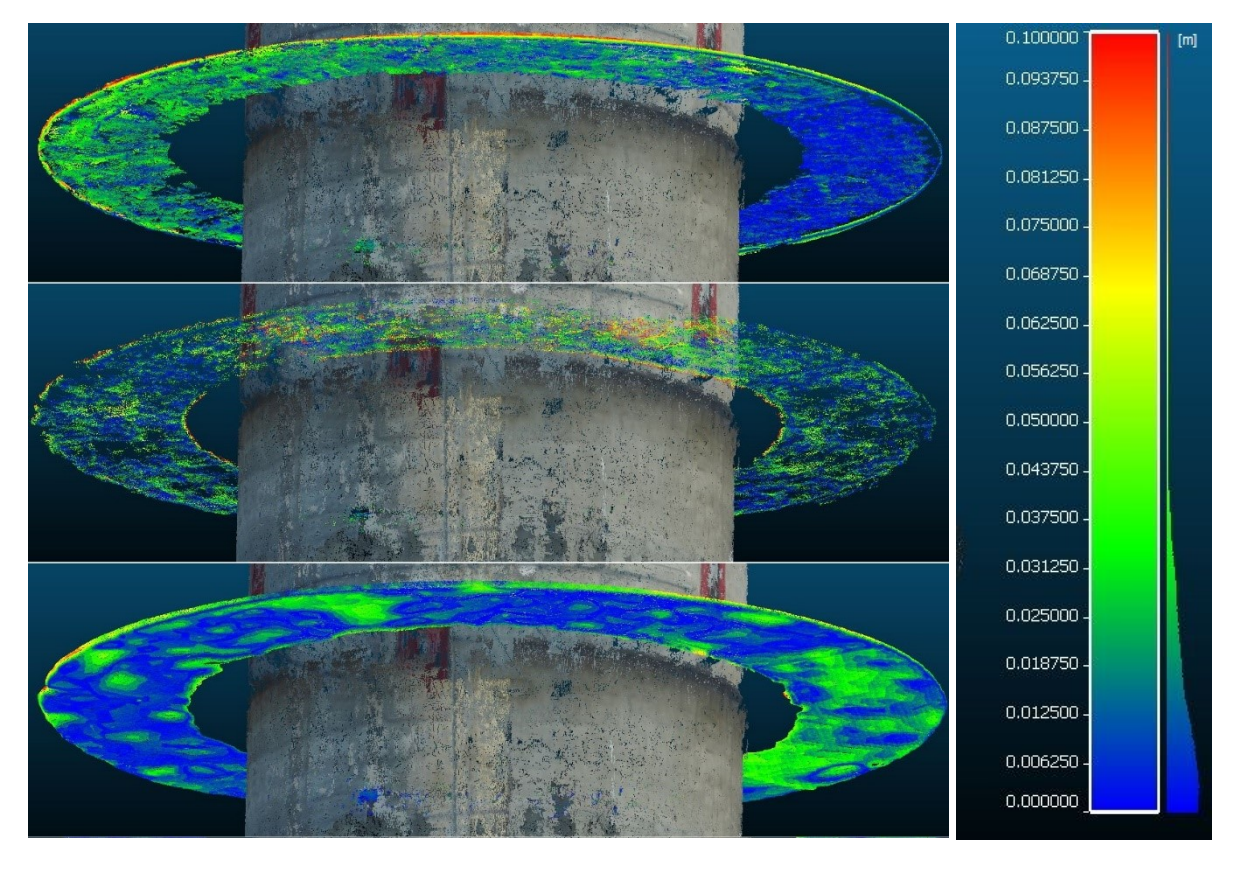

*Figure 4.6 P4 (up), AG (middle), CC (bottom) cloud-to-cloud distance calculation in reference to LS, CloudCompare*

Those photos confirm previously noticed phenomenon. P4 dataset presents steady and detailed surface, AG presents more bulgy model, and CC model is considerably smoothened and consist of many bulges, what is clearly visible on the photo. Distance calculation provided very similar results among all datasets. Mean distances between clouds are presented in the table below.

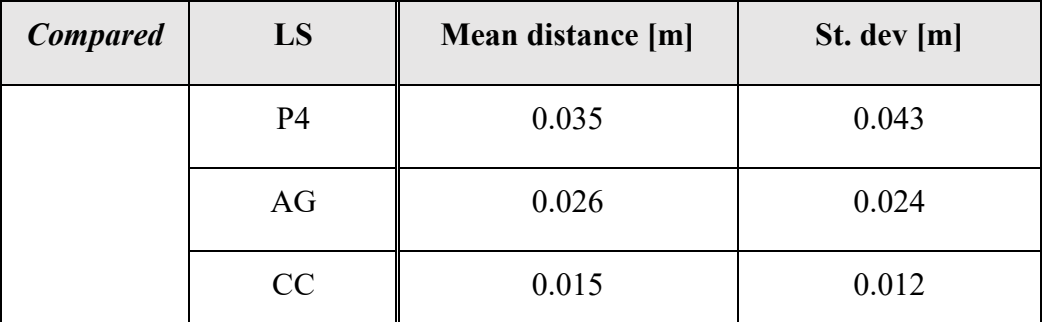

*Table 15 Datasets comparison, distances between TS and point clouds*

# **4.5. Final thoughts**

When planning spatial data collection it is necessary to take into consideration many factors like: object type, desired accuracy, needed point coverage, available timeframe, etc.
Methods presented in the thesis, describe different approach for the task of engineering structures spatial data acquisition.

Total station positioning method is the most accurate and gives capability of measuring only features that need to be surveyed. However, this method is very time consuming and requires proper preparations. The method is not particularly weather dependant, but temperature, air pressure and humidity are taken in consideration in atmospheric correction calculation. Moreover, some conditions like avoidance of air refraction and dry measured surface need to be preserved for achieving high quality data.

Obtained results affirm assumptions.

Generally, laser scanning method is very useful for engineering structures modelling. It delivers a lot of information, but time of scanning is also significant. When project requires many features to be measured, this method is much more proficient than total station positioning.

It provides dense and low noise data set. However, in order to obtain high quality data, some conditions need to be fulfilled. Stations and targets need to be spread considering object type and desired coverage. It is important so place stations on a firm ground because of weight of the device and its technique of data collection.

Results seems to be corresponding with the assumptions. Unsuitable method of scans registering caused some inconsistencies, but even though scans are valuable because their internal relations are preserved.

Another aspect is consideration of size of the object. Higher buildings would not be possible to measure with use of terrestrial scanning due to high error propagation with increasing distance and elevation of object and necessity of getting away from the object.

UAS-based photogrammetry allows obtaining data with quality dependant on used sensor, flight-plan and processing software. When planning flight for engineering structure spatial data collection, it is necessary to perform field inspection. Flight arrangement requires inspecting object neighbourhood in terms of flight clearance and obstructions. Obtained results highly depend on used camera.

This method is also highly dependent on weather and environment conditions. High wind, precipitation, unstable solar activity, magnetic field variance cause impediments and even make flight impossible to conduct. Very important is also even insolation of measured object. Due to circular characteristic of the tower, there was no possibility to avoid taking pictures against the sun. That is why for flight moment overcast sky was anticipated. This provided almost even insolation of whole object and very good reconstruction accuracy. Worth mentioning is that dimension of high structures does not influence quality of obtained results, in a way that influences other methods.

Pix4Dmapper Pro, Agisoft Professional, Bentley ContextCapture were checked on the same dataset to check its abilities of data processing.

Pix4Dmapper Pro software has proven its superiority over other ones in any consideration. It is the most comprehensive data processing tool, which provides the most accurate data when it comes to engineering structures' spatial data collection. It provided the most accurate, detailed data that covered most of the object. The software maintenance is well defined; every step and option is properly described, what makes work seamless.

Agisoft Photoscan Pro also provided high quality data, with small number of noises. Maintenance of the software requires following specific workflow and a little experience, however it is well explained and described. Final thought on the software is that it is not dedicated for structural objects.

Last tested software was ContextCapture. Processing options lacks of explanation and that is why the software requires adjusting settings with regards to obtained results. It provided correct results, but smoothing effect and low accuracy proves that it is not good software for demanding engineering structures.

### **4.6. Future recommendations**

After completing whole process of spatial data acquisition, some concussions can be drawn.

In order to provide comprehensive accuracy check, total station measurements should be also spread on balconies to provide vertical accuracy.

Main problem with obtained terrestrial laser scanning data was caused with the registration method used. Other methods with higher number of targets would provide better results. Another way of getting better accuracy would be using cloud-to-cloud registration process. However if that was to be used, there would be necessity of increasing number of stations to provide higher scans overlaps.

For the thesis pre-installed, user-grade camera was used. In order to use higher quality camera, change of the UAV would be necessary because of low capabilities of the used DJI Phantom. This step would considerable improved quality and reduced noise.

Other way of obtaining data that are more detailed would be changing flight-plan to be located closer to measured object. Increasing overlaps would also improve quality, but it would prolong measuring time.

### **Bibliography**

- Abd. Manan Samad, N. K. (2013). The Potential of Unmanned Aerial Vehicle (UAV) for Civilian and Mapping Application.
- Agisoft. (n). Agisoft Photoscan Support [http://www.agisoft.com/support/tutorials/beginnerlevel/].
- Baltsavias, E. (1998). A comparison between photogrammetry and laser scanning.
- CloudCompare User User documentation [http://www.cloudcompare.org/doc/wiki/index.php?title=Main\_Page]. (Accessed 02.06.2017).
- F. Chiabrando, F. N. (2010). UAV and RPV systems for photogrammetric surveys in archaelogical areas: two tests in the Piedmont region (Italy).
- G.Bitelli, M. D. (2004). Terrestrial laser scanning and digital photogrammetry techniques to minitor landslide bodies.

Statens kartverket, Geodesi. *Satellittbasert posisjonsbestemmelse, Versjon 2.1* Desember 2009*.*

- Henry Eisenbeiss, M. S. (2010). Investigation of UAV systems and flight modes for photogrammetric applications.
- J. Unger, M. R. (2014). UAV-based photogrammetry: monitoring of a building zone.
- J.A. Gonçalves, R. H. (2013). UAV photogrammetry for topographic monitoring of coastal areas.
- Kraus, K. (2007). *Photogrammetry.*
- M. Sauerbier, E. S. (2011). The practical application of UAV-based photogrammetry under economic aspects.
- Pix4D Support [https://support.pix4d.com/hc/en-us]. (Accessed 20.05.2017).
- Rossana Gini, D. P. (2013). UAV photogrammetry: block triangulation comparisons.
- Santiago Martinez, J. O. (2013). Recording complex structures using close range photogrammetry: The cathedral of Santiago de Compostela.
- Sebastian Siebert, J. T. (2014). Mobile 3D mapping for surveying earthwork projects using an Unmanned Aerial Vehicle (UAV) system.
- Systems, B. (2017). Bentley ContextCapture User Manual.

Zheng-Zong Tang, J. L.-X. (2012). Photogrammetry-based two-dimensional digital image correlation with nonperpendicular camera alignment.

## **WYRÓWNANIE ŚCISŁE PRZESTRZENNE**

#### **Wykaz punktów nawiązania**

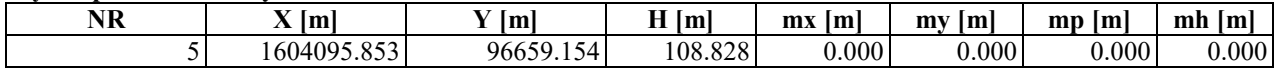

#### **Obserwacje azymutalne**

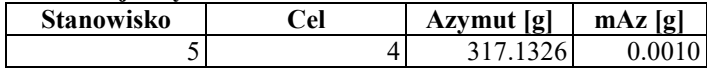

### **Obserwacje przewyższeń niwelacyjnych**

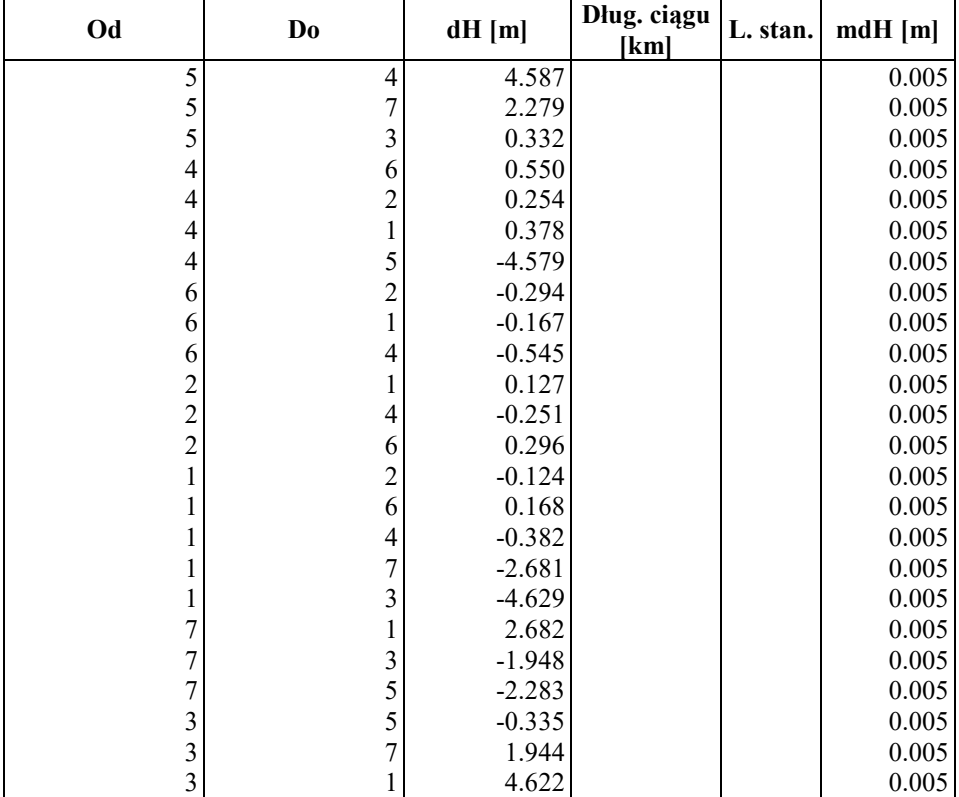

#### **Obserwacje pęki kierunków**

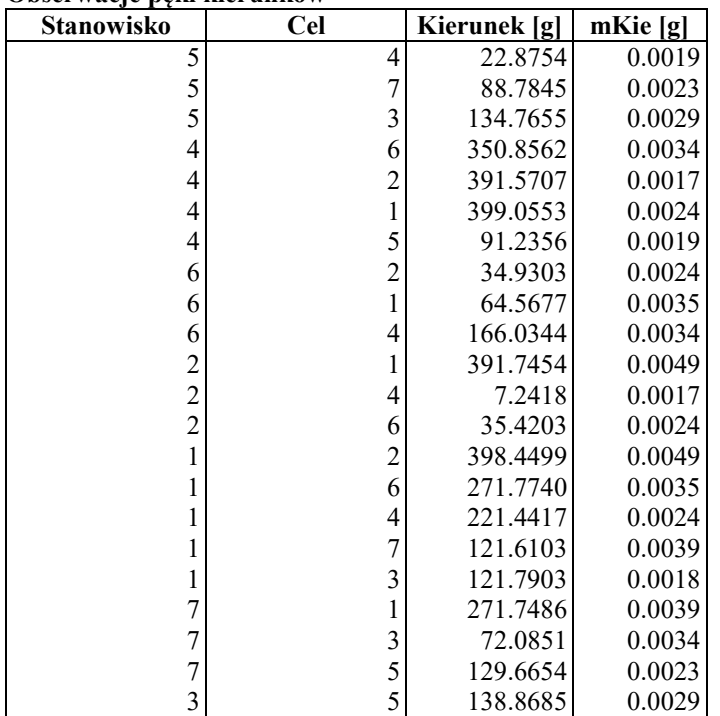

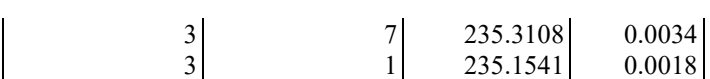

#### **Obserwacje odległości zredukowanych**

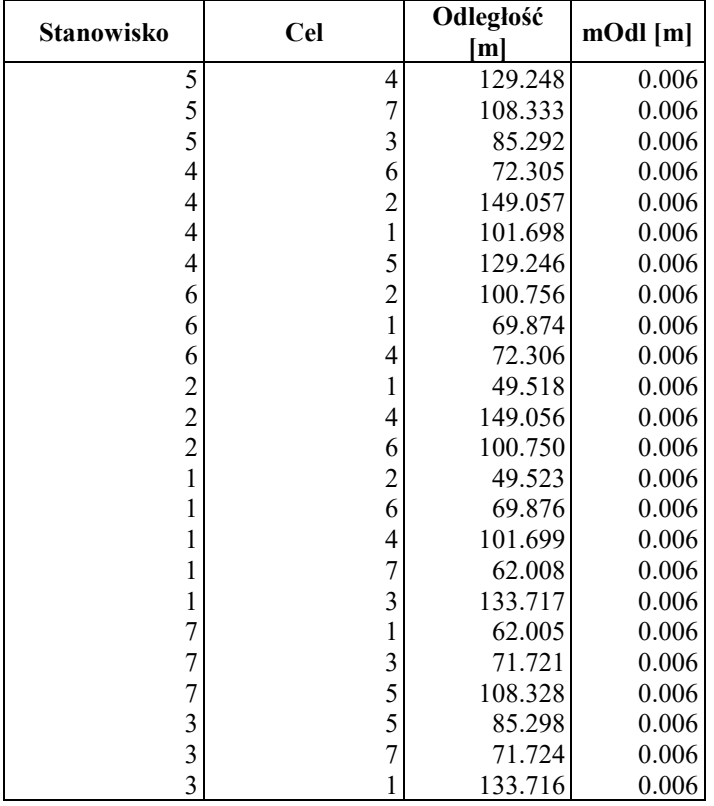

#### **Liczebność obserwacji**

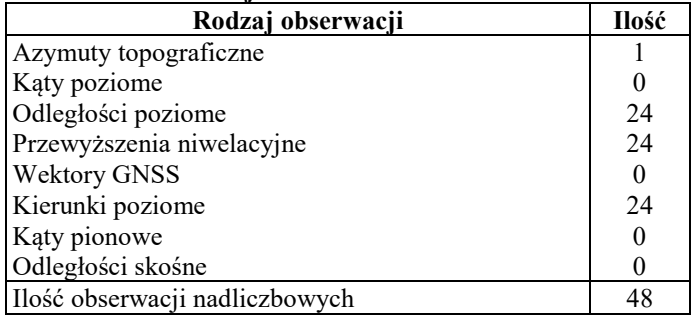

#### **Liczebność niewiadomych**

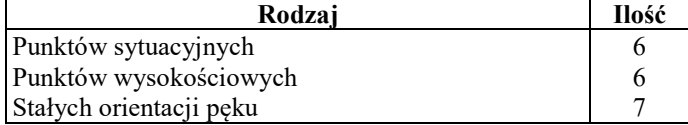

#### **Charakterystyka procesu iteracyjnego**

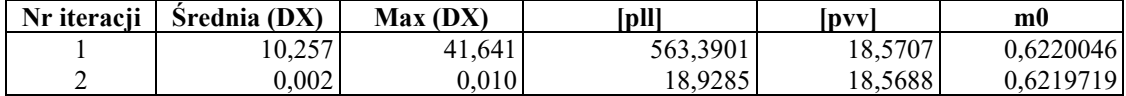

### **Globalny test statystyczny poprawności przyjęcia błędów średnich**

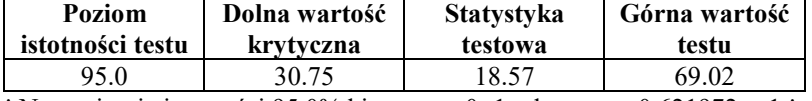

! Na poziomie istotności 95.0% hipoteza m0=1 odrzucona. 0.621972<<1 !

#### **Wykaz współrzędnych punktów po wyrównaniu**

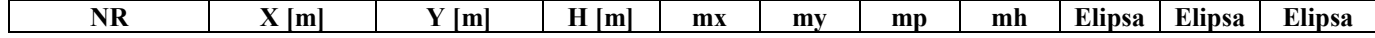

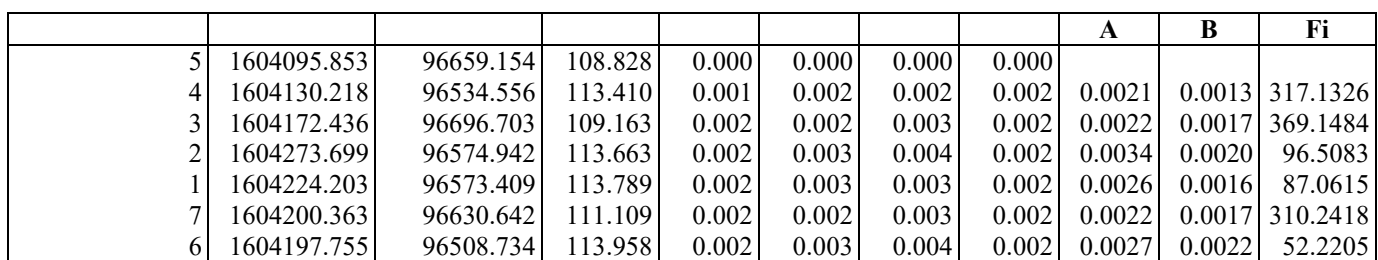

Najgorzej wyznaczony punkt sytuacyjnie: 2 mp=0.004 Najgorzej wyznaczony punkt wysokościowo: 2 mh=0.002 Średniokwadratowy błąd położenia punktu: 0.0031 Średniokwadratowy błąd wysokości: 0.0018

#### **Obserwacje azymutalne**

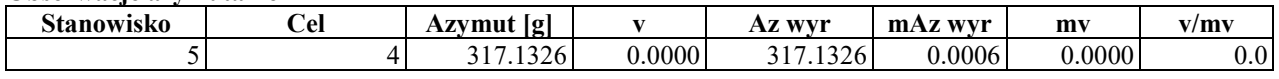

#### **Obserwacje przewyższeń niwelacyjnych**

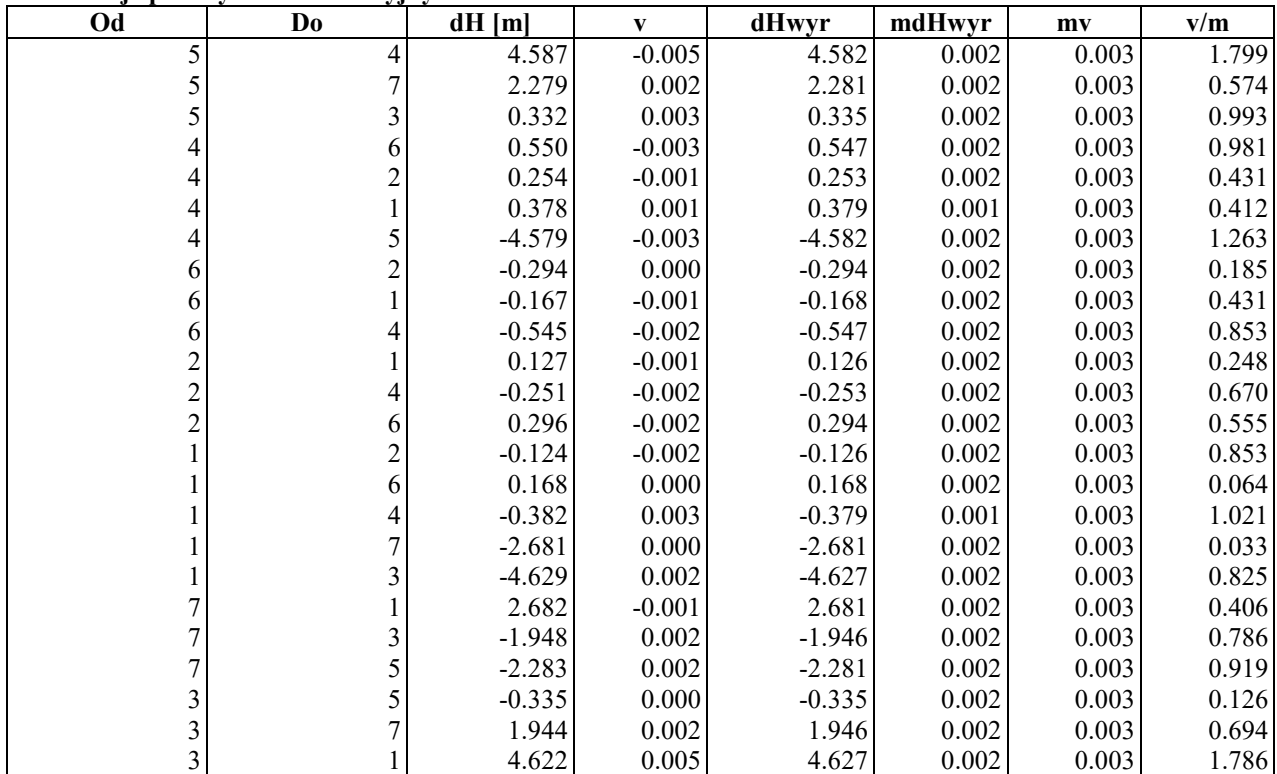

#### **Obserwacje kierunkowe**

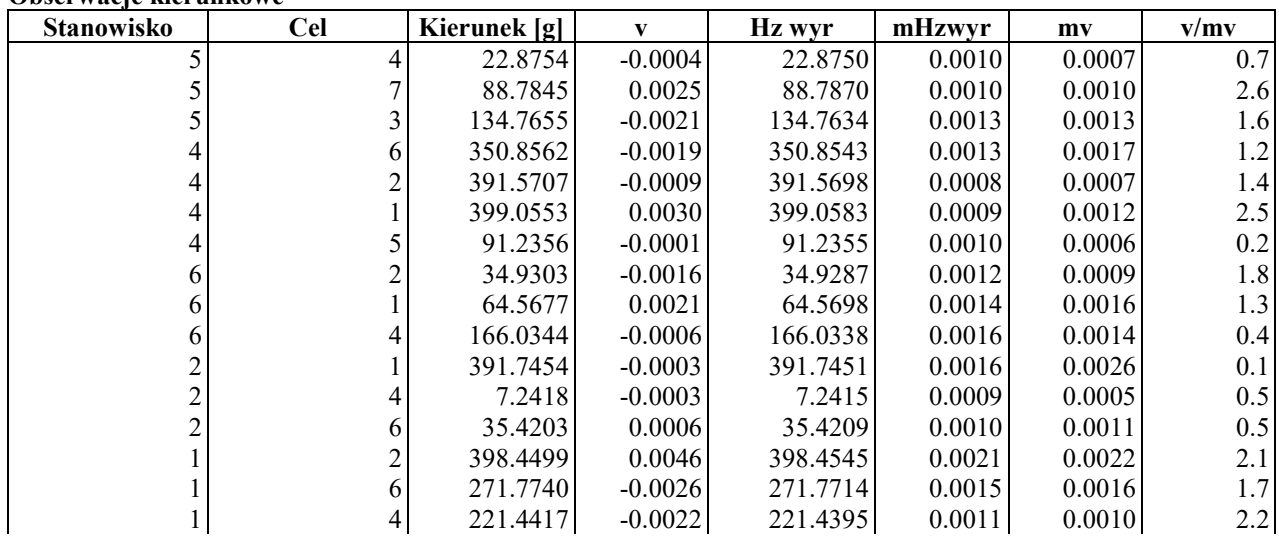

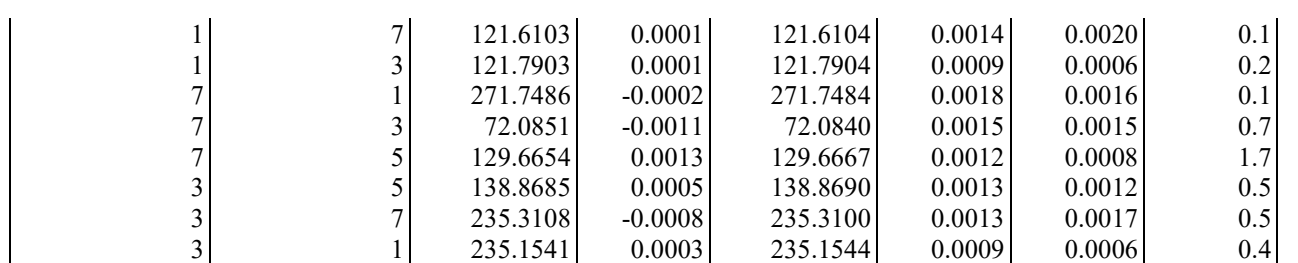

### **Obserwacje odległości zredukowanych**

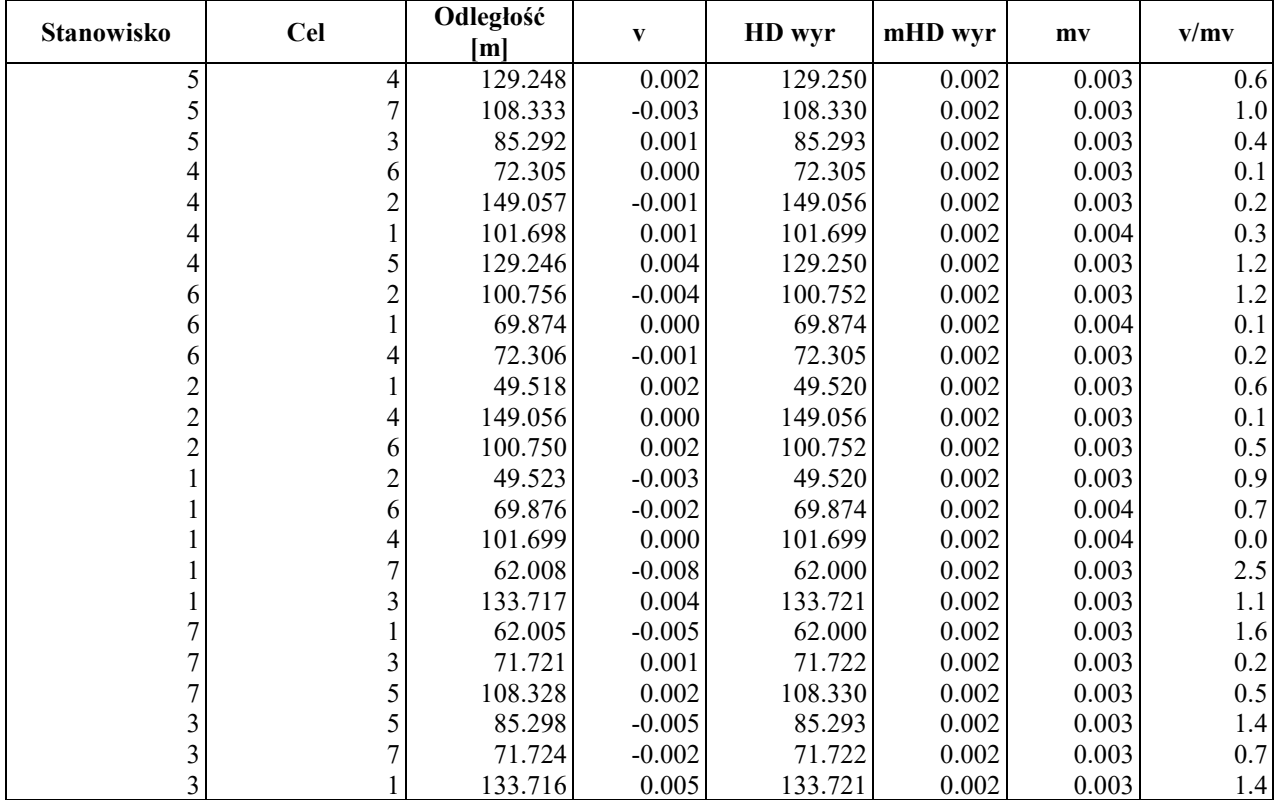

# **Quality Report**

Generated with Pix4Dmapper Pro version 3.1.23

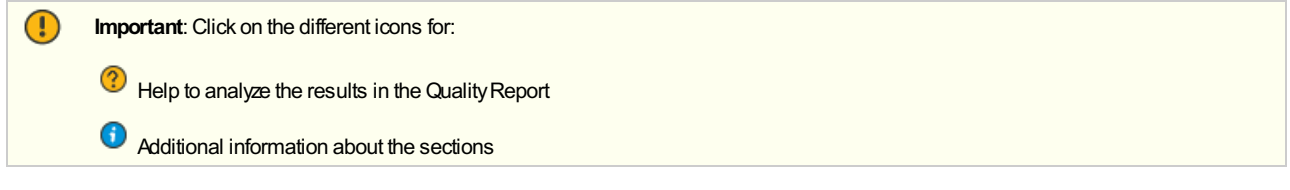

Click [here](https://cloud.pix4d.com/knowledge-base?topic=HELP_REPORT_FULL_TIPS&version=3.1.23&lang=en_US) for additional tips to analyze the Quality Report

#### Summary

 $\Omega$ 

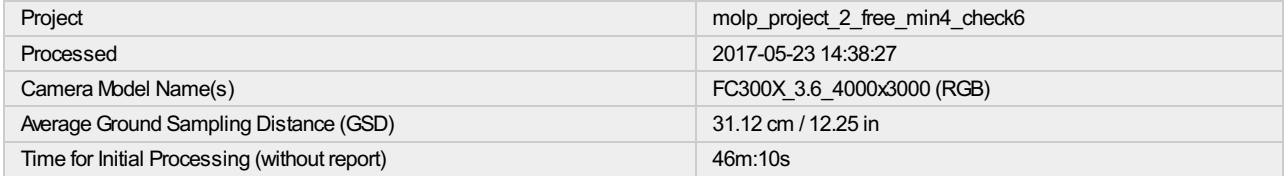

#### Quality Check

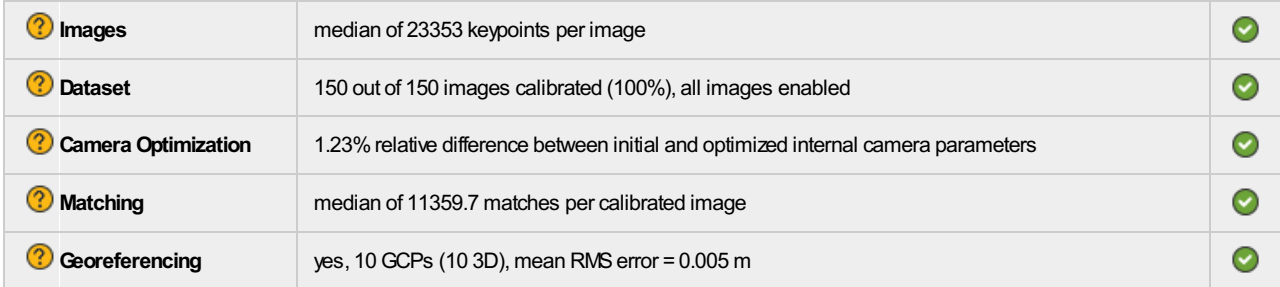

# Calibration Details

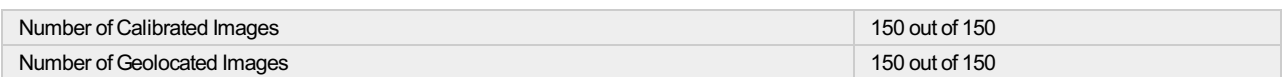

### <sup>?</sup> Initial Image Positions

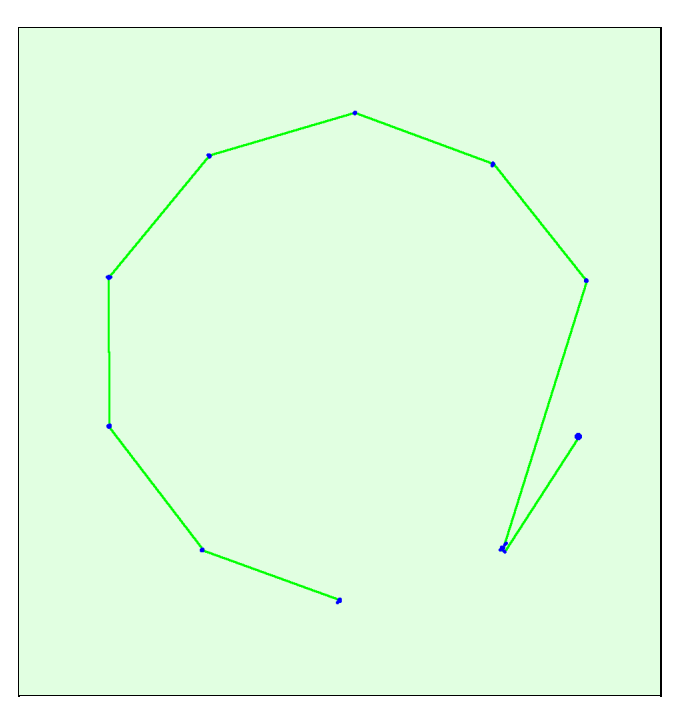

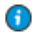

 $\bigcirc$ 

 $\bigodot$ 

 $\bigcirc$ 

#### Computed Image/GCPs/Manual Tie Points Positions

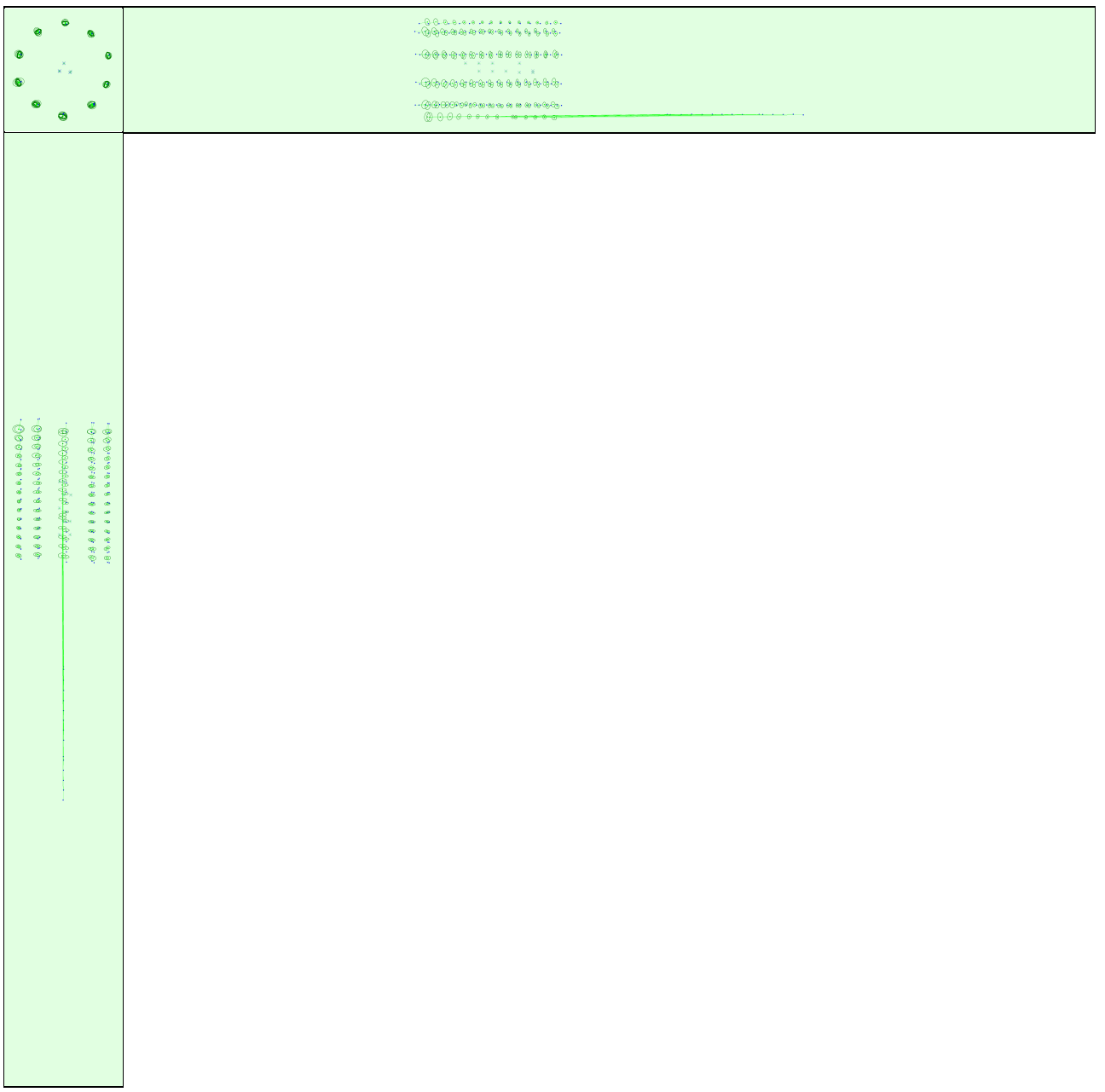

Uncertaintyellipses 100xmagnified

Figure 3: Offset between initial (blue dots) and computed (green dots) image positions as well as the offset between the GCPs initial positions (blue crosses) and computed positions (green crosses) in the top-view (XY plan

#### <sup>2</sup> Absolute camera position and orientation uncertainties

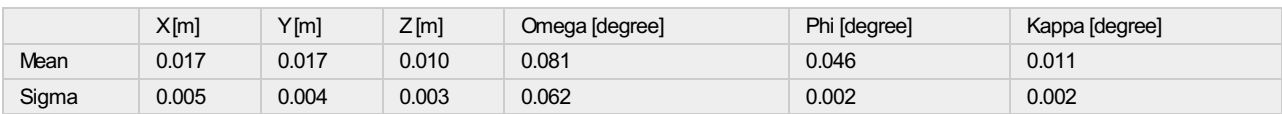

## Bundle Block Adjustment Details

⊕

 $_{\odot}$ 

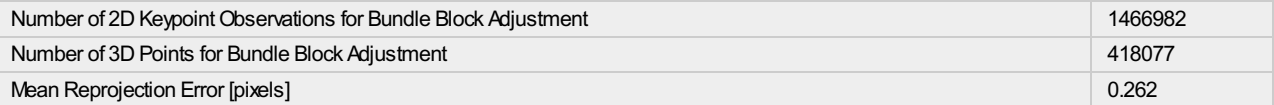

#### **2** Internal Camera Parameters

#### FC300X\_3.6\_4000x3000 (RGB). Sensor Dimensions: 6.317 [mm] x 4.738 [mm]

⊙

#### EXIF ID: FC300X\_3.6\_4000x3000

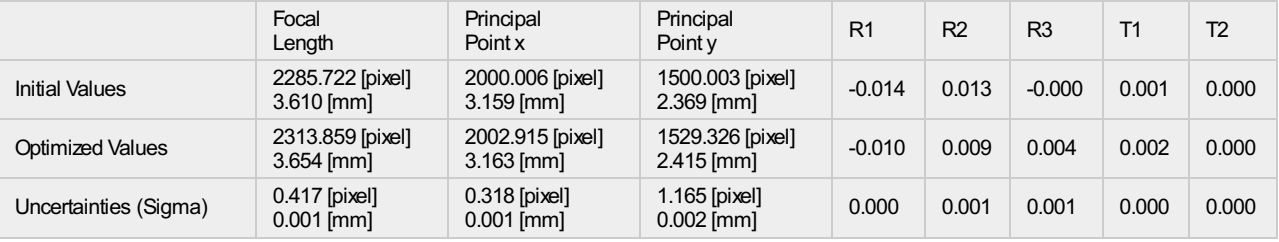

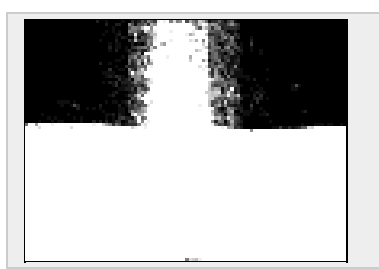

The number of Automatic Tie Points (ATPs) per pixel, averaged over all images of the camera model, is color coded between black and white. White indicates that, on average, more than 16 ATPs have been extracted at the pixel location. Black indicates that, on average, 0 ATPs have been extracted at the pixel location. Click on the image to the see the average direction and magnitude of the reprojection error for each pixel.Note that the vectors are scaled for better visualization.

#### <sup>2</sup> 2D Keypoints Table

Number of 2D Keypoints per Image Number of Matched 2D Keypoints per Image Median 23353 11360 Min 16441 16441 1407 Max 34465 15225 Mean 23735 9780

#### <sup>2</sup> 3D Points from 2D Keypoint Matches

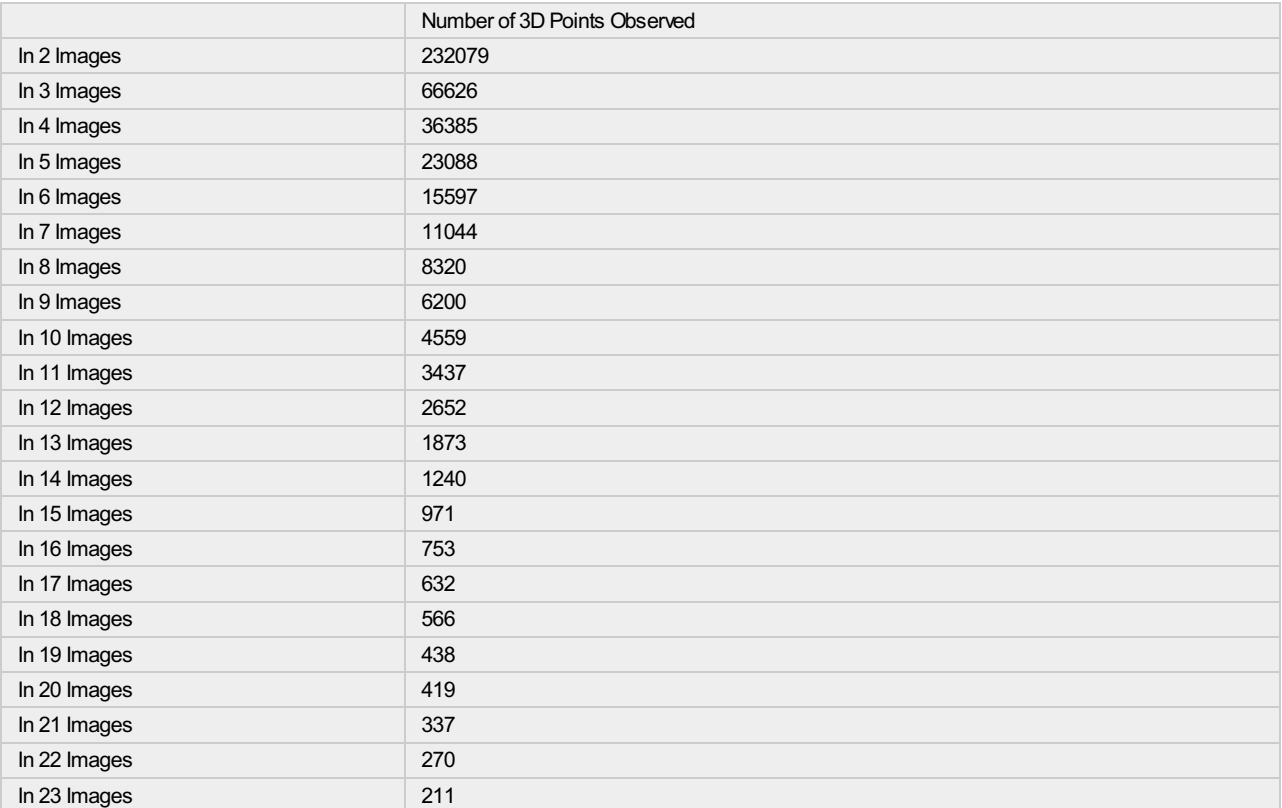

⊕

⊙

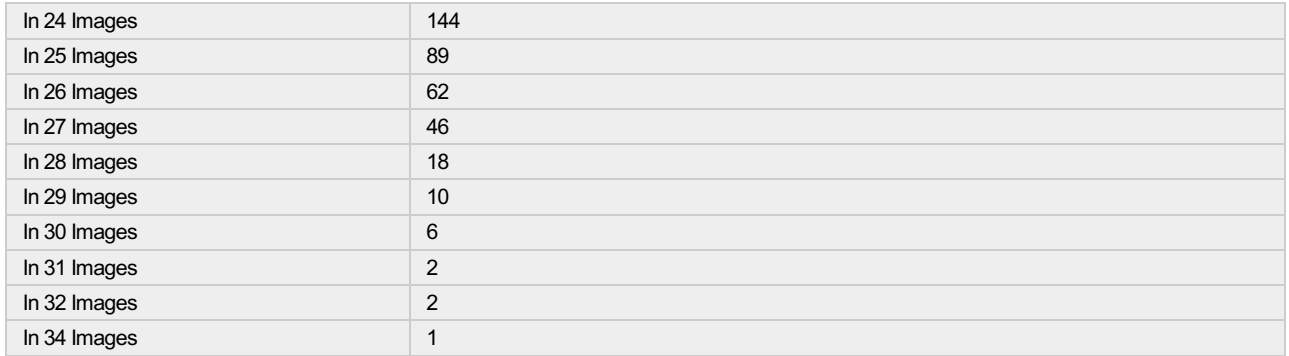

#### <sup>2</sup> 2D Keypoint Matches

Uncertaintyellipses 100xmagnified Number of matches  $\sim$ ٠  $\blacksquare$ ÷,  $\blacksquare$  $\mathbf{r}$ 25 222 444 666 888 1111 1333 1555 1777 2000

Figure 5: Computed image positions with links between matched images. The darkness of the links indicates the number of matched 2D keypoints between the<br>images. Bright links indicate weak links and require manual tie point

 $\bigodot$ 

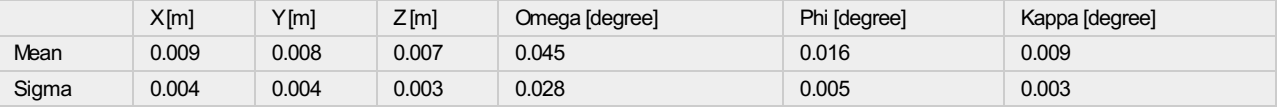

## Geolocation Details

#### **Ground Control Points**

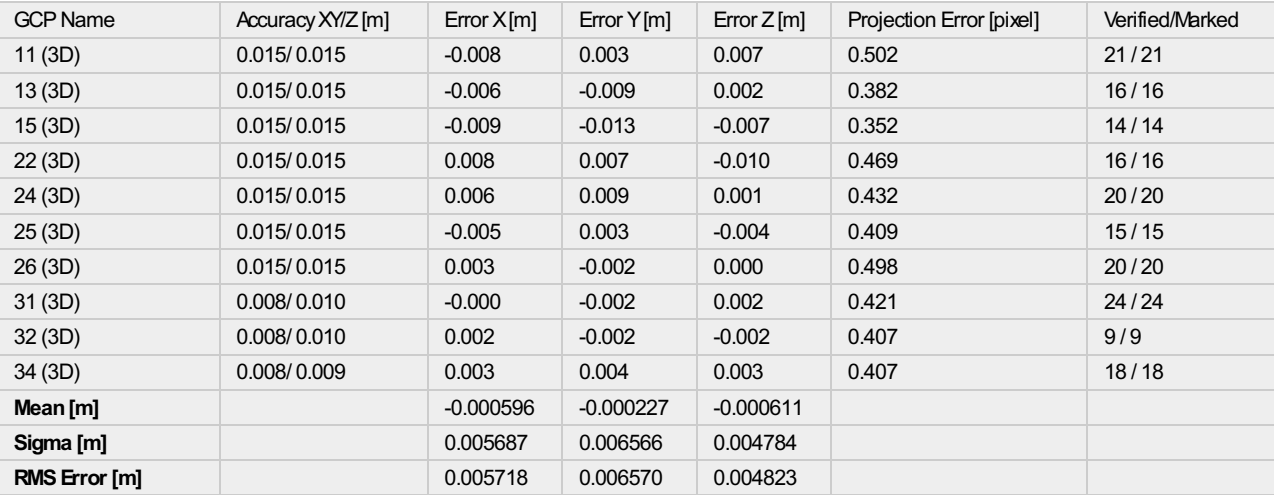

0 out of 6 check points have been labeled as inaccurate.

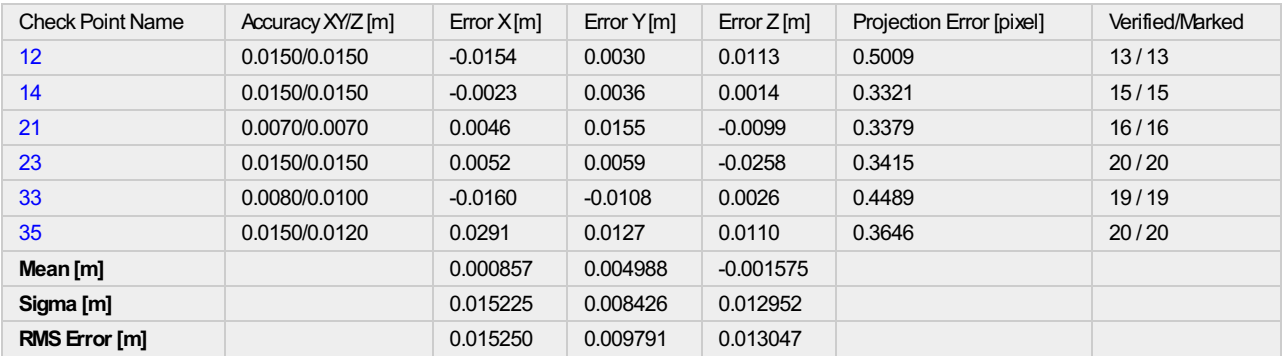

Localisation accuracy per GCP and mean errors in the three coordinate directions. The last column counts the number of calibrated images where the GCP has been automatically verified vs. manually marked.

#### Absolute Geolocation Variance

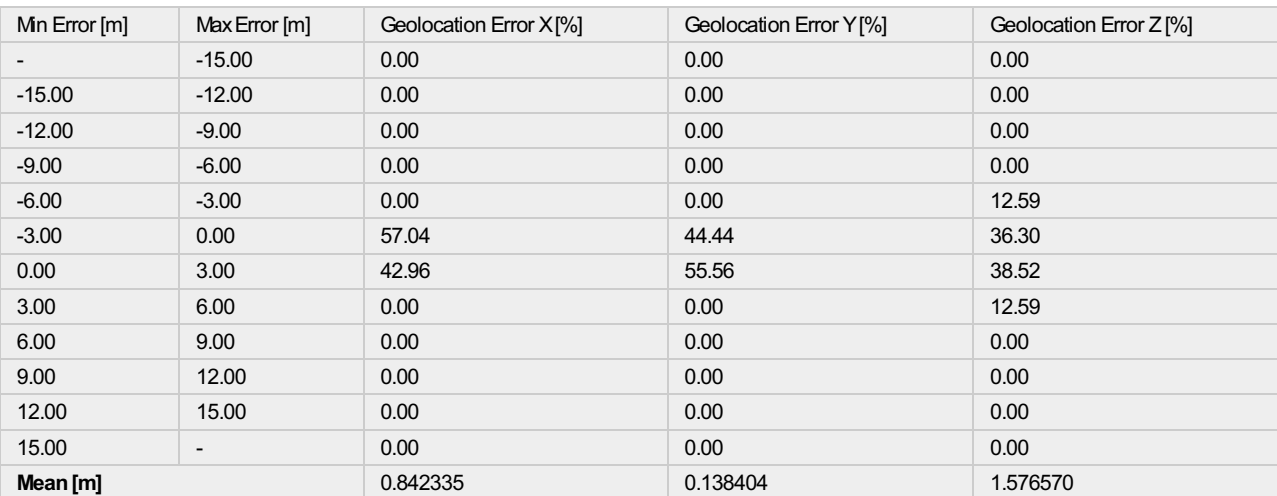

 $\bigcirc$ 

 $\bigodot$ 

 $\bigcirc$ 

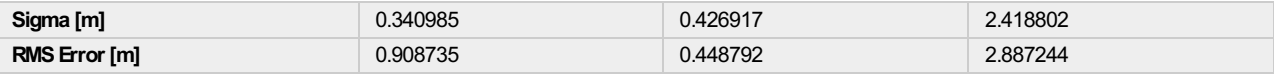

Min Error and Max Error represent geolocation error intervalsbetween -1.5 and 1.5 times the maximum accuracy of all the images. Columns X, Y, Z show the percentage of images with geolocation errors within the predefined error intervals. The geolocation error is the difference between the intial and computed image<br>positions. Note that the image geolocation errors do not cor

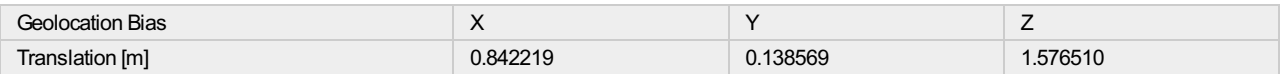

Bias between image initial and computed geolocation given in output coordinate system.

#### <sup>2</sup> Relative Geolocation Variance

⊙

 $_{\odot}$ 

 $\bigcirc$ 

 $\bigcirc$ 

⋒

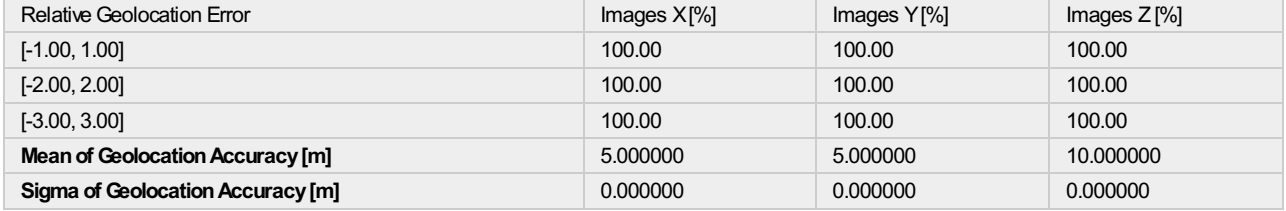

#### Images X, Y, Z represent the percentage of images with a relative geolocation error in X, Y, Z.

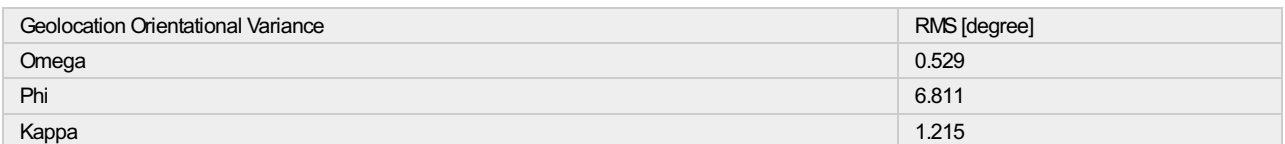

Geolocation RMS error of the orientation angles given by the difference between the initial and computed image orientation angles.

## Initial Processing Details

#### System Information

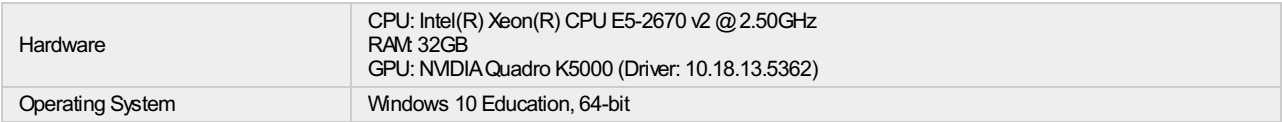

#### Coordinate Systems

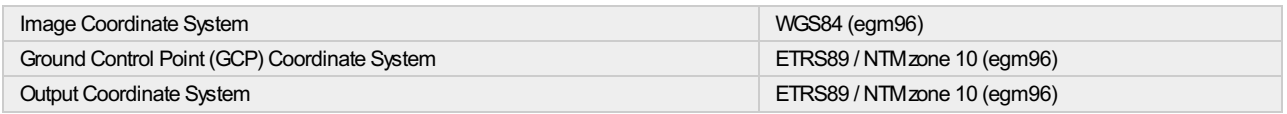

#### Processing Options

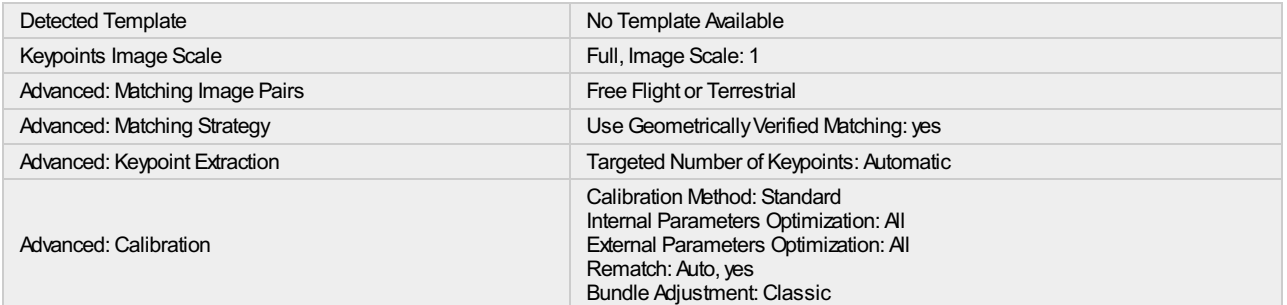

# Point Cloud Densification details

#### Processing Options

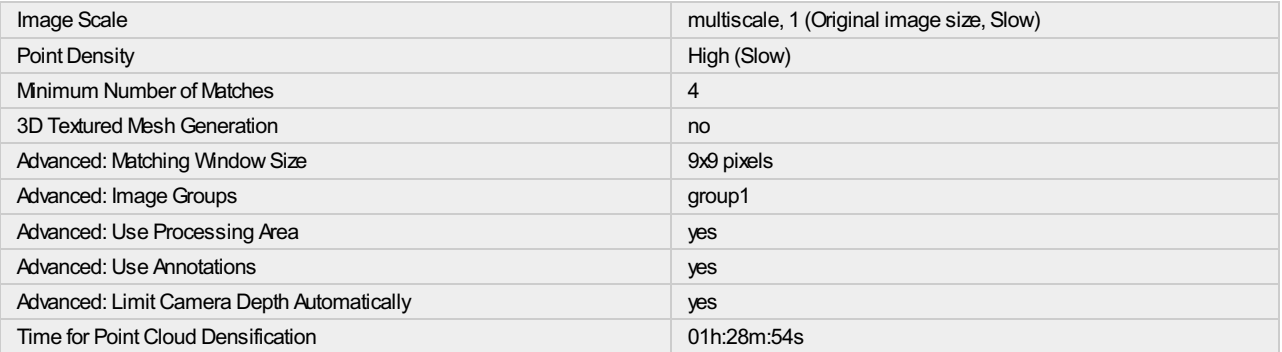

#### Results

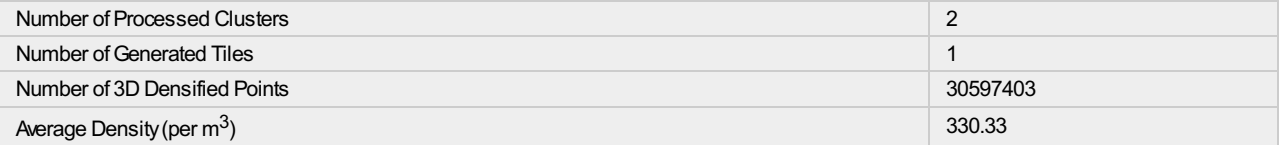

## $\bigodot$

 $\bigodot$ 

 $\bigodot$ 

Appendix C

# molp\_report\_6check\_front

Processing Report 25 May 2017

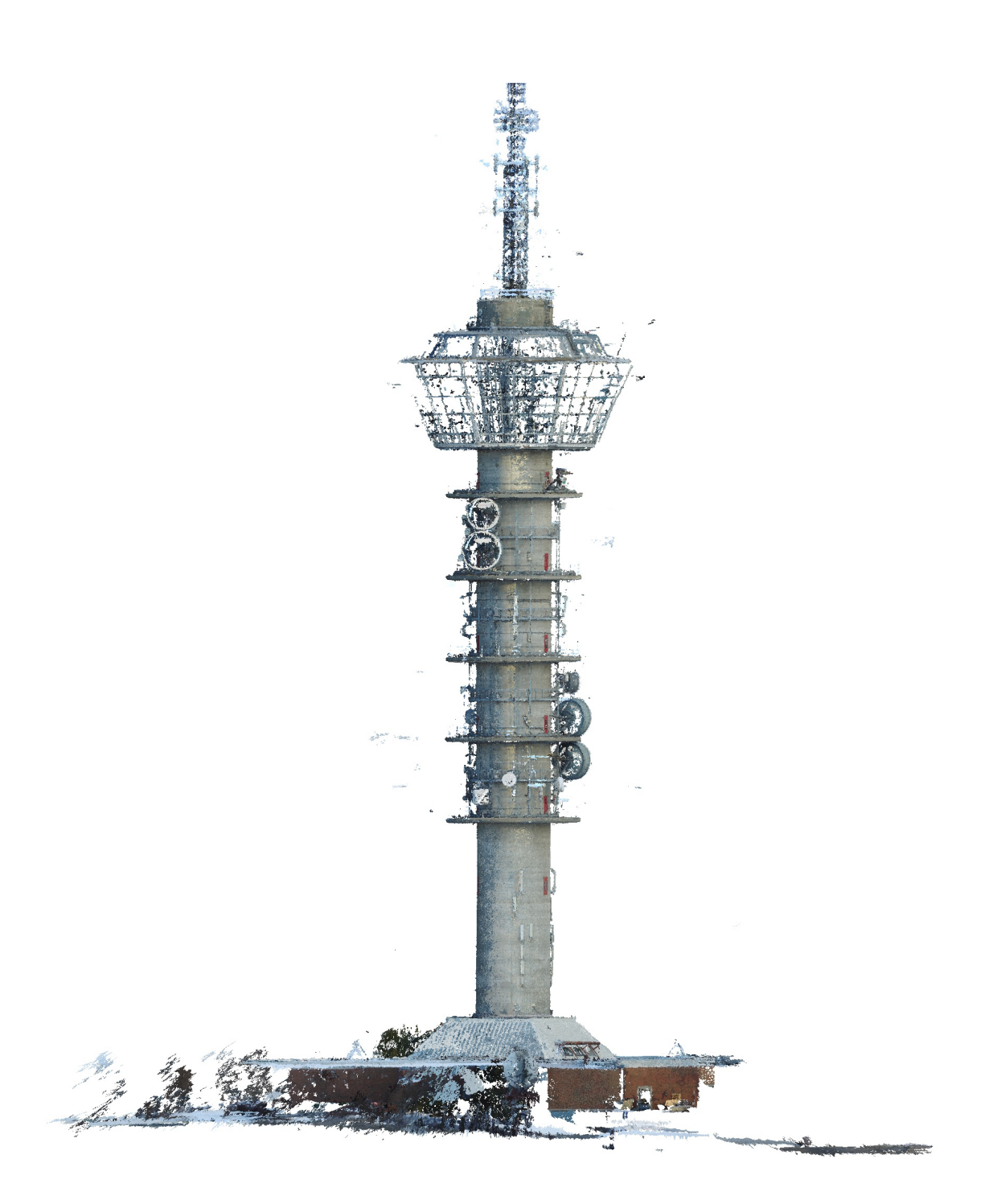

# Survey Data

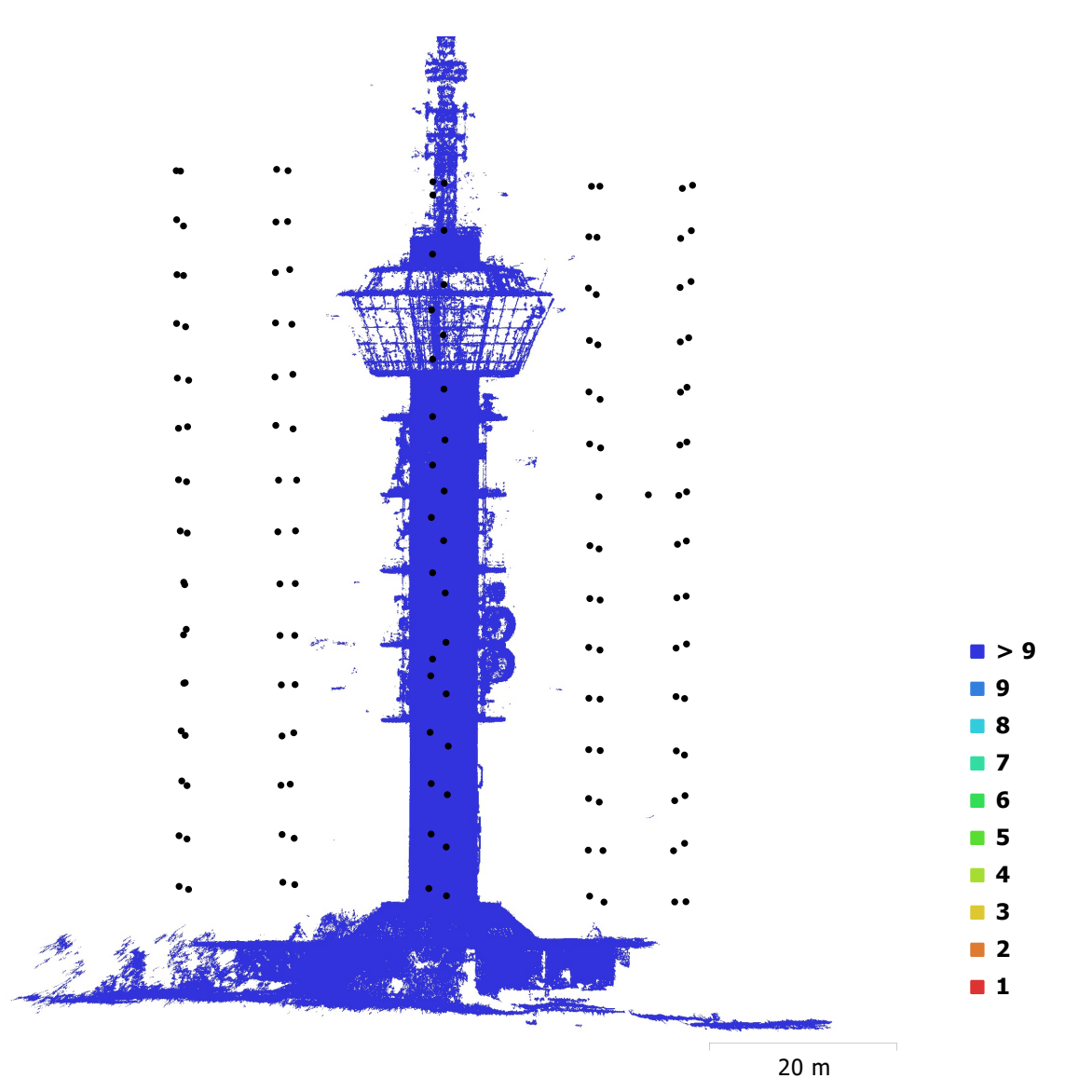

Fig. 1. Camera locations and image overlap.

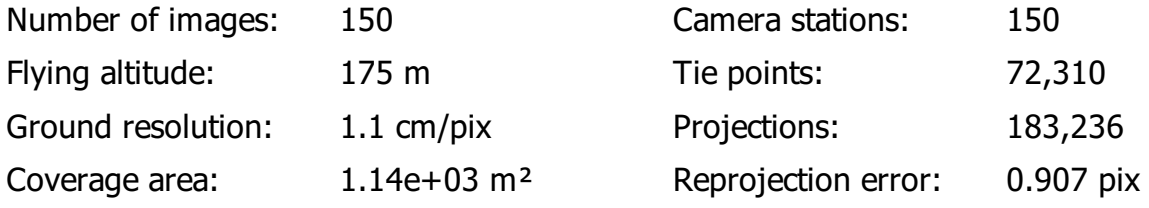

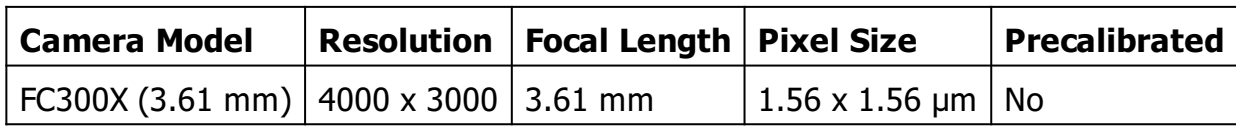

Table 1. Cameras.

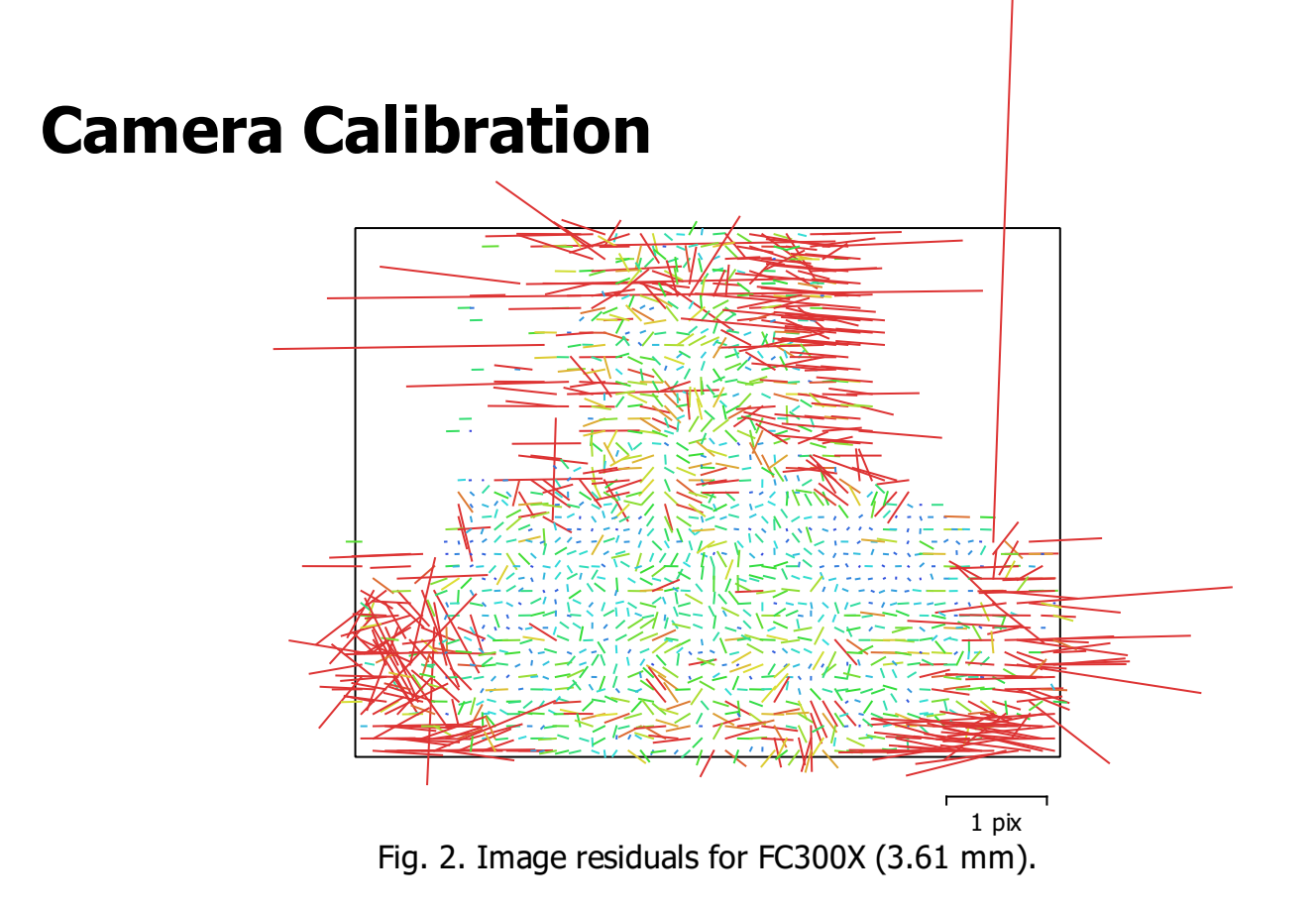

### FC300X (3.61 mm)

150 images

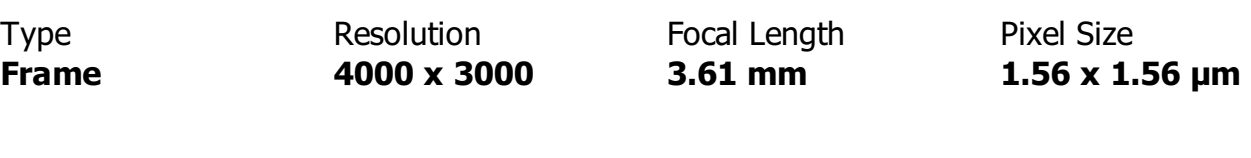

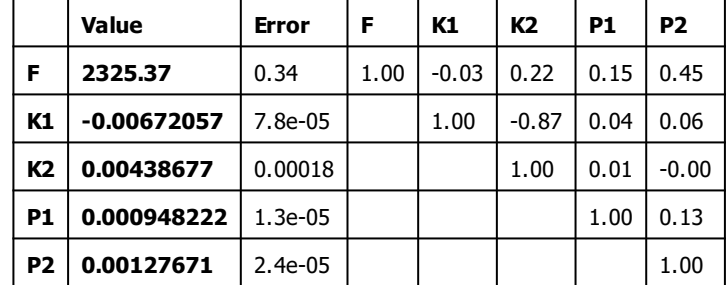

Table 2. Calibration coefficients and correlation matrix.

# Ground Control Points

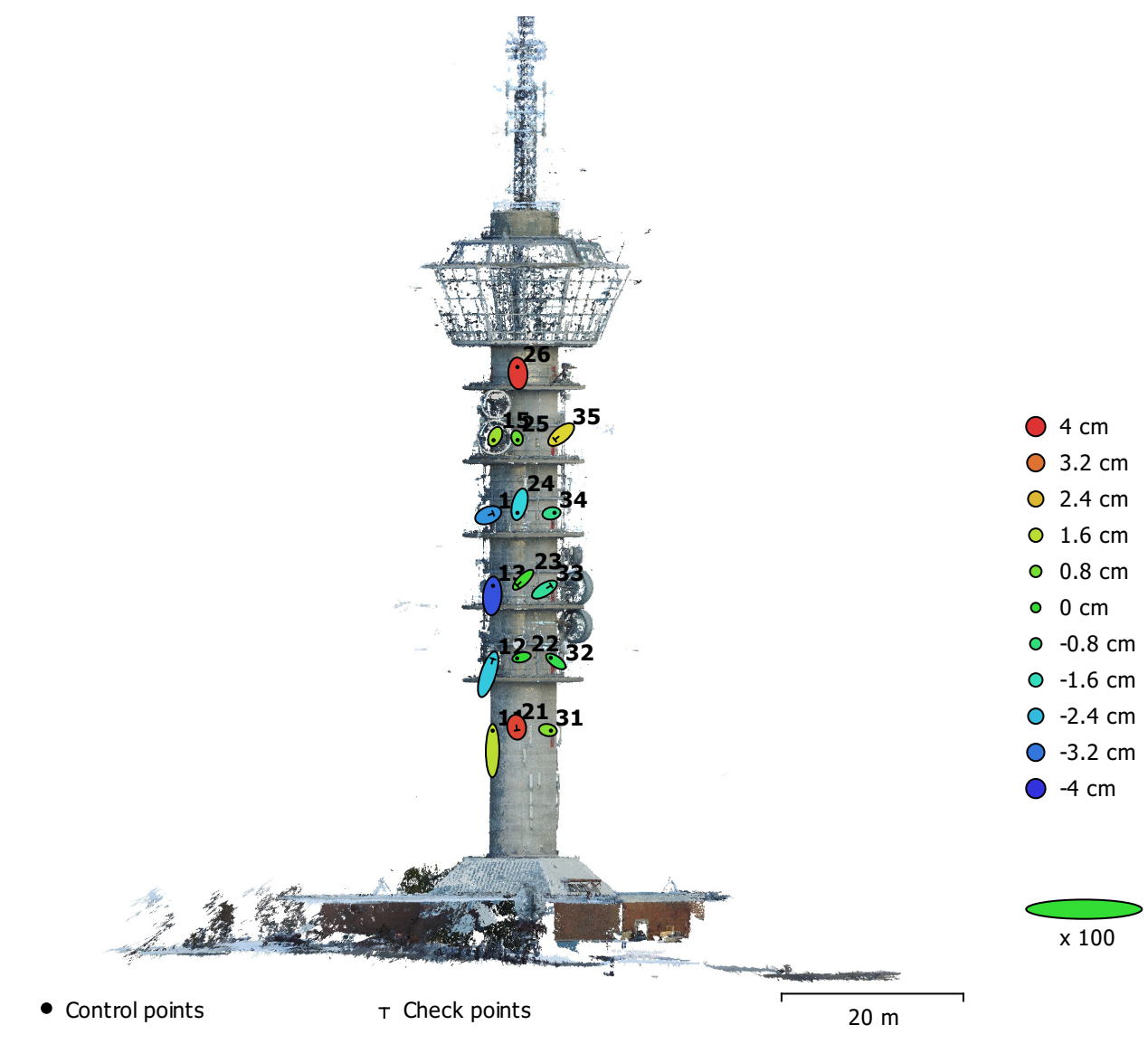

Fig. 3. GCP locations and error estimates.

Z error is represented by ellipse color. X,Y errors are represented by ellipse shape.

Estimated GCP locations are marked with a dot or crossing.

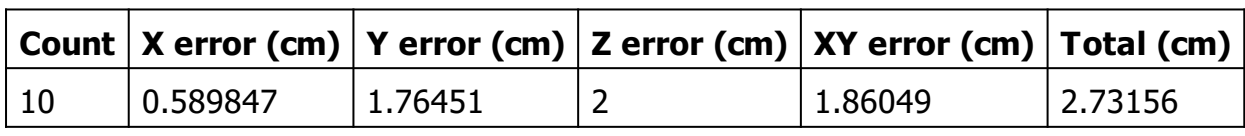

Table 3. Control points RMSE.

X - Easting, Y - Northing, Z - Altitude.

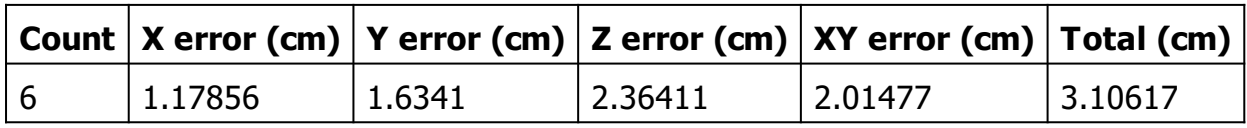

Table 4. Check points RMSE.

X - Easting, Y - Northing, Z - Altitude.

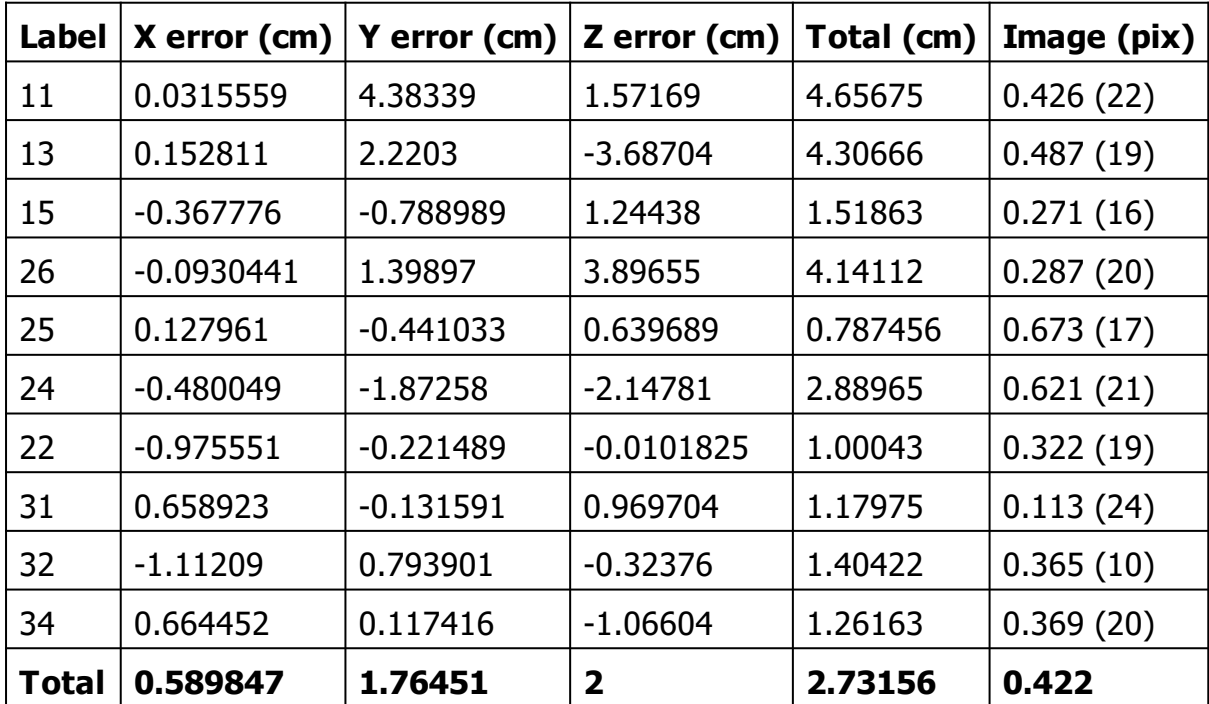

Table 5. Control points.

X - Easting, Y - Northing, Z - Altitude.

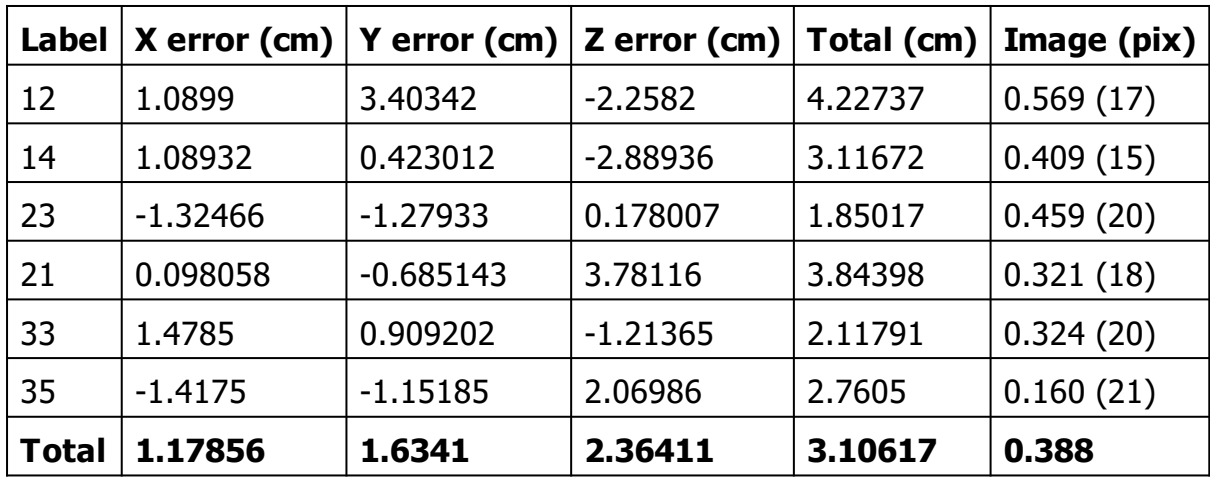

Table 6. Check points.

X - Easting, Y - Northing, Z - Altitude.

# Digital Elevation Model

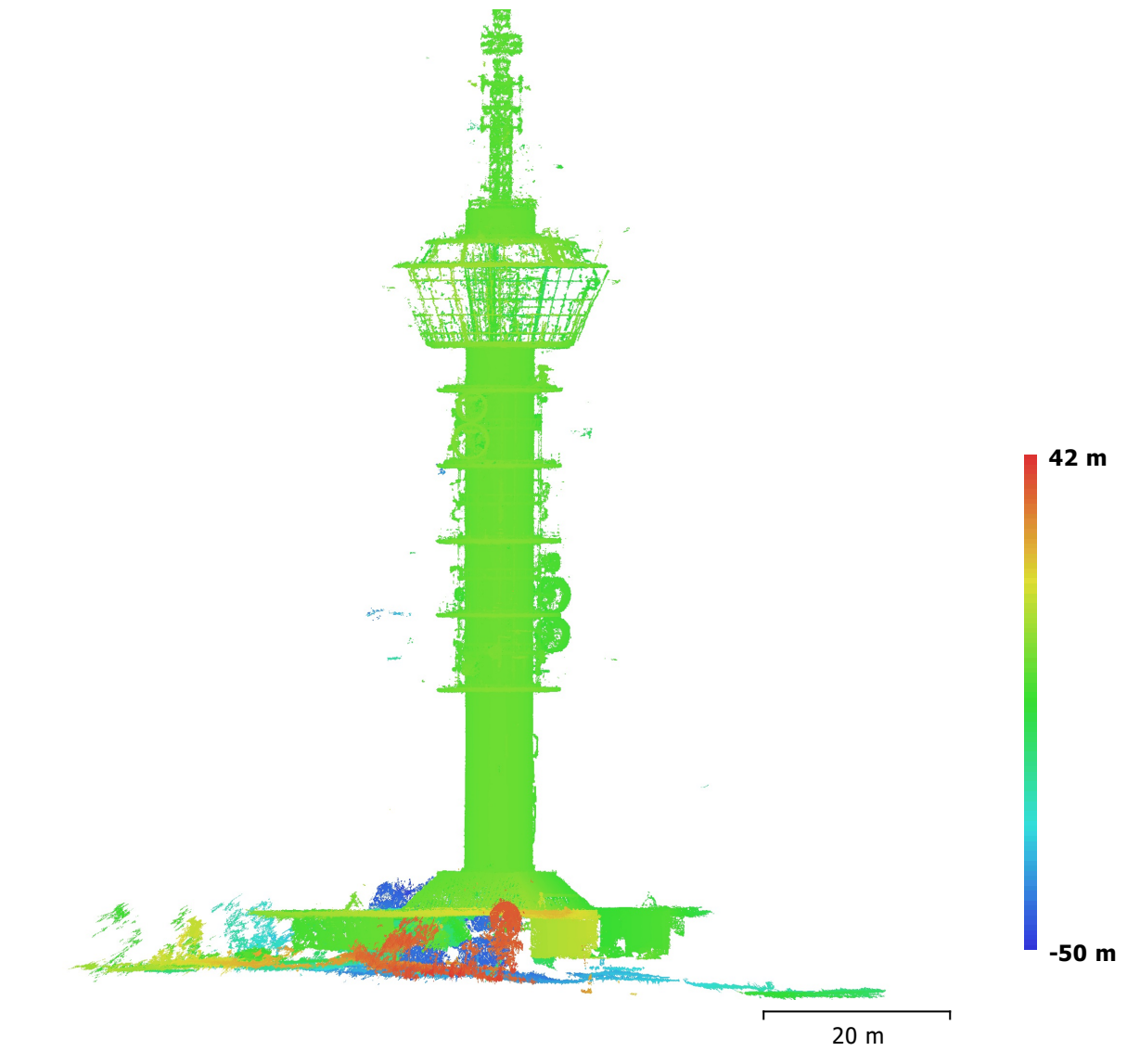

Fig. 4. Reconstructed digital elevation model.

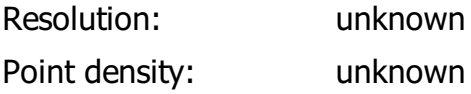

# Processing Parameters

General Cameras 150 Aligned cameras 150 Markers 16 Rotation angles **National State Controller State Controller** Yaw, Pitch, Roll Point Cloud Points **72,310 of 84,409** RMS reprojection error 0.3512 (0.906704 pix) Max reprojection error 32.9289 (81.4895 pix) Mean key point size 3.25673 pix Effective overlap and the contract of the 2.56516 Alignment parameters Accuracy **Highest** Generic preselection and the Second Vest Reference preselection The Second Vest Network of Vest Network of Vest Network of Vest Network of Vest Network Key point limit 40,000 Tie point limit 1,000 and 1,000 and 1,000 and 1,000 and 1,000 and 1,000 and 1,000 and 1,000 and 1,000 and 1,000 and 1,000 and 1,000 and 1,000 and 1,000 and 1,000 and 1,000 and 1,000 and 1,000 and 1,000 and 1,000 and 1,000 Constrain features by mask example and the Sea of the Yes.<br>Adaptive camera model fitting the Sea of Yes. Adaptive camera model fitting Matching time 12 minutes 11 seconds Alignment time 26 seconds Optimization parameters Parameters f, k1, k2, p1, p2 Fit rolling shutter No Optimization time 0 seconds Dense Point Cloud Points 27,960,419 Reconstruction parameters Quality **Quality Quality Quality Quality Quality Quality Quality Quality Quality Quality Quality Quality Quality Quality Quality Quality Quality Quality Quality Quality Quality Qua** Depth filtering Mild Depth maps generation time 2 hours 42 minutes Dense cloud generation time 1 hours 34 minutes Software Version 1.3.1 build 4030 Platform Windows 64

Coordinate system ETRS89 / NTM zone 10 (EPSG::5110)

#### I. Settings

A. Positioning/georeferencing:

Positioning mode: Use control points for adjustment

B. Main settings:

- Key point density: Normal
- Pair selection mode: Default
- Component construction mode: OnePass

C. Estimation policies:

- Tie points: Compute
- Position: Compute
- Rotation: Compute
- Photogroup estimation mode: OnePass
- Focal length: Adjust
- Fisheye focal: Keep
- Principal point: Adjust
- Radial distortion: Adjust
- Tangential distortion: Adjust
- Aspect ratio: Adjust
- Skew: Adjust
- Fisheye distortion: Keep
- Estimation groups: PerPhotogroup

#### II. Results

A. Global:

Errors

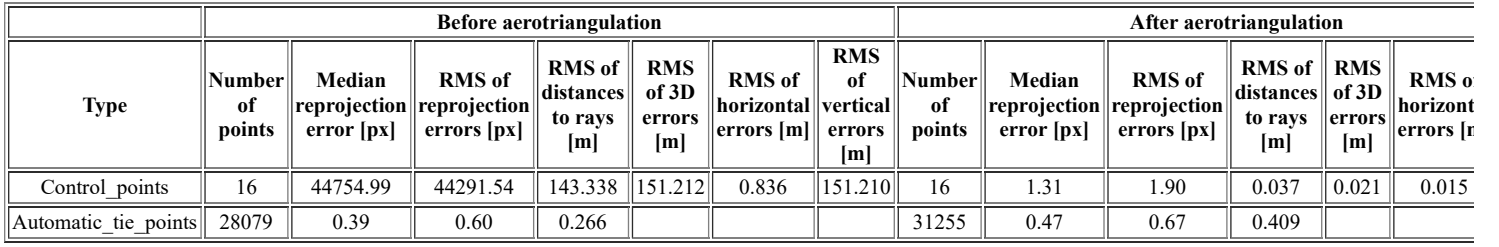

NB: Horizontal and vertical errors are given according to the following spatial reference system: WGS84

- Connections

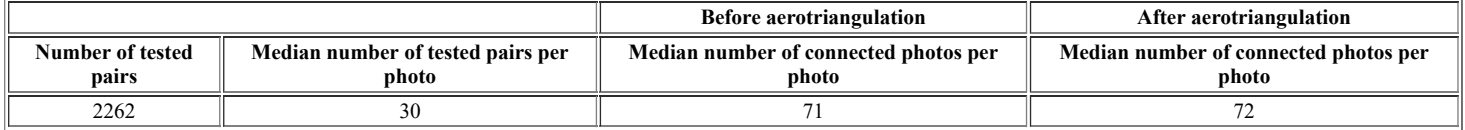

#### B. Per photo:

- Control points

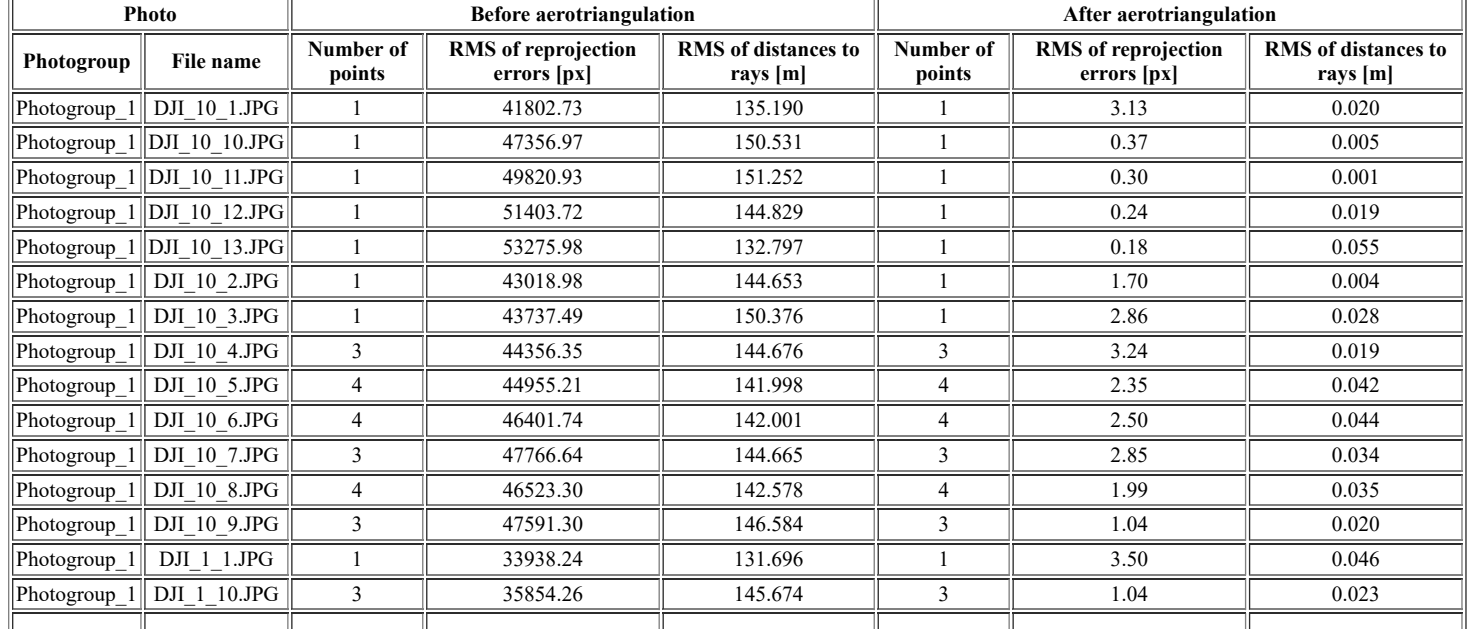

file:///D:/molp/PROJECT/ccap\_molp\_project3/Project%20files/Block\_8/ATReport.html 1/9

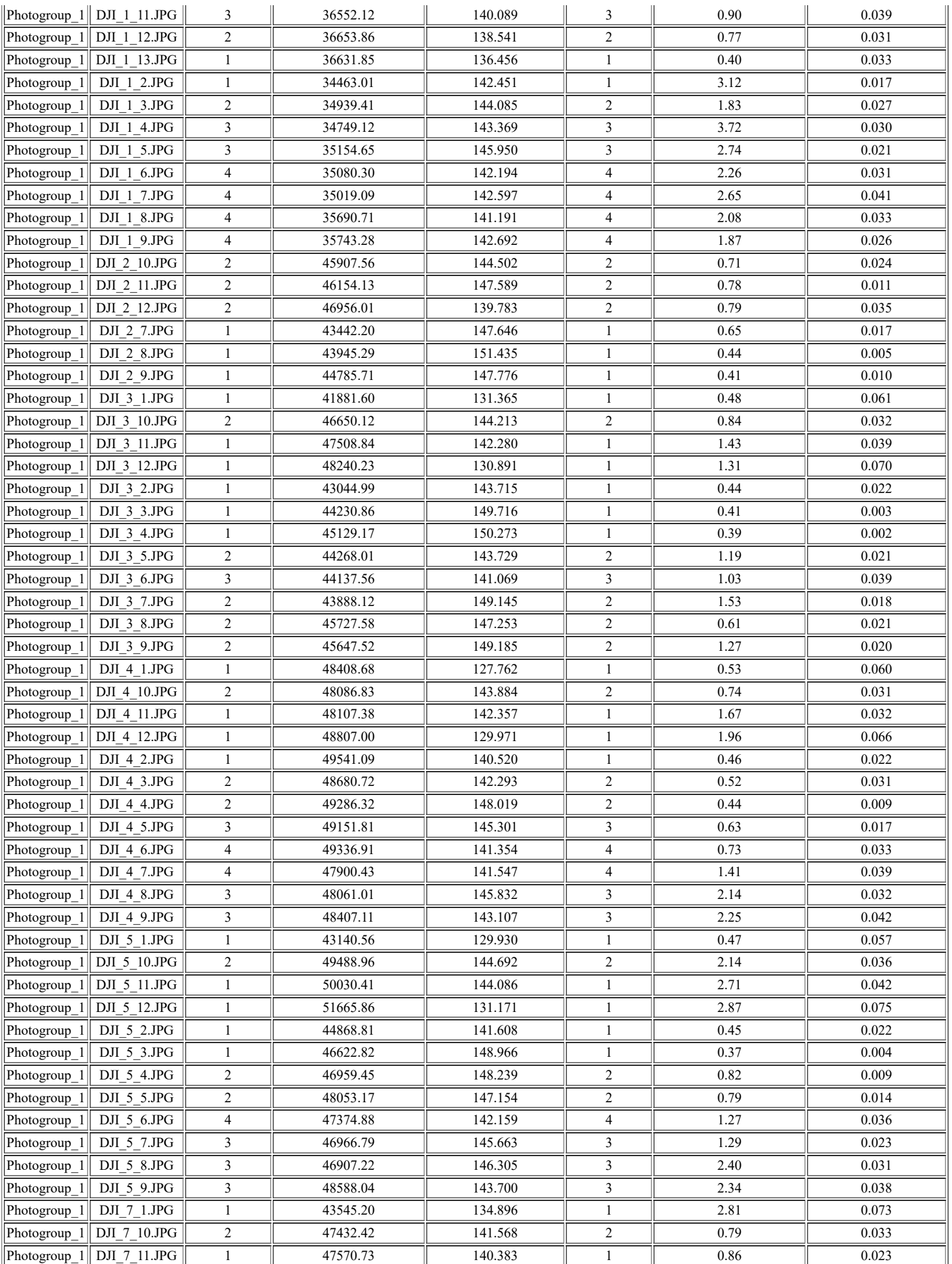

file:///D:/molp/PROJECT/ccap\_molp\_project3/Project%20files/Block\_8/ATReport.html 2/9

T

T

īĒ

T

╥

T

ПĘ

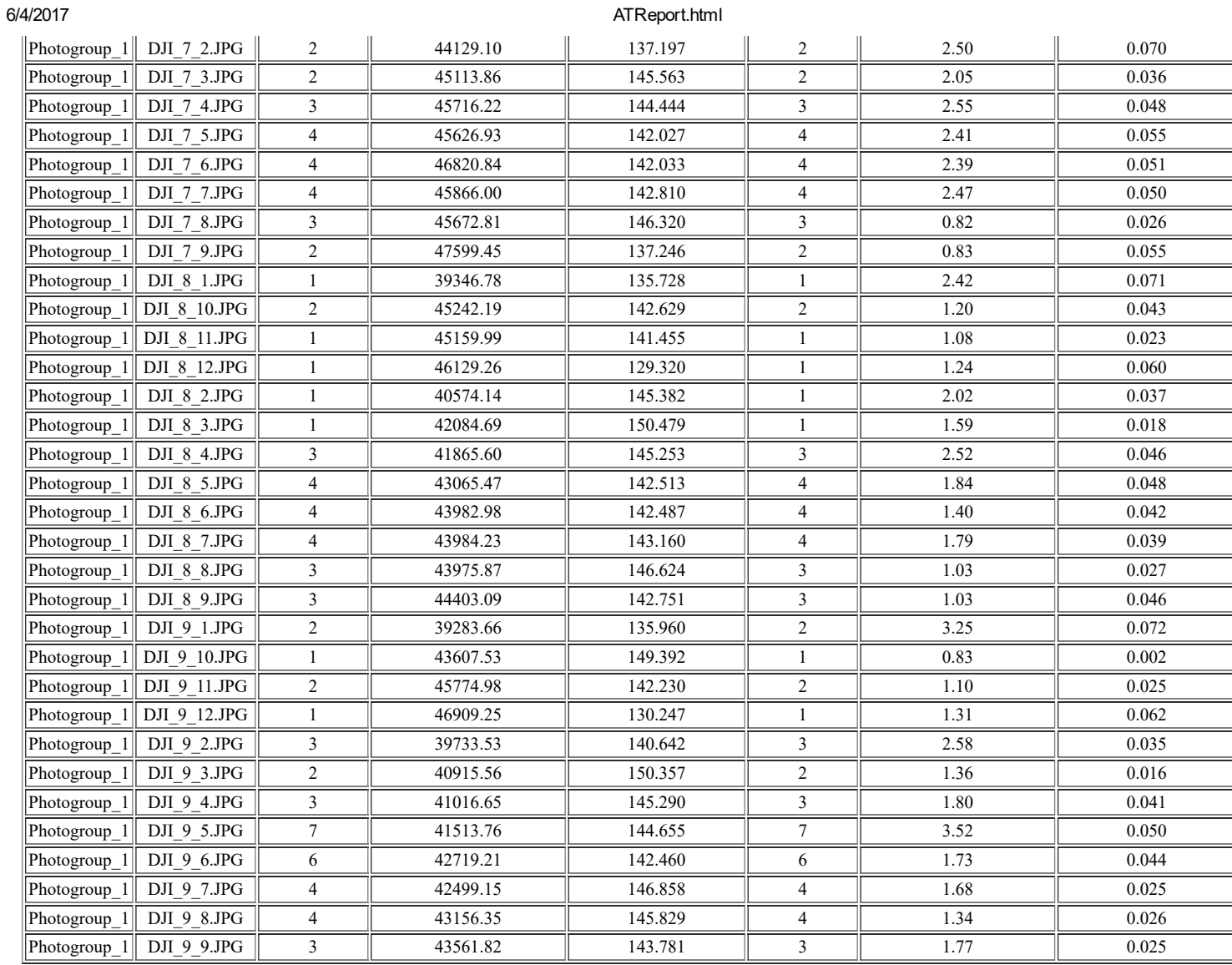

#### Automatic tie points

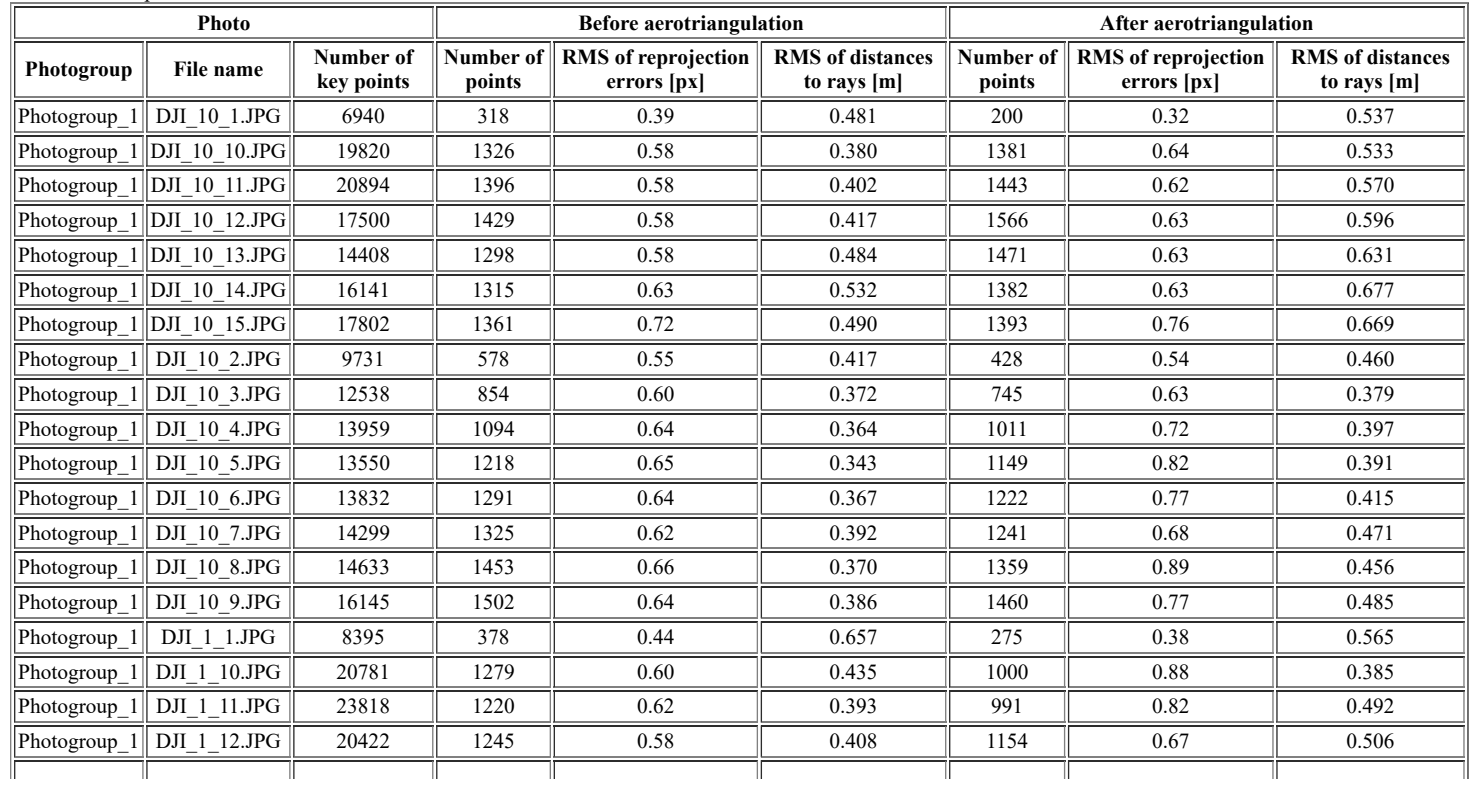

file:///D:/molp/PROJECT/ccap\_molp\_project3/Project%20files/Block\_8/ATReport.html 3/9

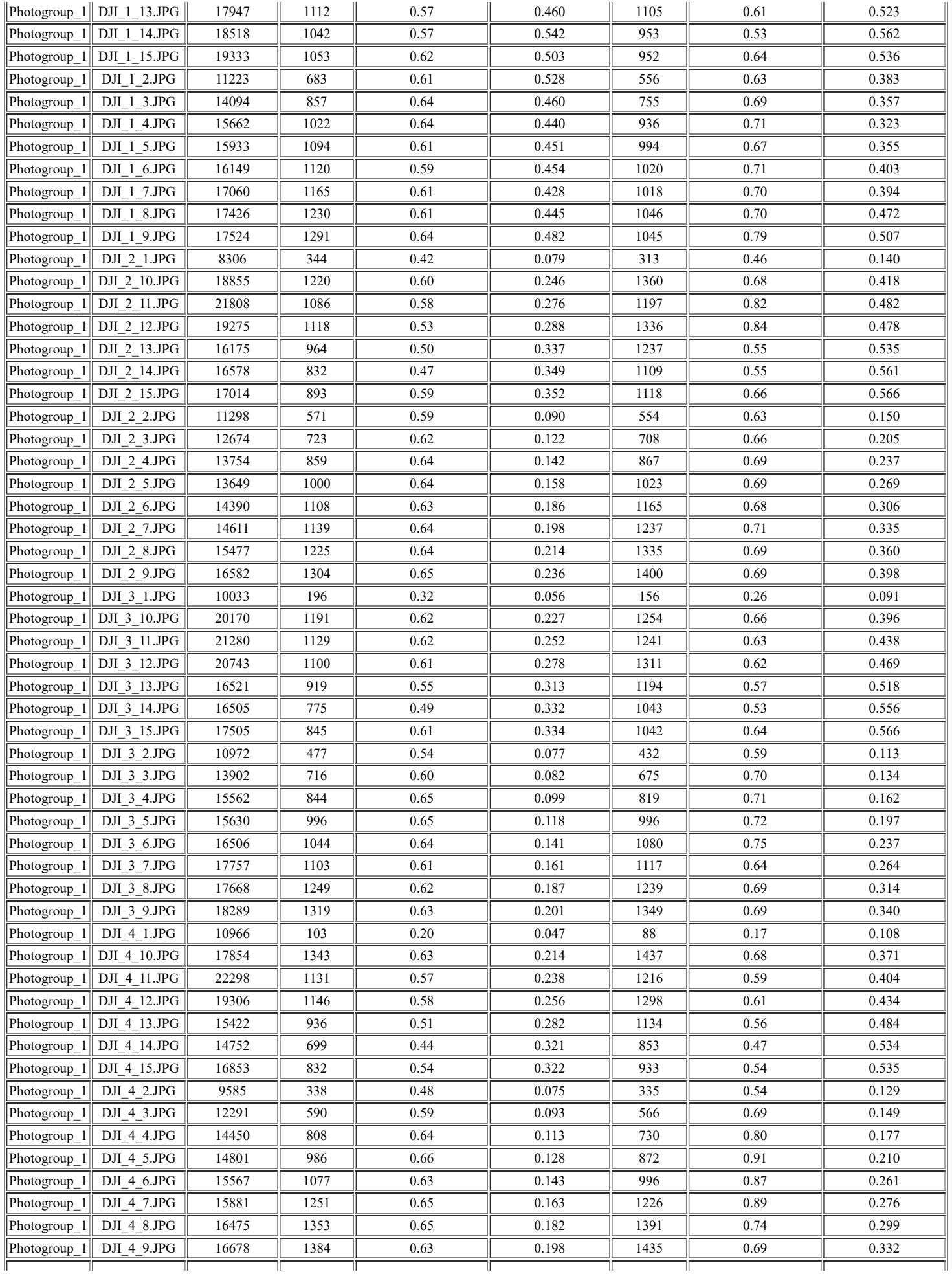

T

T

T

T

T

T

TГ

╥

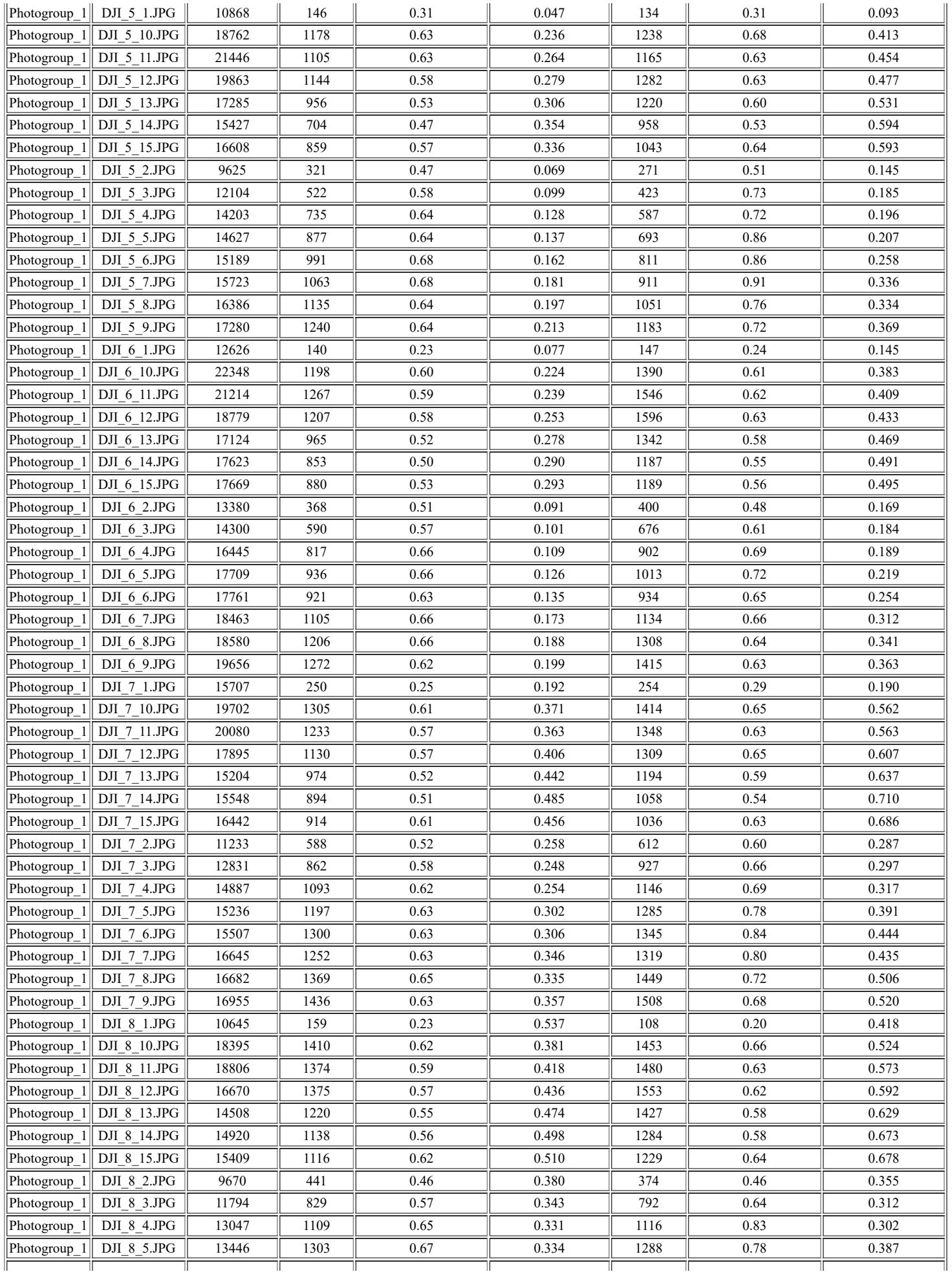

T

T

T

T

T

T

TГ

╥

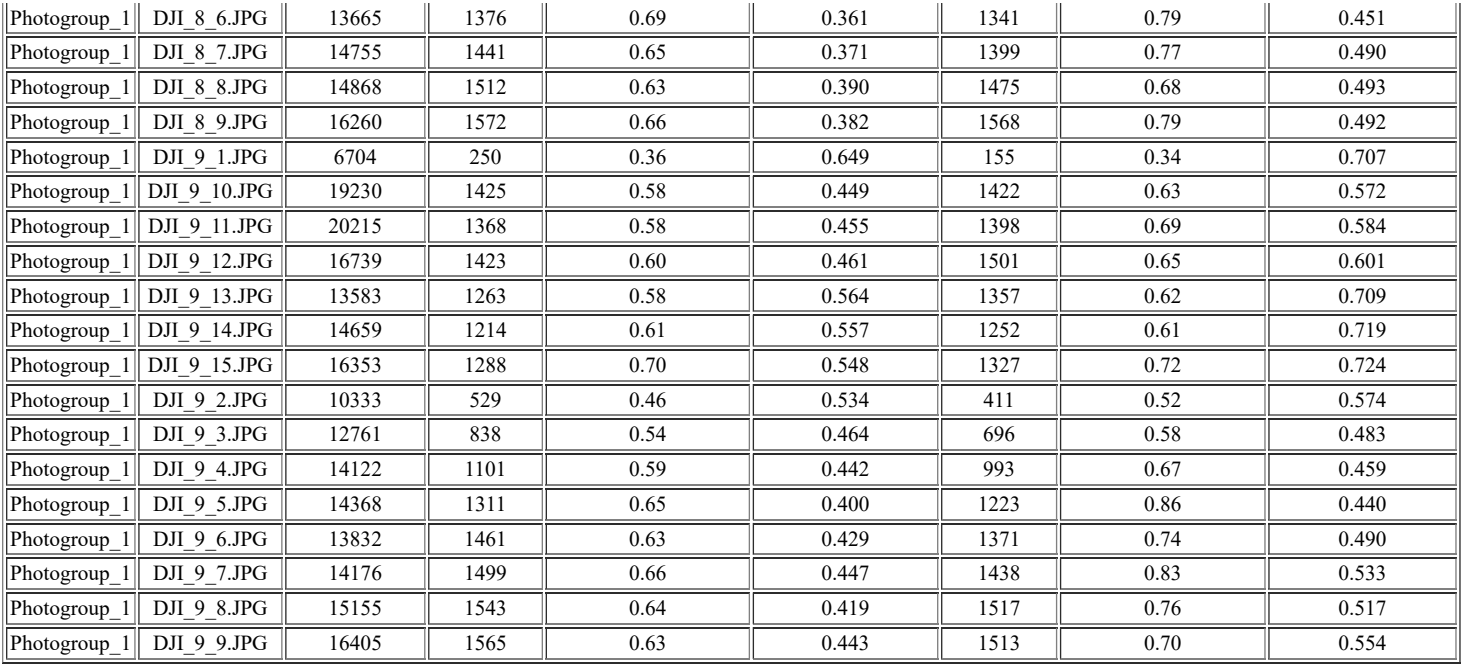

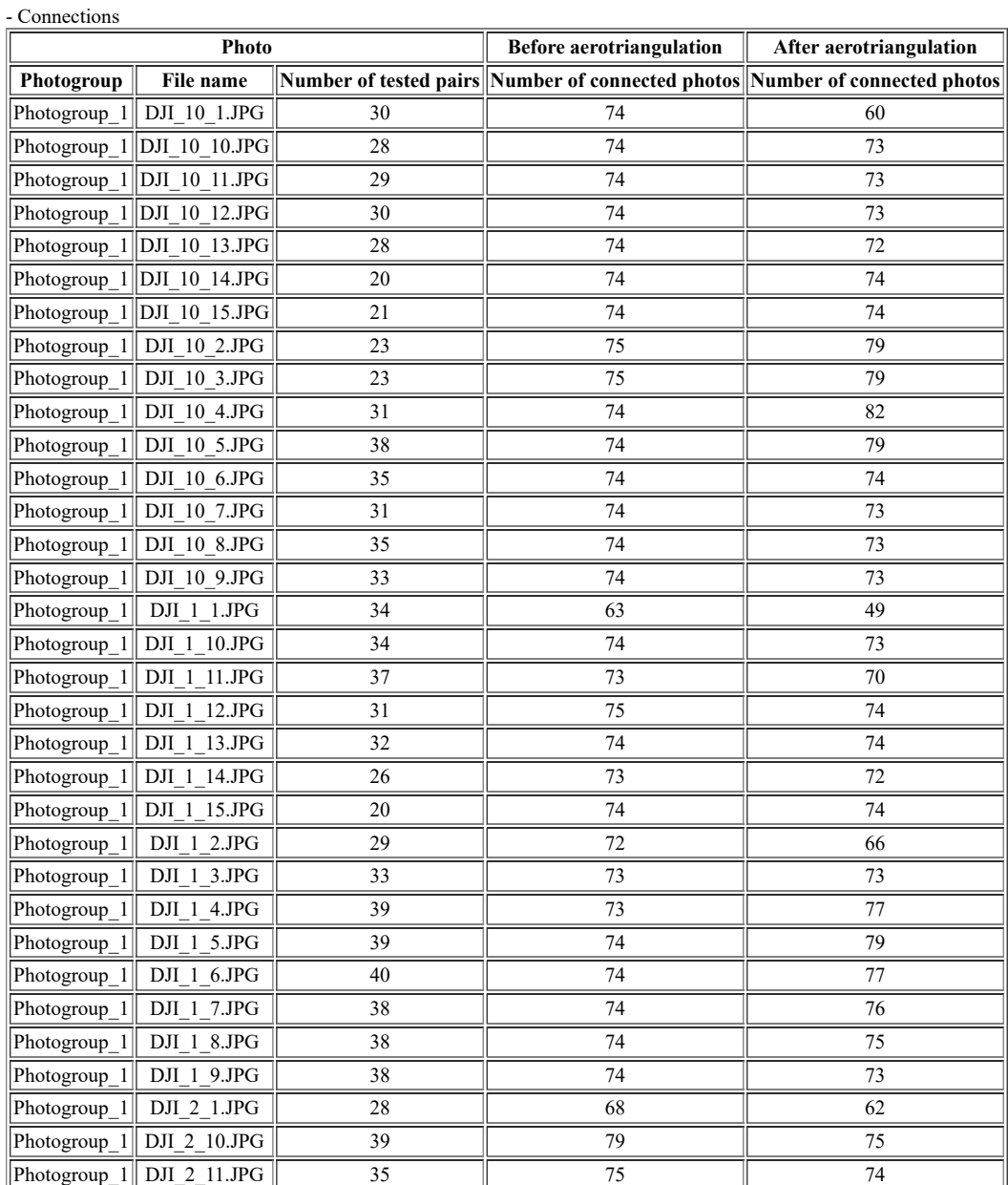

file:///D:/molp/PROJECT/ccap\_molp\_project3/Project%20files/Block\_8/ATReport.html 6/9

#### 6/4/2017

#### ATReport.html

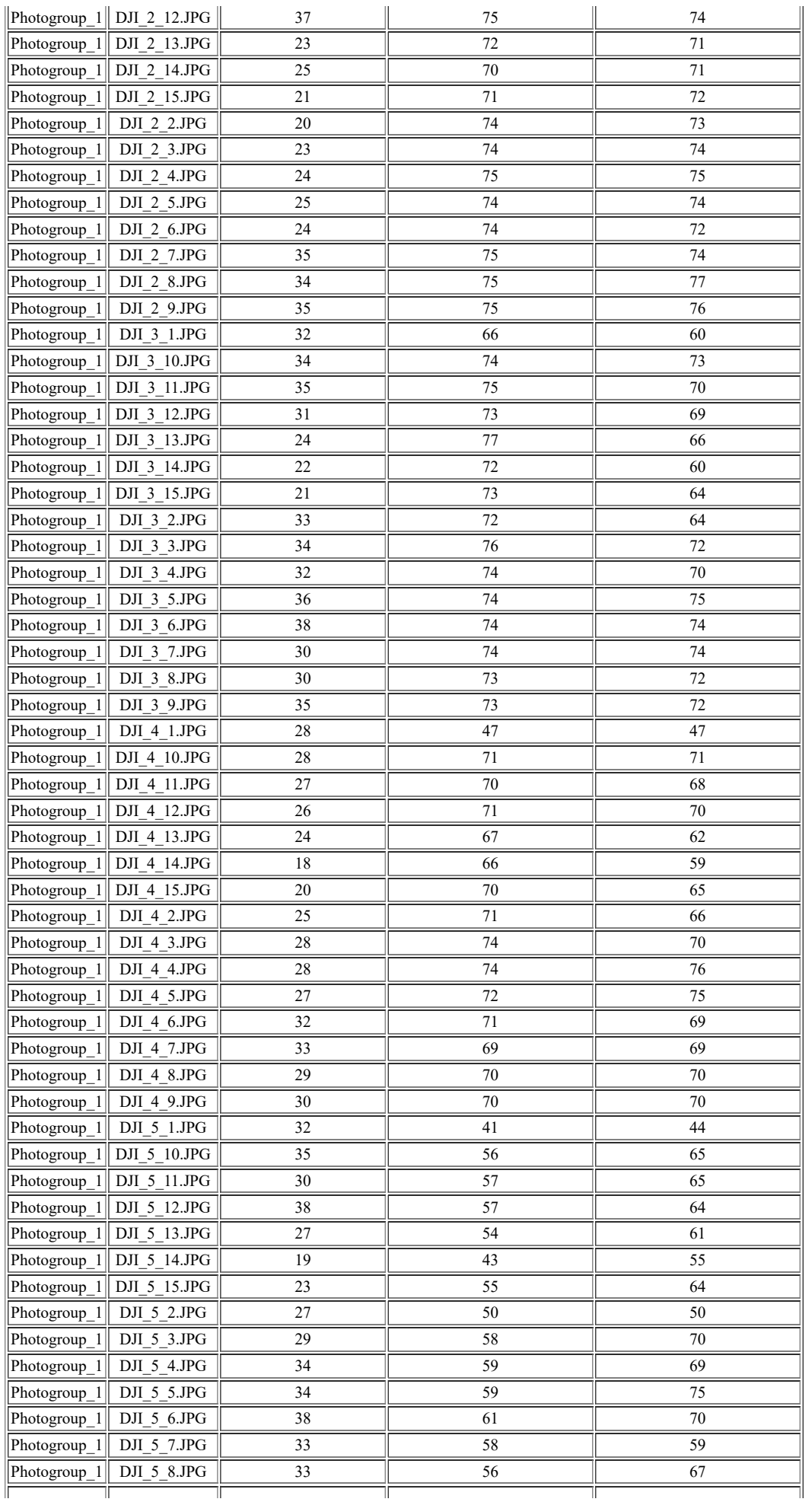

file:///D:/molp/PROJECT/ccap\_molp\_project3/Project%20files/Block\_8/ATReport.html 7/

T

٦I,

ТГ

#### 6/4/2017

#### ATReport.html

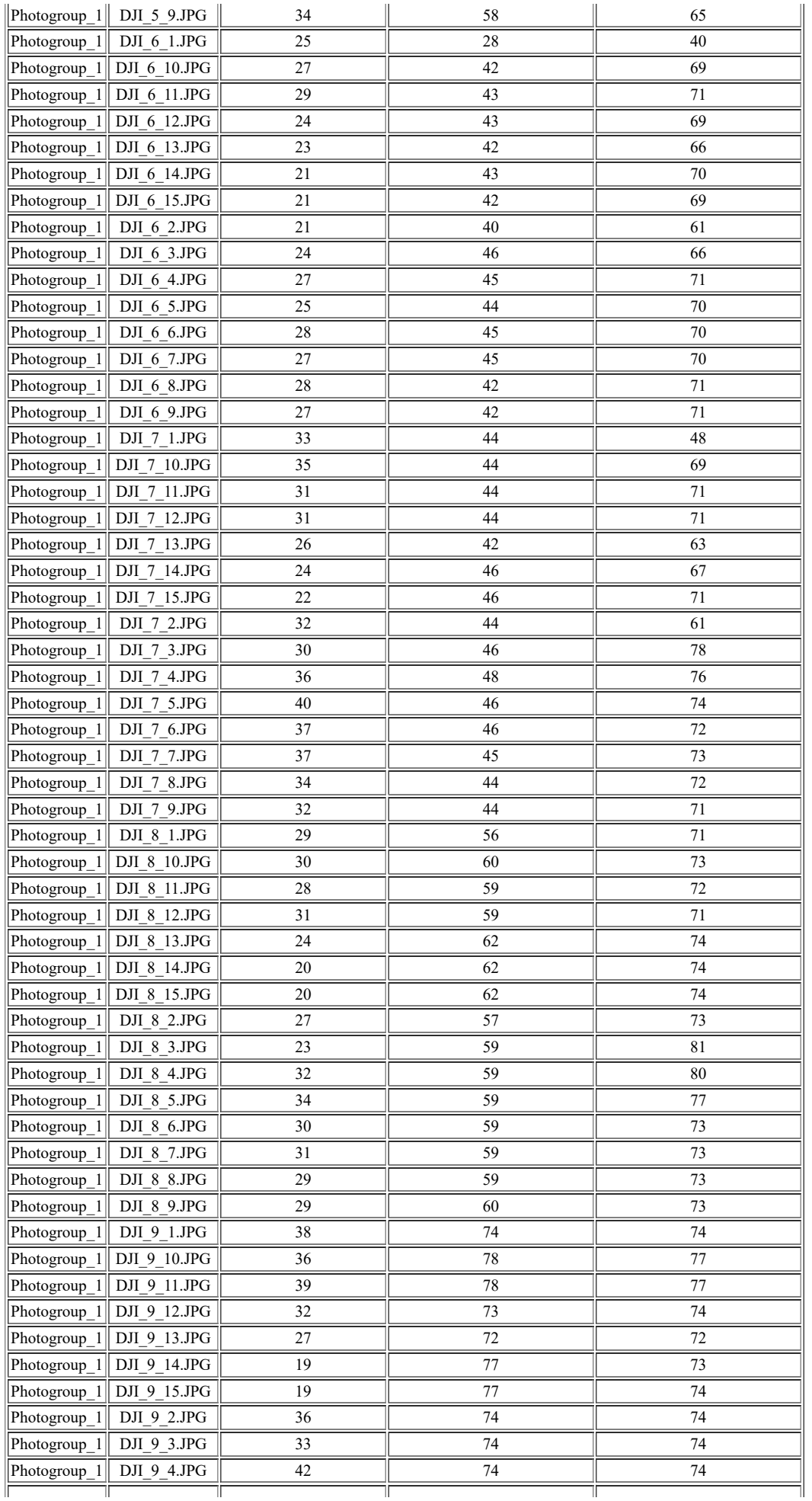

T

╗

ТГ

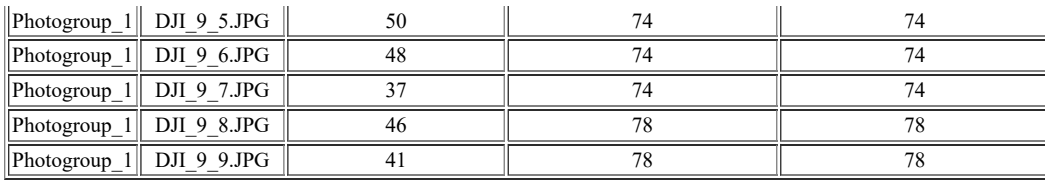

#### C. Per point:

- Control points:

|    |               |                       |                              |                 | <b>Before aerotriangulation</b>         |                                             |                                                              |                                      |                                           |                                                 | After aerotriangulation |                                             |                                              |                                      |                                         |
|----|---------------|-----------------------|------------------------------|-----------------|-----------------------------------------|---------------------------------------------|--------------------------------------------------------------|--------------------------------------|-------------------------------------------|-------------------------------------------------|-------------------------|---------------------------------------------|----------------------------------------------|--------------------------------------|-----------------------------------------|
|    | Name Category | <b>Check</b><br>point | Horizontal<br>accuracy<br> m | accuracy<br>[m] | <b>Vertical INumber</b><br>of<br>photos | <b>RMS</b> of<br>reprojection<br>errors[px] | <b>RMS</b> of<br>distances<br>to rays<br>$\lfloor m \rfloor$ | <b>RMS</b><br>of 3D<br>errors<br>[m] | <b>RMS</b> of<br>horizontal<br>errors [m] | <b>RMS</b><br>of<br> vertical <br>errors<br>[m] | Number<br>of<br>photos  | <b>RMS</b> of<br>reprojection<br>errors[px] | <b>RMS</b> of<br>distances<br>to rays<br>[m] | <b>RMS</b><br>of 3D<br>errors<br>[m] | <b>RMS</b> of<br>horizonta<br>errors [m |
| 11 | Full          |                       | 0.015                        | 0.015           | 18                                      | 43930.15                                    | 141.956                                                      | 150.624                              | 0.602                                     | 150.623                                         | 18                      | 1.88                                        | 0.048                                        | 0.027                                | 0.022                                   |
| 12 | Full          | $\mathbf{x}$          | 0.015                        | 0.015           | 12                                      | 44584.12                                    | 142.875                                                      | 150.891                              | 0.667                                     | 150.890                                         | 12                      | 3.55                                        | 0.056                                        | 0.027                                | 0.015                                   |
| 13 | Full          |                       | 0.015                        | 0.015           | 17                                      | 44156.55                                    | 143.230                                                      | 151.174                              | 0.719                                     | 151.173                                         | 17                      | 1.89                                        | 0.047                                        | 0.024                                | 0.014                                   |
| 14 | Full          | $\mathbf{x}$          | 0.015                        | 0.015           | 15                                      | 43703.35                                    | 142.442                                                      | 151.454                              | 0.788                                     | 151.452                                         | 15                      | 1.82                                        | 0.048                                        | 0.020                                | 0.016                                   |
| 15 | Full          |                       | 0.015                        | 0.015           | 14                                      | 44448.87                                    | 143.107                                                      | 151.751                              | 0.842                                     | 151.749                                         | 14                      | 0.99                                        | 0.032                                        | 0.014                                | 0.014                                   |
| 21 | Full          | X                     | 0.007                        | 0.007           | 18                                      | 40736.04                                    | 141.953                                                      | 150.626                              | 0.669                                     | 150.625                                         | 18                      | 2.53                                        | 0.034                                        | 0.023                                | 0.015                                   |
| 22 | Full          |                       | 0.015                        | 0.015           | 13                                      | 40854.38                                    | 143.258                                                      | 150.892                              | 0.726                                     | 150.891                                         | 13                      | 1.72                                        | 0.028                                        | 0.022                                | 0.016                                   |
| 23 | Full          | X                     | 0.015                        | 0.015           | 16                                      | 41038.23                                    | 143.639                                                      | 151.186                              | 0.778                                     | 151.184                                         | 16                      | 3.46                                        | 0.030                                        | 0.038                                | 0.022                                   |
| 24 | Full          |                       | 0.015                        | 0.015           | 17                                      | 41875.04                                    | 144.187                                                      | 151.431                              | 0.844                                     | 151.429                                         | 17                      | 1.18                                        | 0.034                                        | 0.015                                | 0.015                                   |
| 25 | Full          |                       | 0.015                        | 0.015           | 13                                      | 41515.25                                    | 143.960                                                      | 151.714                              | 0.914                                     | 151.712                                         | 13                      | 0.89                                        | 0.026                                        | 0.009                                | 0.005                                   |
| 26 | Full          |                       | 0.015                        | 0.015           | 13                                      | 43647.60                                    | 144.630                                                      | 151.988                              | 0.966                                     | 151.985                                         | 13                      | 0.44                                        | 0.028                                        | 0.005                                | 0.004                                   |
| 31 | Full          |                       | 0.008                        | 0.010           | 18                                      | 47316.18                                    | 141.251                                                      | 150.585                              | 0.824                                     | 150.583                                         | 18                      | 0.39                                        | 0.034                                        | 0.004                                | 0.003                                   |
| 32 | Full          |                       | 0.008                        | 0.010           | 9                                       | 48431.06                                    | 144.621                                                      | 150.859                              | 0.878                                     | 150.857                                         | 9                       | 0.95                                        | 0.022                                        | 0.013                                | 0.013                                   |
| 33 | Full          | X                     | 0.008                        | 0.010           | 13                                      | 47311.29                                    | 144.651                                                      | 151.134                              | 0.953                                     | 151.131                                         | 13                      | 1.70                                        | 0.030                                        | 0.016                                | 0.015                                   |
| 34 | Full          |                       | 0.008                        | 0.009           | 15                                      | 46589.79                                    | 144.500                                                      | 151.405                              | 1.013                                     | 151.401                                         | 15                      | 0.55                                        | 0.028                                        | 0.009                                | 0.008                                   |
| 35 | Full          | X                     | 0.015                        | 0.012           | 15                                      | 47398.47                                    | 143.095                                                      | 151.670                              | 1.041                                     | 151.667                                         | 15                      | 2.45                                        | 0.047                                        | 0.029                                | 0.023                                   |

NB: Horizontal and vertical errors are given according to each control point respective spatial reference system

- Automatic tie points:

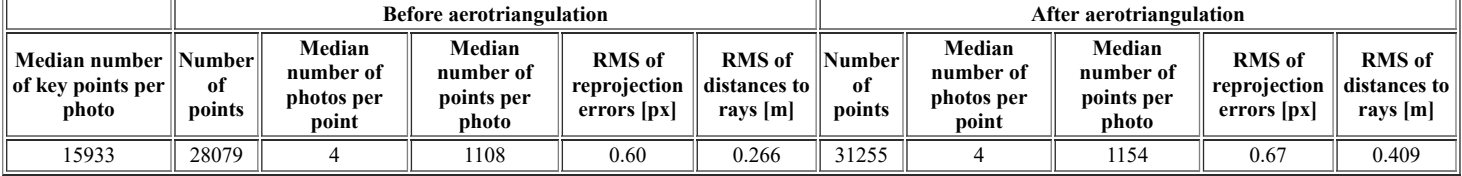